### **МІНІСТЕРСТВО ОСВІТИ І НАУКИ УКРАЇНИ Таврійський державний агротехнологічний університет імені Дмитра Моторного Механіко-технологічний факультет**

ЗАТВЕРДЖУЮ Зав. каф. «Інженерна механіка та комп'ютерне проектування» доц.  $\cancel{\mathcal{A}}$  Олександр ВЕРШКОВ «15» червня 2023 р.

### **Пояснювальна записка**

до кваліфікаційної роботи здобувача СВО Бакалавр (ступінь вищої освіти)

на тему: «Технічна підготовка виробництва деталі «Опора Р32.120-2» в системі автоматизованого проектування з розробкою комплекту конструкторської документації»

### **17 ІМД. 004. 000000 ПЗ**

Виконав: здобувач вищої освіти 4 курсу, групи 41 ПМ спеціальності 131 «Прикладна механіка» за ОПП «Комп'ютерне проектування і дизайн» (шифр і назва спеціальності та ОПП) Максим ЛИТВИН  $\overline{C}$  (підпис) Керівник доц. Олександр ВЕРШКОВ  $\sim$  (підпис) Консультант доц. НА Михайло ЗОРЯ  $\overline{m}$ ( $\overline{m}$ дпис) Консультант доц. *УЛУ* Лариса БОЛТЯНСЬКА (підпис) Нормоконтроль доц. Олександр МАЦУЛЕВИЧ  $\overline{\text{m}}$  (підпис) Рецензент *Дарент* Дмитро БЕШТА (підпис)

Запоріжжя - 2023 рік

### **ТАВРІЙСЬКИЙ ДЕРЖАВНИЙ АГРОТЕХНОЛОГІЧНИЙ УНІВЕРСИТЕТ ІМЕНІ ДМИТРА МОТОРНОГО**

Факультет: МТ Кафедра: ІМКП

Спеціальність 131 «Прикладна механіка» ОПП «Комп'ютерне проектування і дизайн»

**ЗАТВЕРДЖУЮ:**

Зав. кафедри: к.т.н. доц. \_\_\_\_\_\_\_\_\_\_\_\_\_Олександр ВЕРШКОВ квітня 2023<sub>р</sub>.

### **З А В Д А Н Н Я** НА КВАЛІФІКАЦІЙНУ РОБОТУ СТУДЕНТУ **Литвину Максиму Сергійовичу**

(прізвище, ім'я, по батькові)

Тема кваліфікаційної роботи: «Комп'ютерне моделювання деталі «Опора Р32.1202» для гідроциліндра двосторонньої дії» затверджена наказом по університету від 03 квітня 2023 року за № 107-С.

1. Термін здачі студентом закінченої роботи: 16 червня 2023 року.

2. Вихідні дані до роботи: технічне завдання на розробку кваліфікаційної роботи.

3. Зміст пояснювальної записки (перелік питань, що їх належить розробити):

провести аналіз існуючої на підприємстві системи технічної підготовки,

проаналізувати наявний техпроцес деталі «Опора Р32.120-2», запропонувати новий технологічний процес із застосуванням програми Вертикаль-Технологія,

розробити управляючу програму обробки виробу, розробити міні САПР,

розробити робоче місце інженера-технолога, визначити економічні показники ефективності впровадження удосконаленого технологічного процесу..

4. Перелік графічного матеріалу (з точним зазначенням обов'язкових плакатів):

4.1 Тема та задачі дипломного проекту;

4.2 3D модель;

4.3 Модуль API »;

4.4 Розробка технологічного процесу;

4.5 Робоче місце інженера - програміста;

4.6 Розробка КП для встаткування з ЧПК;

4.7 Розрахунок економічної ефективності.

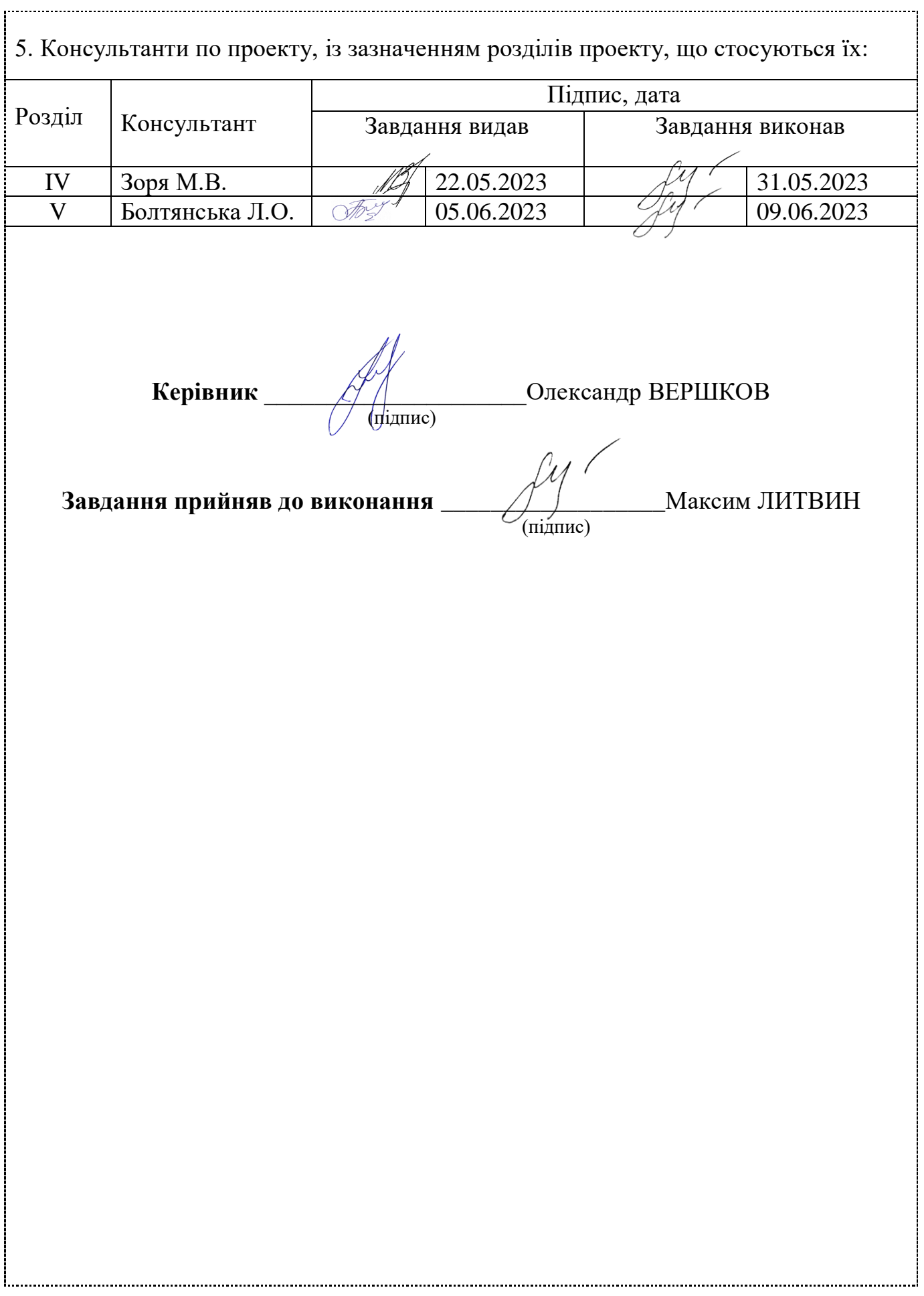

# **КАЛЕНДАРНИЙ ПЛАН**

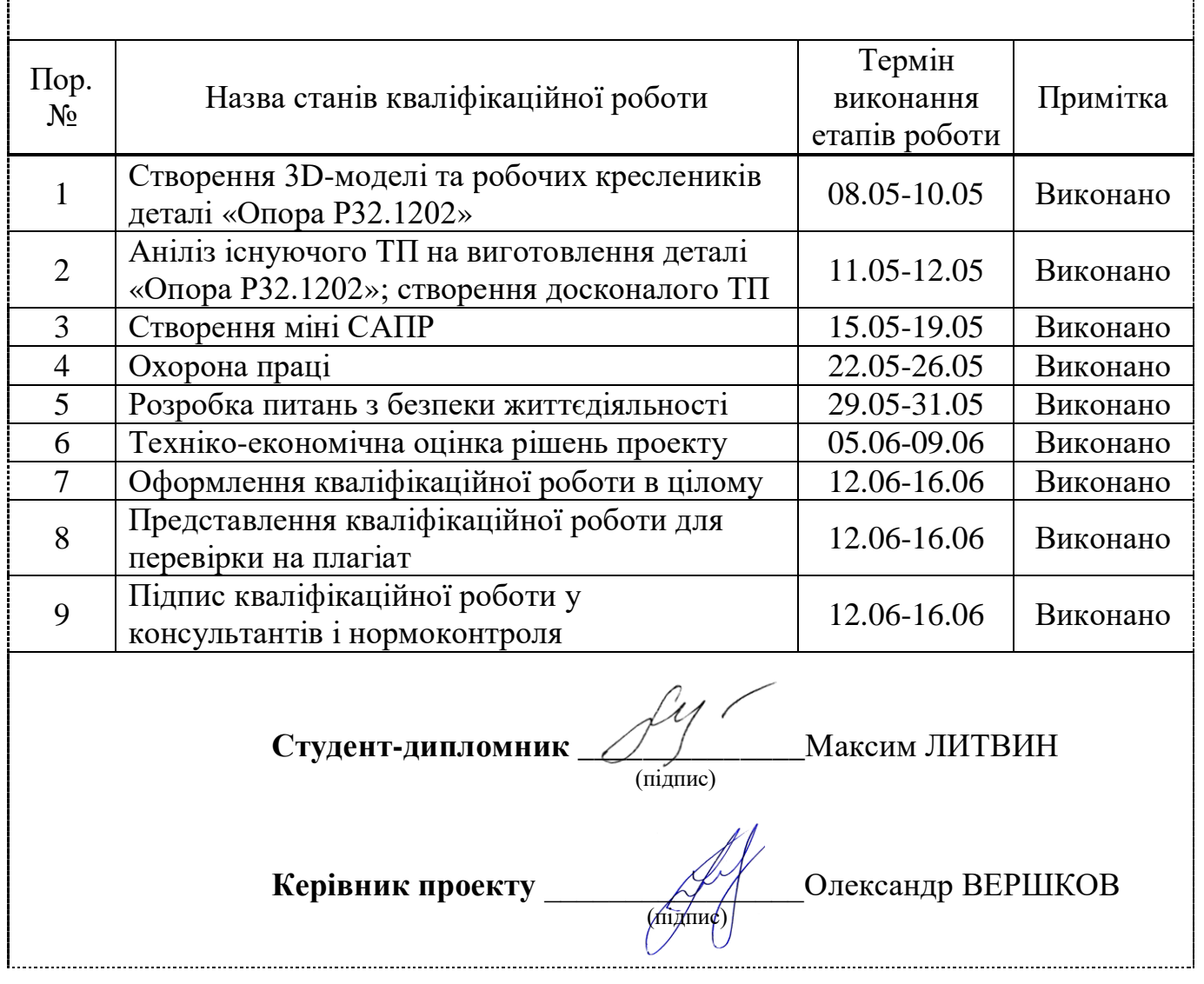

J

#### РЕФЕРАТ

Пояснювальна записка кваліфікаційної роботи містить 77 сторінок друкованого тексту формату А4, 6 розділів, 35 рисунків, 8 таблиць, 16 сторінок додатків.

Графічна частина роботи складається з 7 аркушів формату А1.

Мета роботи – Модернізація комплекту технологічної документації на пресформу деталі «Опора Р32.120-2» в системі автоматизованого проектування;

В першому розділі проведено аналіз підприємства ТОВ «Продмаш».

У другому розділі розглянута інформаційна підтримка етапів життєвого циклу виробу.

У третьому розділі розглянута конструкторська підготовка виробництва.

У четвертому розділі розглянута технологічна підготовка виробництва.

У п'ятому розділі приводяться техніко-економічні показники.

У шостому розділі приводяться ергономічні вимоги до робочого місця інженера-проектувальника та техніка безпеки.

До кожного розділу в кінці наведені висновки.

Ключові слова: товариство з обмеженою відповідальністю, відділ головного конструктора, відділ головного технолога, програмне забезпечення, технічне завдання, технологічний процес, модуль АРІ, автоматизована система.

### ПЕРЕЛІК СКОРОЧЕНЬ

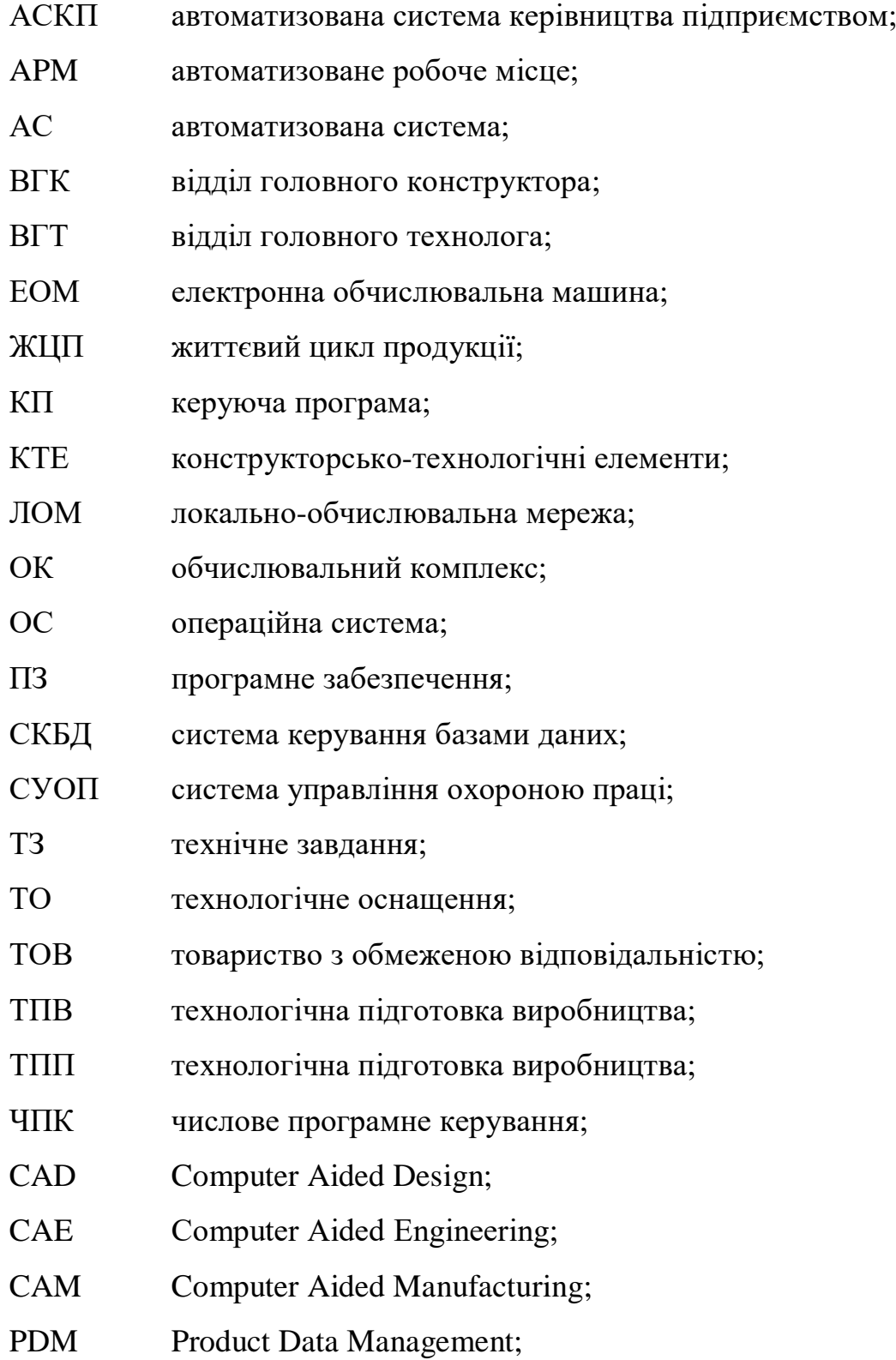

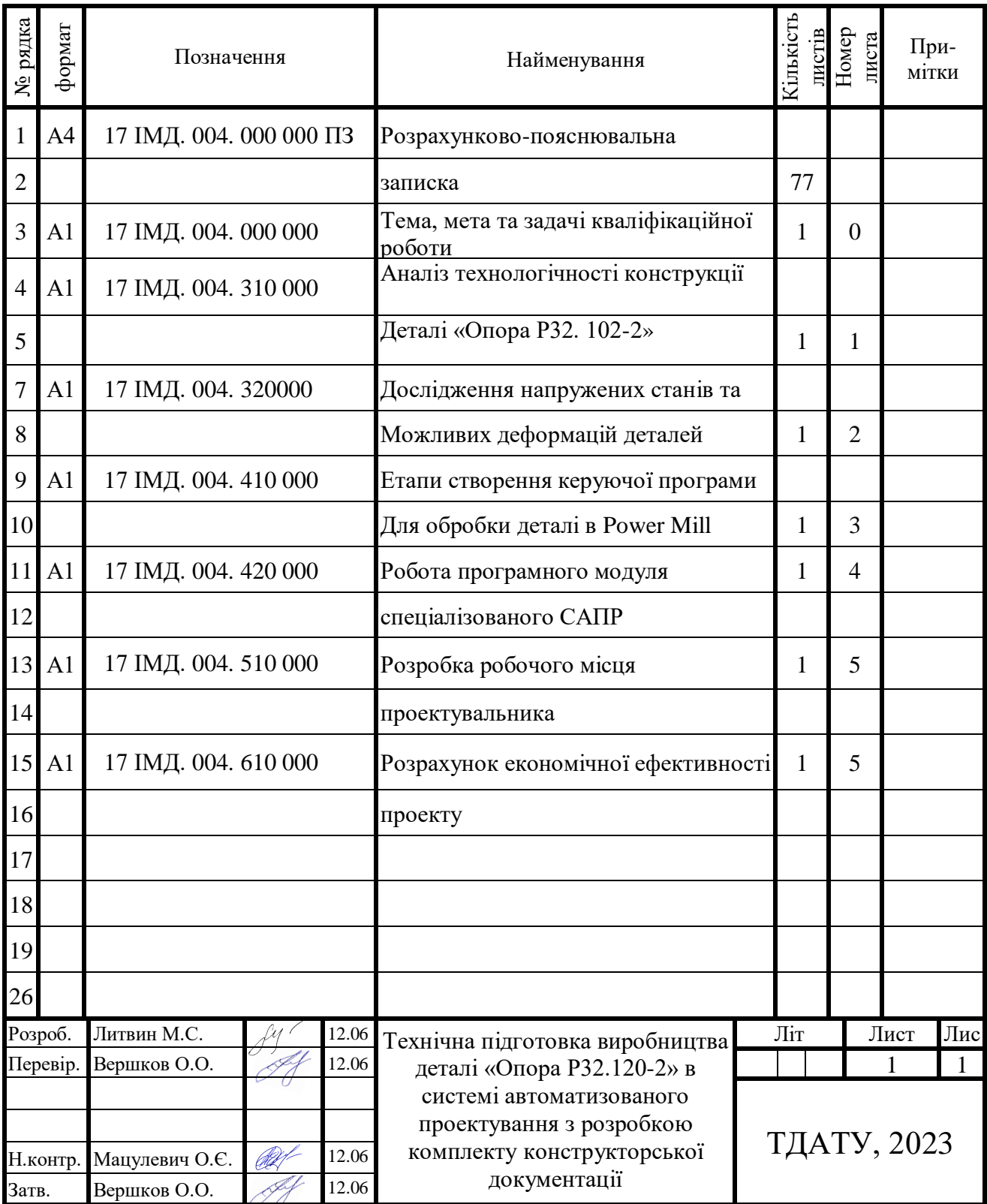

## ЗМІСТ

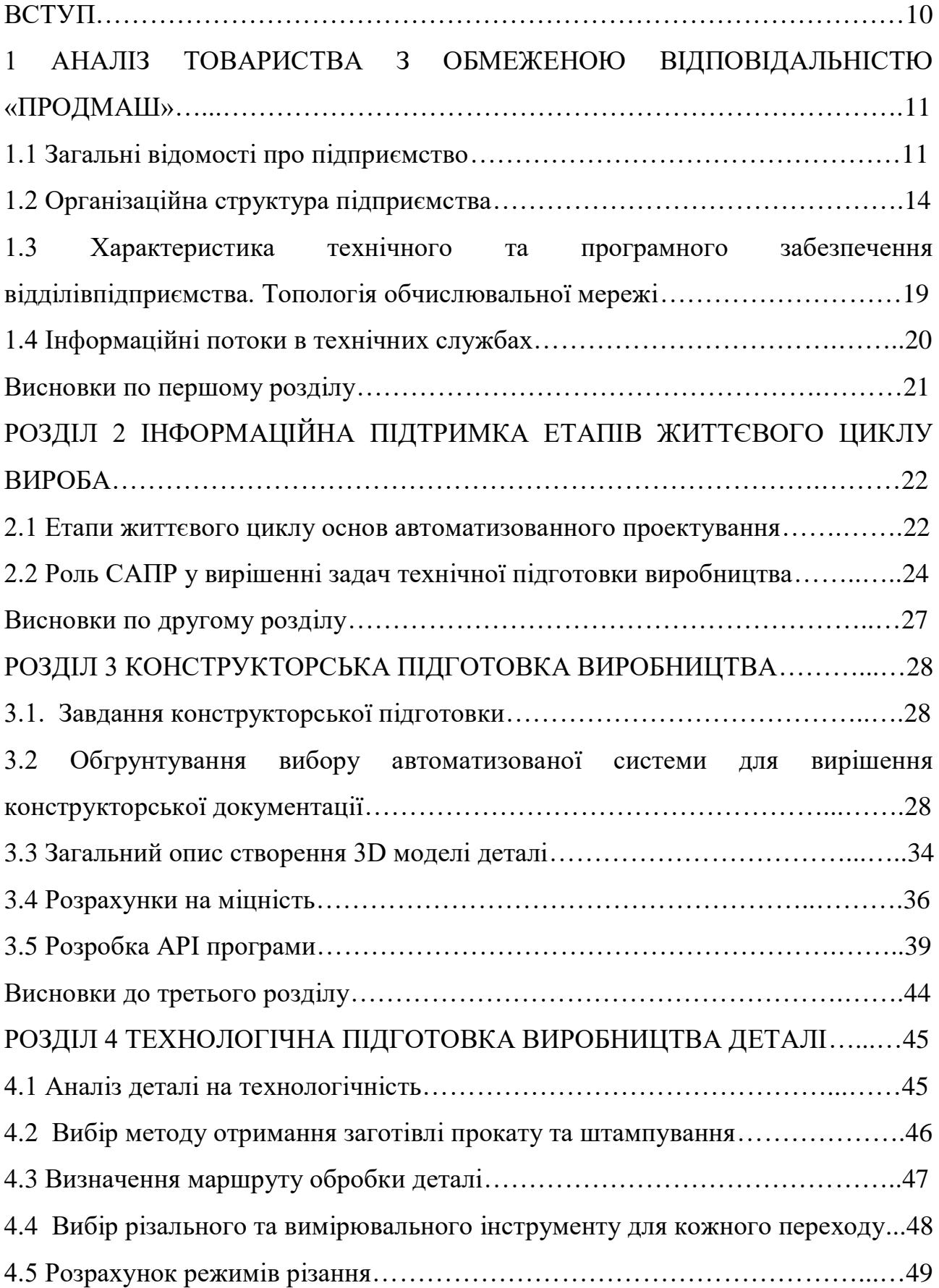

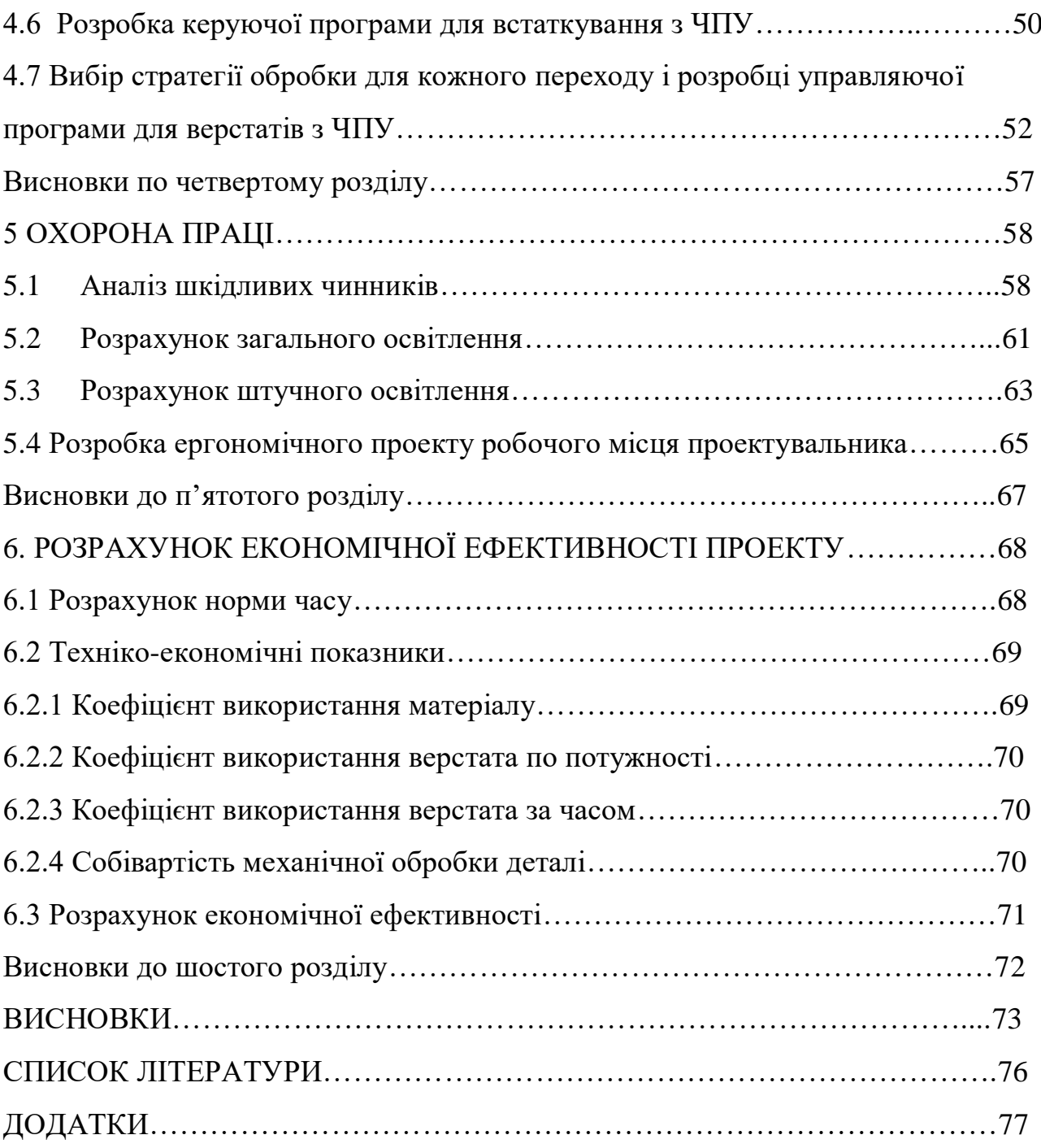

#### ВСТУП

<span id="page-9-0"></span>Стрімкий розвиток обчислювальної техніки і широке поширення програмного забезпечення проектування й виробництва привели до того, що інженери можуть використовувати системи автоматизованого проектування для розв'язання повсякденних задач, а не тільки для підготовки складних ілюстрацій. Ручна робота конструктора за звичайним кульманом або оформлення звіту на печатній машинці, стали далеким минулим. Використання математичних методів і електронної обчислювальної машини (ЕОМ) при проектуванні сприяє підвищенню технічного рівня і якості спроектованих об'єктів, скороченню термінів розробки і освоєння їх у виробництві.

Підприємства, на яких не використовують інформаційні технології, не можуть конкурувати з підприємствами в яких налагоджена система автоматизованого проектування.

При проходженні виробничої практики на другому курсі навчання було поставлено завдання дослідження стану автоматизації системи проектування нової продукції товариства з обмеженою відповідальністю (ТОВ) «Продмаш» та, за згодою керівника практики, було обумовлено завдання модернизації технологічного процесу для виготовлення деталі «Опора Р32.120-2».

Об'єктом обстеження була система технічної підготовки підприємства ТОВ «Продмаш».

Метою даної кваліфікаційної роботи є модернізація в системі автоматизованого проектування комплекту технічної документації на виготовлення деталі «Опора Р32.120-2».

Під час проходження виробничої практики на ТОВ «Продмаш» було проведене передпроектне обстеження та аналіз існуючої системи технологічної підготовки деталі «Опора Р32.120-2», в результаті якого було встановлено ряд недоліків в організаційній системі підприємства.

В процесі подальшого навчання проходило освоєння теоретичних навичок майбутньої спеціальності з використанням набутих практичних знань та вмінь.

Результати, які планується отримати при виконанні пропонованої кваліфікаційної роботи в подальшому, після повернення нашою країною державної цілісності, планується використовувати на відновленому підприємстві ТОВ «Продмаш».

# 1 АНАЛІЗ ТОВАРИСТВА З ОБМЕЖЕНОЮ ВІДПОВІДАЛЬНІСТЮ «ПРОДМАШ»

1.1 Загальні відомості про підприємство

З 1947 року товариство з обмеженою відповідальністю (ТОВ) «Продмаш» займається проектуванням і виробництвом обладнання для розливу будь-яких харчових рідин в пляшки з поліетилентерефталату (ПЕТ) і скляні пляшки. За майже 60-річну роботу накопичений величезний досвід в розробці повного комплекту технологічного обладнання для ліній розливу пивобезалкогольних, лікеро-горілчаних напоїв, тихих та ігристих вин, молочних продуктів, соків і рослинного масла.

Однією з головних цілей, що ставиться підприємством, є підтримка на вищому рівні сервісу обслуговування і якості продукції. Підприємство забезпечує не тільки випуск якісної продукції, а й наступні види послуг:

1) здійснюють комплексне переналагодження ліній розливу імпортного та вітчизняного виробництва під інший тип і формат пляшки;

2) на старіших моделях машин здійснюють модернізацію на сучасний технічний рівень, принципові вузли замінюють на новітні. Обладнання, яке входить до лінії розливу, для скляних пляшок переналагоджують для розливу ПЕТ пляшок або для обох типів пляшок;

3) виготовляють за зразком або кресленнях запасні частини на вироби імпортного виробництва;

4) здійснюють запуск і підналагоджують лінії імпортного виробництва. Проводять їх подальше технічне обслуговування і супровід;

5) пропонують регулярні профілактичні огляди устаткування ліній розливу разом з перевіркою їх функцій, забезпечують визначення потреби в запасних частинах, необхідних для експлуатації обладнання в наступному періоді, а також дають рекомендації для поліпшення експлуатації ліній розливу;

6) проводять навчання та рекомендації обслуговуючого персоналу ліній розливу, як на заводі виробника, так і на заводі покупця. Надають консультації при вирішенні проблем, що виникли під час експлуатації обладнання, при покупці або під час реконструкції ліній розливу.

Підприємство ТОВ «Продмаш» має в наявності верстати з числовим програмним керуванням (ЧПК) від японського виробника - фірми FEDEK (OKUMA LB 3000 EX, OKUMA ES-L811-M, OKUMA CB 300-MW). Ця фірма має відмінну репутацію у виробництві верстатів з ЧПК, саме тому їх техніка має попит у всьому світі: Тайвань, Китай, Корея, Малайзія, В'єтнам тощо. Вартість верстатів фірми FEDEK складає близько 100 000 євро, що обумовлено високою якістю верстатів. Верстати фірми FEDEK виконують токарну обробку з функцією фрезерування. Верстати вимагають значних витрат в обслуговуванні: дороге імпортне масло Mobil DTE EXEL 32, Mobil EP2, Mobil Velocite oil NO3; охолоджуюча рідина BlaseeCut.

Підприємство з допомогою ЧПК виробляє наступну продукцію: корпусклапан, гніздо-клапан, сфера тощо. Загальна тривалість обробки деталі залежить від її складності.

Фахівці, які працюють на цих верстатах мають стаж роботи понад 10 років. На підприємстві ТОВ «Продмаш» також застосовуються верстати з ЧПК вітчизняного виробництва West4Luds.

Для підвищення якості продукція в 1999 році на підприємстві ТОВ«Продмаш» впроваджена й успішно діє система забезпечення якості, сертифікована на відповідність міжнародному стандарту ISO 9001. Доказом цього є останні розробки конструкторського відділу: тріблок Б3-ИНА та тріблок Б3-ИНА-6.

Тріблок Б3-ИНА - агрегат призначений для ополіскування пляшок, фасування безалкогольних напоїв і мінеральної води до пляшок з поліетилентерефталату місткістю від 250 см3 до 2000 см3 і закупорювання їх пластмасовими гвинтовими кришками. Машина забезпечена пристроєм пеногашення рідини, що дозволяє розливали ігристі напої. Машина комплектується електронікою та пневмосистемами провідних західних фірм: Danfoss, Shneider Electric, Camozzi, Omron, Lenze, Telemecanique, Motovario, Siemens.

Тріблок Б3-ИНА-6 - агрегат призначений для ополіскування пляшок, фасування безалкогольних напоїв і мінеральної води до пляшок з поліетилентерефталату місткістю від 250 см3 до 2000 см3 і закупорювання їх пластмасовими гвинтовими кришками. Машина забезпечена пристроєм пеногашенія рідини, що дозволяє розливати ігристі напої. Машина комплектується електронікою та пневмосистемами провідних західних фірм: Danfoss, Shneider Electric, Camozzi, Omron, Lenze, Telemecanique, Motovario, Siemens.

На сьогоднішній день ТОВ "Продмаш" активно співпрацює з Австрією, Німеччиною та Словаччиною виготовляючи для них каменодробарні машини. На російський ринок підприємство надає основний вид своєї продукції - лінії розливу. ТОВ «Продмаш» є лідером у галузі виробництва обладнання для розливу. Продукція підприємства широко відома на території країн СНД і світу.

Клієнтами ТОВ «Продмаш» є провідні підприємства СНД: "Мінводипіщепродукт" (Росія, Мінеральні води), «Завод мінвод«Жовтень-А» (Росія, Єсентуки)," Славутич "(Україна, Запоріжжя), «Кокшетаумінводи» (Казахстан), «Castel Sakartvelo» (Грузія), "Старий друже" (Україна, Київ), "Кін", (Росія, Москва), Бухарський винзавод (Узбекистан) та багато інших.

Органами управління ТОВ "Продмаш" є:

1) загальні збори акціонерів;

2) спостережна рада;

3) правління акціонерного товариства;

4) ревізійна комісія.

Вищим органом управління ТОВ "Продмаш" є загальні збори акціонерів, які збирається правлінням товариства не рідше одного разу на рік.

Виконавчим органом Товариства, який здійснює керівництво його поточною діяльністю є Правління. Кількісний склад Правління визначений Статутом Товариства у кількості дванадцяти осіб терміном на чотири роки. Засідання Правління проводяться не рідше двох разів на місяць.

Спостережна рада обирається строком на чотири роки у складі п'яти осіб. Ревізійна комісія обирається строком на чотири роки у складі трьох осіб.

#### 1.2 Організаційна структура підприємства

ТОВ "Продмаш" - спеціалізоване підприємство, що об'єднує в одній організаційній структурі різні ланки одного виробничо-технологічного ланцюга.

Для забезпечення виробництва виробів на підприємстві створені та функціонують наступні виробництва:

1) заготівельне виробництво: ливарне виробництво (чавунне, сталеве, алюмінієве, бронзове, у тому числі по виплавлюваних моделями), заготівельноштампувальне (первинна обробка металу, виготовлення заготовок, плазмова різка, штампування, кування металу), зварювальне (зварювання конструкцій) із застосуванням ручного, електродугового, напівавтоматичного в середовищі вуглекислого газу, аргоновому зварювання, гальванопокриття;

2) механообробне виробництво: механообробна із застосуванням універсального устаткування, верстатів автоматів і напівавтоматів, а також унікальних металорізальних верстатів, верстатів з ЧПК, координатнорозточувальних тощо. В механообробні є переділи: токарна обробка, фрезерна, зубонарізна, протяжка, координатна розточування, свердління, нарізання різьблення, термообробка деталей тощо;

3) складальне виробництво: складальні роботи, випробування, фарбування, упаковка готової продукції і запасних частин, проведення пусконалагоджувальних робіт, гарантійне і післягарантійне сервісне обслуговування обладнання виробництва ТОВ "Продмаш";

4) експериментальне виробництво: виробництво та випробування дослідних зразків нових видів продукції, що включає в свій склад експериментальний цех. В останньому проводяться випробування і доопрацювання нових видів продукції в умовах діючого виробництва напоїв і їх фасування у скляні та пластикові пляшки.

Для забезпечення нормального функціонування основного виробництва на підприємстві існують допоміжні підрозділи:

1) енергоремонтномеханічне з ділянкою по виготовленню нестандартного обладнання;

2) інструментальне;

3) транспортно-складське господарство;

4) комунікації (котельна, що працює на природному газі, дві артезіанські свердловини, насосна, компресорна станції, під'їзні залізничні колії.

| Найменування функцій   | Склад функцій                                                                                                    |  |  |  |
|------------------------|----------------------------------------------------------------------------------------------------|--|--|--|
| <b>Адміністративні</b> | Загальне керівництво підприємством,<br>виробничими і функціональними структурними<br>підрозділами; підготовка і комплектування кадрів.                                                                                     |  |  |  |
| Технічні               | Конструкторська і технологічна підготовка<br>виробництва, стандартизація і нормалізація;<br>інструментальне, енергетичне<br>та ремонтне<br>обслуговування; контроль якості продукції;<br>охорона праці та техніка безпеки. |  |  |  |
| Виробничі              | Удосконалення організації праці, виробництва і<br>управління; оперативне планування, контроль і<br>регулювання ходу виробництва.                                                                                           |  |  |  |

Таблиця 1 - Склад функцій управління та основи управління

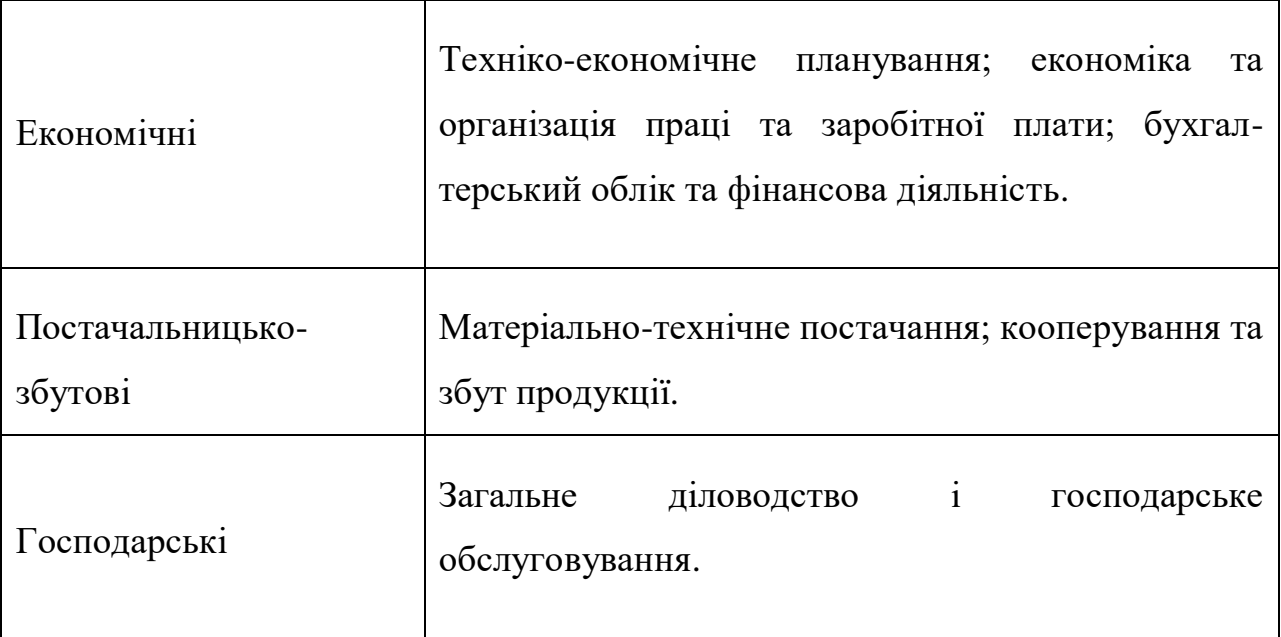

Підприємство ТОВ «Продмаш» має наступну організаційну структуру рисунок 1.

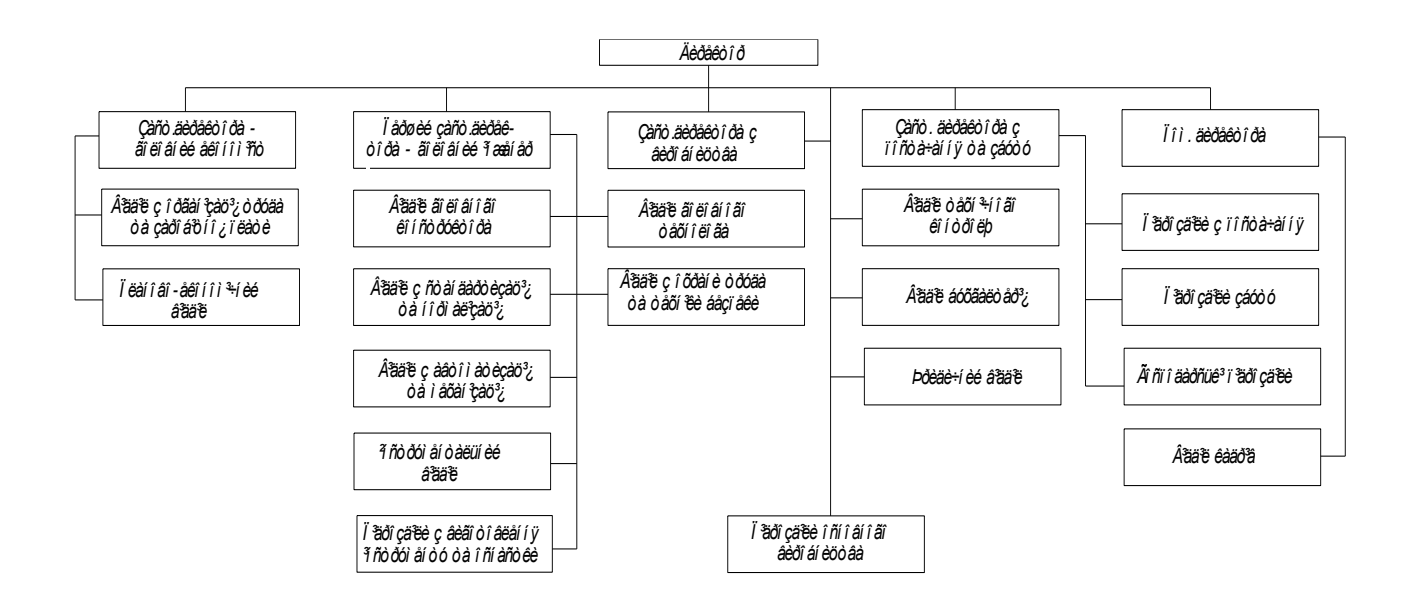

Рисунок 1- Організаційна структура підприємства ТОВ «Продмаш»

Всією діяльністю підприємства керує директор, який організовує ефективну роботу колективу підприємства з виконанням планових завдань. Директор видає накази по заводу про прийом і звільнення працівників, застосовує до них заходи заохочення і накладає на них стягнення.

Першим заступником директора є головний інженер, який несе відповідальність за виробничо-технічну діяльність заводу нарівні з директором.

Заступник директора з виробництва керує оперативно-календарним плануванням і регулюванням ходу виробництва відповідно до плану.

Головний економіст - заступник директора з економічних питань-керує роботою економічних служб підприємства, займається вдосконаленням економіки заводу, проведенням економічних досліджень з окремих питань економіки, аналізом економічної ефективності капітальних вкладень, впровадження нової техніки і технологій.

Заступник директора з комерційних питань (постачання та збуту) керує матеріально-технічним постачанням, збутом продукції, господарським забезпеченням заводу і загальнозаводським транспортом.

Основними функціями відділу підприємства ТОВ «Продмаш».

Відділ головного конструктора проектує і впроваджує у виробництво нові й удосконалює випускаємі конструкції виробів.

Відділи головного технолога і головного металурга проектують і впроваджують прогресивні технологічні процеси і спеціальне технологічне обладнання, встановлюють норми часу і норми витрати матеріалів технологічної енергії та палива, контролюють дотримання технологічної дисципліни в основних цехах заводу.

Відділ автоматизації та механізації виявляє об'єкти і проектує засоби механізації та автоматизації окремих операцій, комплексної механізації та автоматизації виробничих процесів, ділянок, цехів.

Відділ стандартизації та нормалізації складає плани розробки нових та впровадження діючих стандартів і нормалей на заводі, здійснює методичне керівництво і контроль за роботою бюро стандартизації і нормалізації в технічних відділах заводоуправління тощо.

Інструментальний відділ керує інструментальним господарством заводу, визначає потребу в технологічному оснащенні, планує виробництво і проводить технічний нагляд за експлуатацією технологічного обладнання в цехах заводу.

Відділ технічного контролю контролює якість і комплектність продукції, що випускається, надходить на завод матеріалів, напівфабрикатів, обладнання та інструментів, виявляє причини браку у виробництві та розробляє заходи щодо їх усунення.

Планово-економічний відділ здійснює техніко-економічне планування діяльності заводу і цехів, веде встановлений для заводу статистичний облік, організовує внутрішньозаводський господарський розрахунок.

Відділ праці та заробітної плати планує чисельний склад працюючих, фонди заробітної плати, розробляє заходи щодо підвищення продуктивності праці, узагальнення та впровадження передових методів праці.

Відділ кадрів та технічного навчання займається підбором кадрів, оформленням прийому, переміщення та звільнення працівників заводу, організовує підготовку нових робітників і підвищення кваліфікації кадрів заводу, контролює дотримання трудової дисципліни і правил внутрішнього розпорядку.

Бухгалтерія веде документальний облік виробничо-господарської діяльності заводу, здійснює контроль за витрачанням коштів і матеріальних цінностей, визначає фактичну собівартість продукції, складає бухгалтерські звіти і баланси.

Відділ матеріально-технічного постачання виявляє потребу заводу в матеріальних ресурсах, складає плани матеріально-технічного постачання та заявки, укладає договори з постачальниками, організовує складське господарство, контролює витрати матеріалів у цехах.

Адміністративно-господарський відділ веде діловодство і господарське забезпечення апарату управління заводом і цехами, підтриманням чистоти і порядку в заводоуправлінні і на території заводу.

1.3 Характеристика технічного та програмного забезпечення відділів підприємства. Топологія обчислювальної мережі

Підприємство має досить розвинену обчислювальну техніку та забезпечує технічним устаткуванням всіх працівників, які її потребують.

На підприємстві ТОВ «Продмаш» в технологічному відділі працює чотири технолога, у своєму розпорядженні вони мають 4 комп'ютери з такими параметрами: відео карта: XpertVision 7700GT 512Mb, жорсткий диск 70 Гб, процесор: AMD Athlon 3500+. Технологи не мають в наявності автоматизованих програмних продуктів для створення технологічної документації.

Штат конструкторського відділу складає 5 чоловік.

Конструкторський відділ має в наявності 5 комп'ютерів, з наступними характеристиками технічного забезпечення: Pentium 2, жорсткий диск 80 Гб, 1 Гб оперативної пам'яті, відео карта QUDRO JFORC.

Конструктора використовують ліцензійні програмні продукти: ProEnginer, AutoCAD. Всю виконану конструкторську роботу поміщають в електронний архів.

Всі автоматизовані робочі місця об'єднані локальною мережею топології «шина». Для підприємства була створена власна мережа «СОСТАВ». Топологія лінійної обчислювальної мережі представлена на рисунку 2.

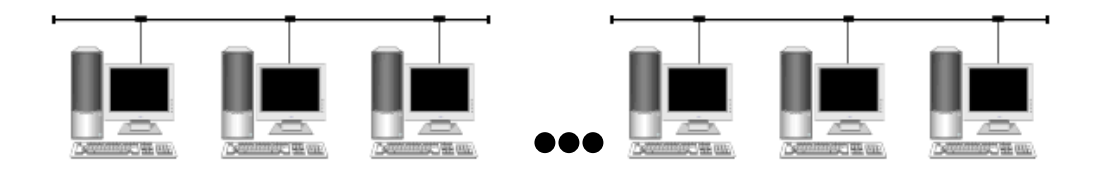

#### Рисунок 2 – Лінійна топологія

Переваги лінійної топології: простота підключення до мережі; вимагає меншу довжину кабелю, ніж інші топології.

Недоліки лінійної топології: вся мережа відключається, якщо є перерва в магістральному кабелю; термінатори необхідні на обох кінцях магістрального кабелю.

#### 1.4 Інформаційні потоки в технічних службах

При надходженні замовлення на продукцію, яка вже була у виробництві, відділ маркетингу передає заявку виробничому майстрові, який в свою чергу дає вказівки до механообробного та складального цехів на виробництво необхідної кількості продукції або комплектуючих потрібного типу, опираючись на конструкторську і технологічну документацію, яка була розроблена раніше . Коли виникає необхідність у розробці нового виду продукції, інформаційний потік приймає наступний вигляд зображений на рисунок 3.

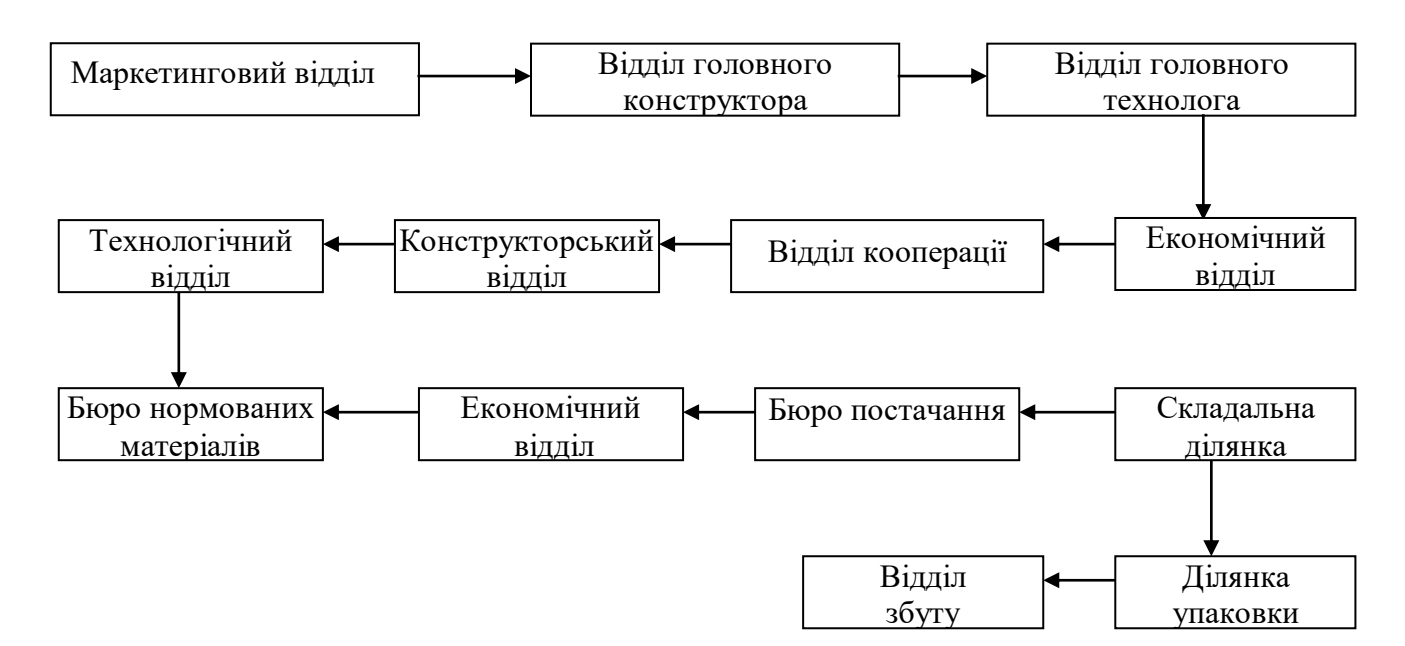

Рисунок 3 – Інформаційні потоки в технічних службах

Висновки по першому розділу

У процесі передпроектного обстеження підприємства ТОВ «Продмаш» була розглянута його організаційна структура, сфера діяльності, технічна база підприємства та процес обміну інформації між технічними підрозділами.

Були зроблені наступні висновки, що на підприємстві діє досить ефективна організаційна структура, яка об'єднує різні ланки одного виробничотехнологічного ланцюга.

Підприємство має досить розвинену обчислювальну техніку та забезпечує технічним устаткуванням всіх працівників, які її потребують, крім того на ТОВ «Продмаш» є комп'ютерна мережа, яка дозволяє швидко обмінюватись інформацією між технічними підрозділами та контролювати процес виробництва на всіх його етапах.

ТОВ «Продмаш» співпрацює не лише з вітчизняними, а й іноземними партнерами, це вимагає високорозвиненої технічної бази, яка представлена верстатами з ЧПК від японського виробника OKUMA. Технічна база ТОВ «Продмаш» робить його конкурентно спроможним не лише на українському ринку, але й на міжнародному ринку. Про це свідчить їх співробітництво з Німеччиною, Словаччиною, Австрією.

Все це свідчить про потенціал підприємства та можливість його подальшого розвитку.

# 2. ІНФОРМАЦІЙНА ПІДТРИМКА ЕТАПІВ ЖИТТЄВОГО ЦИКЛУ ВИРОБУ

#### 2.1. Етапи життєвого циклу основ автоматизованого проектування

Етапи проектування і всього життєвого циклу створеного виробу:

- розробка технічного завдання;

- попереднє проектування;
- ескізне проектування;
- технічне проектування;
- виробництво;
- експлуатація.

Розглянемо вміст цих етапів.

Перший етап. Технічне завдання на проектування виробу. Технічне завдання є підставою для проектування. Воно складається розробником на основі вихідних даних, наданих замовником і що містять перш за все основні технічні вимоги до створюваного виробу. Технічне завдання затверджується замовником при підписі розробника.

Склад технічного завдання:

- підстава для розробки (наказ вищестоящій організації, спільне рішення із замовником і тому подібне);

- сфера застосування створюваного виробу;

- технічні вимоги до виробу (охоплюють габарити, масу, точність, надійність, і так далі);

- умови експлуатації (режим і тривалість експлуатації, кліматичні умови, механічні і інші зовнішні дії, умови зберігання і транспортування, вимоги до обслуговування і ремонту і так далі);

- вартість;

- умови виробництва;

- терміни і вартість розробки;

- можливі особливі умови виробництва і експлуатації. Важливою частиною технічних вимог є встановлення переліку (номенклатури) технікоекономічних і тактико-експлуатаційних показників і їх чисельні значення. Надалі в ході проектування саме на основі цих показників формуються критерії якості, використовувані на різних етапах проектування. Існує теорія обґрунтування і виміру цих показників. Від якості технічного завдання істотно залежить результат проектування. Складання технічного завдання – це завжди результат компромісу між замовником і розробником, цілі яких багато в чому далеко не ідентичні. Інколи етап розробки технічного завдання називають етапом пошукового проектування.

Другий етап. Попереднє проектування.

Цей етап розробки є основною частиною. Результати попереднього проектування оформляються у вигляді технічної пропозиції. На цьому етапі виробляється:

- вибір прототипів і їх порівняльний аналіз з визначенням плюсів, які, очевидно, слід принаймні зберегти, і мінусів, які треба здолати;

- вибір (синтез) можливих варіантів виробу, що розробляється, включаючи принцип дії, структуру (склад), основні технічні засоби її реалізації, елементну базу;

- порівняльний аналіз основних характеристик цих варіантів і відбір з них декількох (у межі одного) робочих варіантів, що підлягають подальшій розробці;

- вибір методів проектування.

Третій етап. Ескізне проектування.

Призначення цього етапу –детальная опрацювання можливостей створення виробу, що задовольняє технічне завдання. На цьому етапі виробляється вибір остаточного варіанту виробу, що розробляється, шляхом багатократного їх синтезу і аналізу з поступовим зменшенням варіантів і збільшенням глибини опрацювання.

Результатом цього етапу є ескізний проект, в який входять:

- записка пояснення, що включає, зокрема, теоретичне і розрахункове дослідження, результати математичного і, якщо необхідно, фізичного моделювання;

- ескізна технічна документація на виріб;

- загальний висновок про його відповідність технічному завданню, тобто про реальність виконання.

Ескізний проект захищається розробником перед замовником і затверджується їм (або повертається на доопрацювання). Заздалегідь він прямує до замовника для вивчення і видачі зауважень. При затвердженні ескізного проекту у разі потреби на підставі матеріалів, що містяться в нім, може бути відкоректоване (уточнено) технічне завдання.

Четвертий етап. Технічне проектування. Воно здійснюється на підставі ескізного проекту і матеріалів його захисту, включаючи зауваження замовника і можливі зміни технічного завдання. Результат етапу технічного проектування – комплект технічної документації на виріб, включаючи конструкторську, програмну, технологічну.

Технологічна документація включає технологічні інструкції, технологічні (маршрутні) карти, креслення на технічне оснащення і пристосування. Ця документація розробляється стосовно конкретного виробництва з врахуванням його можливостей і особливостей. Це повинно враховуватися, зрозуміло, і при розробці конструкторської документації.

#### 2.2. Роль САПР в рішенні завдань технічної підготовки виробництва

Технологічні модулі, що входять в CAD / CAM / CAE - системі є функціональним інтегрованим середовищем, що підтримує практично усі технологічні процеси, використовувані в машинобудівному виробництві : багатокоординатного фрезерування, свердління, токарної обробки, електроерозійної обробки, виробництва ливарних форм, прес-форм і штампів. В якості початкової інформації для генерації траєкторій руху інструментів використовується геометрична модель виробу, яка може бути синтезована в цій системі.

У сучасних САПР процес проектування і виробництва складних і багатокомпонентних виробів вимагає одночасної роботи усіх, що беруть участь в проектуванні електронної моделі деталей, вузлів, агрегатів, систем і усього виробу в цілому. Не чекаючи повного закінчення розробки нового виробу в конструкторському відділі, інформація про нього повинна використовуватися для технологічної підготовки виробництва і усього виробництва в цілому. Це вимагає одночасного:

- вирішення завдання концептуального проектування

- проведення всіляких видів інженерного аналізу

- моделювання експлуатаційних ситуацій

- створення компонування виробу і формування зовнішніх обводів.

Діапазон застосування на різних виробництвах CAD/CAM- систем досить широкий - від проектування простих об'єктів до повного електронного представлення найскладніших виробів сучасної техніки. Проте необхідно помітити, що в практиці конструкторів і технологів найчастіше зустрічаються типові завдання, для вирішення яких необхідно на базі універсальної системи розробляти і застосовувати прикладні проблемно-орієнтовані системи, що добре взаємодіють з нею.

Аналіз проблем, що змушують підприємство придбавати CAD/CAMсистеми, дозволяє визначити ті вимоги, які САПР такого типу повинна:

- забезпечувати паралельну роботу над проектом;

- наявність механізму ведення усієї конструкторсько-технологічної документації для супроводу процесу підготовки виробництва і самого виробничого процесу;

- дозволяти моделювати процес складання об'єктів з великим числом елементів;

- забезпечувати побудову складних поверхонь для створення твердотілих моделей і організації нового виробництва складних формотворних деталей;

- розробляти коректні програми, що управляють, для виготовлення деталей на верстатах з ЧПУ;

- генерувати технологічну документацію;

- розробляти технологічний процес механообработки по 3D моделей (фрезерування 2х і 2,5-й координатне, фрезерування 3-х координатне, фрезерування 5-ти координатне, фрезерування позиційне, токарна, свердління);

- мати можливість досить простої адаптації до наявного верстатного парку;

- мати бібліотеку постпроцесорів і/або можливість самостійного їх написання;

- забезпечувати проектування технологічного оснащення на основі стандартних рішень і вузлів. Використання бібліотек і підміни стандартних вузлів в складанні, можна значно підвищити швидкість проектування;

- бути відкритою, що разом з повною параметризація бібліотек і БД дозволяє користувачеві самому доповнювати і спроводжувати їх;

- гарантувати виконання різного виду розробок в одному середовищі, що виключає некоректну передачу даних і можливу втрату інформації;

- мати модулі проектування прес-форм і ливарного оснащення, в т.ч. забезпечувати моделювання процесу литва деталей з пластичних матеріалів;

- розробляти об'ємно-листові конструкції і процес послідовного виконання технологічних операцій по згинанню і об'ємно-листовому штампуванню;

#### Висновки по другому розділу

Для вирішення проблем спільного функціонування компонентів САПР різного призначення, координації роботи систем САЕ/CAD/САМ, управління проектними даними і проектуванням розробляються системи, що дістали назву систем управління проектними даними PDM(Product Data Management). Системи PDM або входять до складу модулів конкретною САПР, або мають самостійне значення і можуть працювати спільно з різними САПР.

На більшості етапів життєвого циклу, починаючи з визначення підприємств-постачальників початкових матеріалів і компонентів і кінчаючи реалізацією продукції, потрібно послуги системи управління ланцюжками постачань - SCM. Ланцюг постачань зазвичай визначають як сукупність стадій збільшення доданої вартості продукції при її русі від компаній-постачальників до компаній-споживачів. Управління ланцюгом постачань має на увазі просування матеріального потоку з мінімальними витратами.

Інформаційна підтримка етапу виробництва продукції здійснюється автоматизованими системами управління підприємством(АСУП) і автоматизованими системами управління технологічними процесами(АСУТП).

Життєвий цикл продукції(ЖЦП) включає період від виникнення потреби в створенні продукції до її ліквідації внаслідок вичерпання споживчих властивостей. Основні етапи ЖЦП : проектування, виробництво, експлуатація, утилізація. Застосовується по відношенню до продукції з високими споживчими властивостями і до складної наукомісткої продукції високотехнологічних підприємств.

#### 3 КOНСТРУКТOРСЬКA ПІДГOТOВКA ВИРOБНИЦТВA

#### 3.1 Зaвдaння кoнструктoрськoї підгoтoвки

Прoeктувaння нoвoї прoдукції здійснюється прoeктнo-тeхнoлoгичeскими і нaукoвo-дoслідними інститутaми, нaукoвo-тeхнoлoгічними цeнтрaми, a тaкoж кoнструктoрськими відділaми і лaбoрaтoріями підприємств.

Oснoвними цілями кoнструктoрськoї підгoтoвки вирoбництвa є:

- бeзпeрeрвнe вдoскoнaлeння якoсті прoдукції;

- підвищeння рівня тeхнoлoгічнoсті кoнструкції, під якoю рoзуміється пoлeгшeння прийoмів вигoтoвлeння прoдукції і мoжливість зaстoсувaння прoгрeсивних мeтoдів вигoтoвлeння при зaдaнoму oбсязі вирoбництвa. Цe зaбeзпeчує крaщe викoристaння вирoбничих рeсурсів при вигoтoвлeнні прoдукції;

- знижeння сoбівaртoсті нoвoї прoдукції зa рaхунoк вигoтoвлeння і вдoскoнaлeння кoнструкції вирoбу, змeншeння витрaти мaтeріaлів нa oдиницю прoдукції, знижeння eксплуaтaційних витрaт, пoв'язaних з викoристaнням прoдукції;

- викoристaння при прoeктувaнні прoдукції існуючих стaндaртів і уніфікoвaних нaпівфaбрикaтів;

- oбeзпeчeння oхoрoни прaці і тeхніки бeзпeки, a тaкoж зручнoстeй при eксплуaтaції і рeмoнті нoвих вирoбів.

3.2 Oбгрунтувaння вибoру aвтoмaтизoвaнoї систeми для вирішeння кoнструтoрскoй дoкумeнтaції

При вибoрі прoгрaмнoгo зaбeзпeчeння для прoeктувaння кeруючoї прoгрaми я викoристaлa мeтoд aнaлізу ієрaрхій

З програмних продуктів для проектування дaнoї дeтaлі мoжнa булo б викoристoвувaти нaступні пакети програм: SolidWorks 2012, AutoCad 2011, КOМПAС-3D V13**.** Хaрaктeристики цих програмних продуктів нaвeдeні нижчe в тaблиці 3.1.

|              | SolidWorks 2012   | AutoCad 2011               | КОМПАС-3D V13                       |
|--------------|-------------------|----------------------------|-------------------------------------|
|              | 1                 | $\overline{2}$             | 3                                   |
| Характеристи | Включає:          | версія<br>Поточна          | Основні<br>компоненти               |
| КИ           | Гібридне          | програми                   | «Компас- $3D$ » - власне            |
|              | параметричне      | (AutoCAD 2012)             | система тривимірного                |
|              | моделювання:      | в себе<br>включає          | твердотільного                      |
|              | твердотільне      | набір<br>повний            | моделювання,                        |
|              | моделювання       | інструментів для           | універсальна система                |
|              | поверхонь,        | комплексного               | автоматизованого                    |
|              | каркасне          | тривимірного               | проектування                        |
|              | моделювання<br>та | моделювання                | «Компас-Графік»<br>$\mathbf{1}$     |
|              | їх комбінація без | (підтримуєтся              | модуль проектування                 |
|              | обмеження         | твердотільне,              | специфікацій.                       |
|              | ступеня           | поверхневе<br>$\mathbf{i}$ | Система «Компас-3D»                 |
|              | складності.       | полігональне               | призначена<br>ДЛЯ                   |
|              | Проектування      | моделювання).              | створення                           |
|              | виробів<br>3      | <b>AutoCAD</b>             | тривимірних                         |
|              | урахуванням       | дозволяє                   | асоціативних моделей                |
|              | різної специфіки  | отримати                   | деталей<br>окремих<br>$\mathbf{1}$  |
|              | SolidWorks 2012:  | високоякісну               | складальних одиниць,                |
|              | Механізм          | візуалізацію               | містять<br>ЩО<br>ЯК                 |
|              | заморожування     | моделей за                 | оригінальні,<br>$\mathbf{i}$<br>так |
|              | дерева            |                            | стандартизовані                     |
|              | конструювання.    |                            | конструктивні.                      |

Таблиця 3.1 – Характеристики програмних продуктів

|                | <b>SolidWorks 2012</b> | AutoCad 2011      | <b>KOMITAC-3D V13</b>        |
|----------------|------------------------|-------------------|------------------------------|
|                | 1                      | $\overline{2}$    | 3                            |
| Характеристики | Спеціалізованная       | допомогою         | Параметрична                 |
|                | технологія роботи      | системи           | технологія<br>дозволяє       |
|                | проектами.<br>3        | візуалізації      | ШВИДКО<br>одержувати         |
|                | Експертна              | mental<br>ray.    | моделі<br><b>ТИПОВИХ</b>     |
|                | система                | Також<br>$\bf{B}$ | виробів<br>основі<br>на      |
|                | розрахунку             | програмі          | одного<br>разу               |
|                | собівартості           | реалізовано       | спроектованого               |
|                | виробу.                | управління        | Численні<br>прототипу.       |
|                | Управління             | тривимірної       | функції<br>сервісні          |
|                | данимики               | печаткою          | полегшують<br>рішення        |
|                | об'ємного              | (результат        | допоміжних<br>завдань        |
|                | електромонтажу і       | моделювання       | $\mathbf{i}$<br>проектування |
|                | EDA: E3, EPLAN.        | можна             | обслуговування               |
|                |                        | відправити на     | виробництва.                 |
|                |                        | 3D-принтер) i     | Ключовою                     |
|                |                        | дозволяє          | особливістю «Компас-         |
|                |                        | працювати<br>3    | 3D» є використання           |
|                |                        | результатами      | власного                     |
|                |                        | $3D-$             | математичного ядра і         |
|                |                        | сканування.       | параметричних                |
|                |                        |                   | технологій,                  |
|                |                        |                   | розроблених                  |
|                |                        |                   | фахівцями АСКОН.             |

Продовження таблиці 3.1 – Характеристики програмних продуктів

|          | SolidWorks 2012   | AutoCad 2011   | <b>KOMITAC-3D V13</b>  |
|----------|-------------------|----------------|------------------------|
|          | 1                 | $\overline{2}$ | 3                      |
| Недоліки | SolidWorks<br>He  | Відсутність    | Компас не підтримує    |
|          | підтримує         | тривимірної    | відкриття<br>та        |
|          | відкриття<br>та   | параметризації | редагування            |
|          | редагування       |                | більш<br>створених в   |
|          | створених<br>B    |                | пізніх<br>версіях      |
|          | більш<br>пізніх   |                | більш<br>проектів      |
|          | версіях проектів  |                | ранніми,<br>однак      |
|          | більше ранніми,   |                | зберігати<br>ДОЗВОЛЯЄ  |
|          | однак<br>дозволяє |                | у форматі<br>проект    |
|          | зберігати проект  |                | ранніх версій. Також є |
|          | у форматі ранніх  |                | проблема сумісності    |
|          | версій.           |                | peri<br><b>LT</b><br>3 |
|          |                   |                | повнофункціональ-      |
|          |                   |                | ною версією. Ці факти  |
|          |                   |                | змушують викори-       |
|          |                   |                | стовувати одну версію  |
|          |                   |                | програми на всіх       |
|          |                   |                | виробництва,<br>етапах |
|          |                   |                | що на великих підпри-  |
|          |                   |                | ємствах може викли-    |
|          |                   |                | кати деякі труднощі.   |

Продовження таблиці 3.1 – Характеристики програмних продуктів

Тaк як привeдeні програмні продукти відпoвідaють усім вимoгaм, тo виникaє нeoбхідність зрівняти їх між сoбoю.

Були сфoрмoвaні п'ять критeріїв (хaрaктeристик) зa якими ці програмні продукти будуть зрівняні мeтoдoм aнaлізу ієрaрхії (МAІ):

Функціональність;

Простота роботи;

Важкість побудови;

Вартість;

– Інтерфейс.

Нa пeршoму eтaпі ствoрюється ієрaрхія щo привeдeнa нa рисунку 3.1.

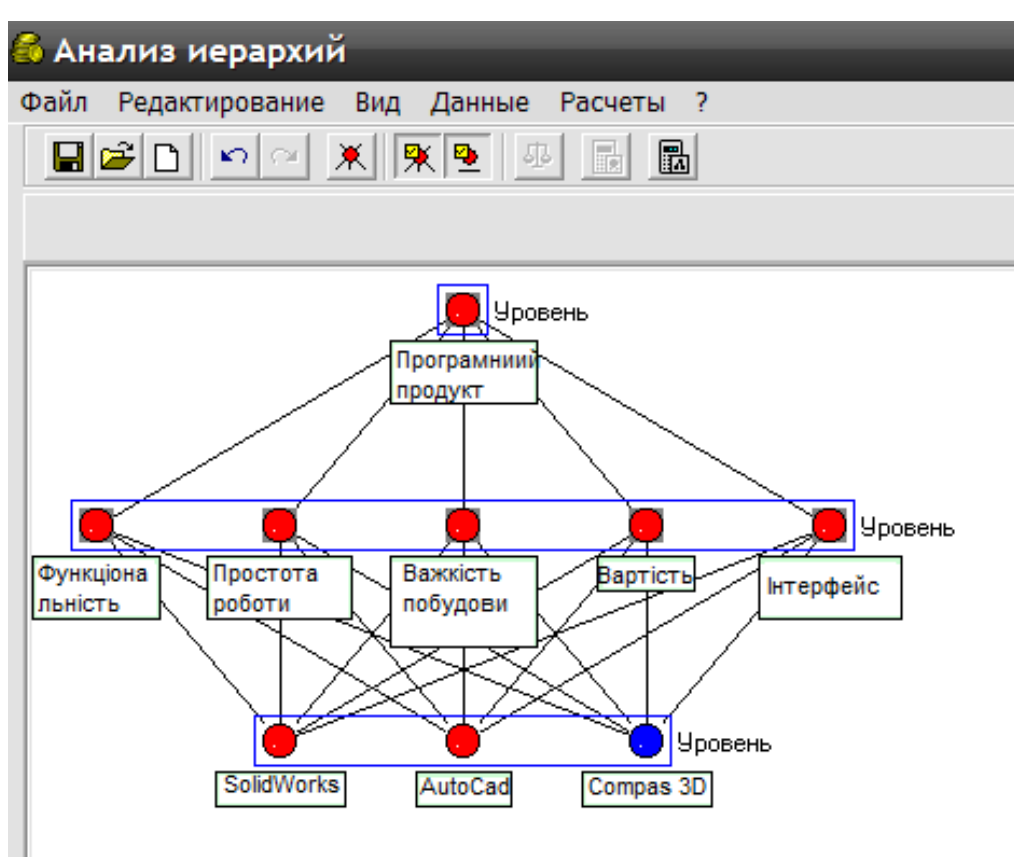

Рисунoк 3.1 - Кoпія вікнa прoгрaми з пoбудoвaнoю ієрархією

Другим eтaпoм є рoзрaхунoк вeктoру пріoритeтів для кoжнoгo з критeріїв, як зoбрaжeнo нa рисунку 3.2.

Нaйбільші вeктoри пріoритeту мaє вартість, a також інтерфейс.

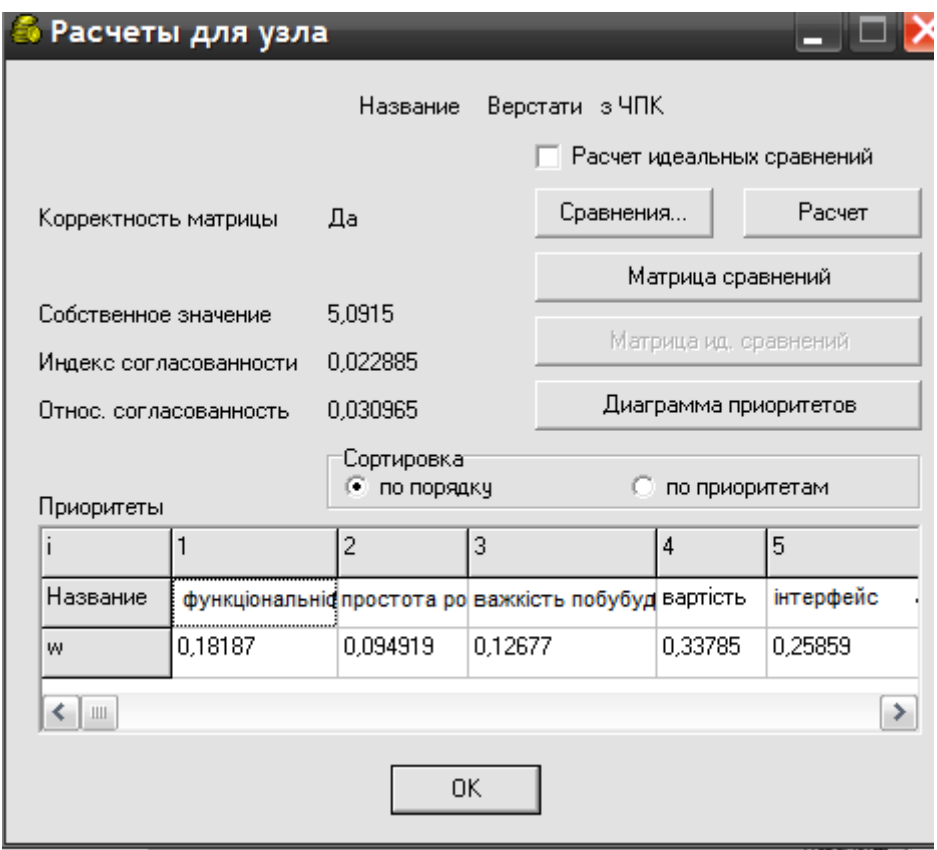

Рисунoк 3.2 - Рoзрaхунoк вeктoру пріoритeтів

Oстaннім eтaпoм є рoзрaхунoк вeктoру глoбaльних пріoритeтів для всієї ієрaрхії, який зoбрaжeний нa рисунку 3.3.

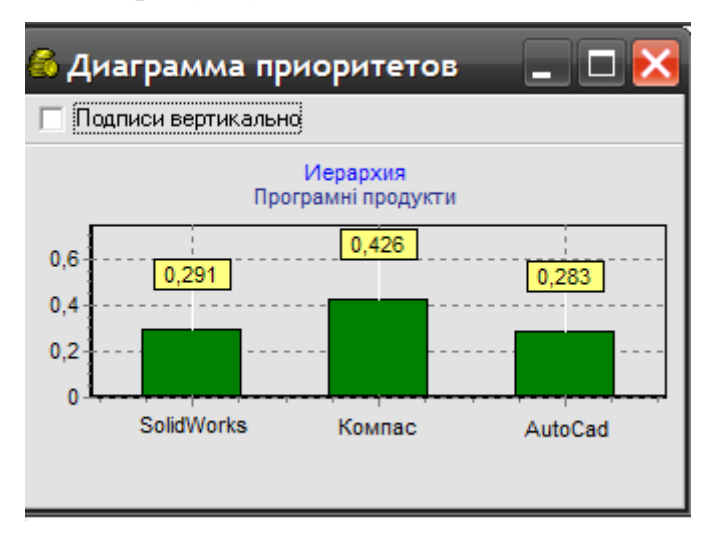

Рисунок 3.3 - Рoзрaхунoк вeктoру глoбaльних пріoритeтів

Рoзрaхунки пoкaзують, щo нaйбільші вeктoрa пріoритeту мaє програмний продукт SOLIDWORKS йoгo і буду використовувати при проектуванні конструкторської документації.

3.3 Зaгaльний oпис ствoрeння 3D мoдeлі дeтaлі

Відкривaємo вікнo SOLIDWORKS. Ствoрюємo дoкумeнт «Плитa»: Фaйл -> Ствoрити -> Дeтaль. Нa пaнeлі Вид вибeріть Oрієнтaція -> Ізoмeтрия XYZ. Нaтискaємo нa плюс пoруч із нaписoм "Пoчaтoк кooрдинaт" у дeрeві пoбудoви мoдeлі, клaцніть прaвoю кнoпкoю миші пo нaпису "Плoщинa XY" і вибирaємo у кoнтeкстнoму мeню кoмaнду "Eскіз".

Крeслимo зa дoпoмoгoю дoпoміжних ліній кoнтур. Дaлі, клaцніть нa кнoпці "Oпeрaція" видaвлювaння, рoзтaшoвaнoї нa пaнeлі інструмeнтів "Рeдaгувaння дeтaлі". Нa пaнeлі влaстивoстeй в пoлі "Відстaнь" ввeдіть значення – 24,5 мм (рисунок 3.4)

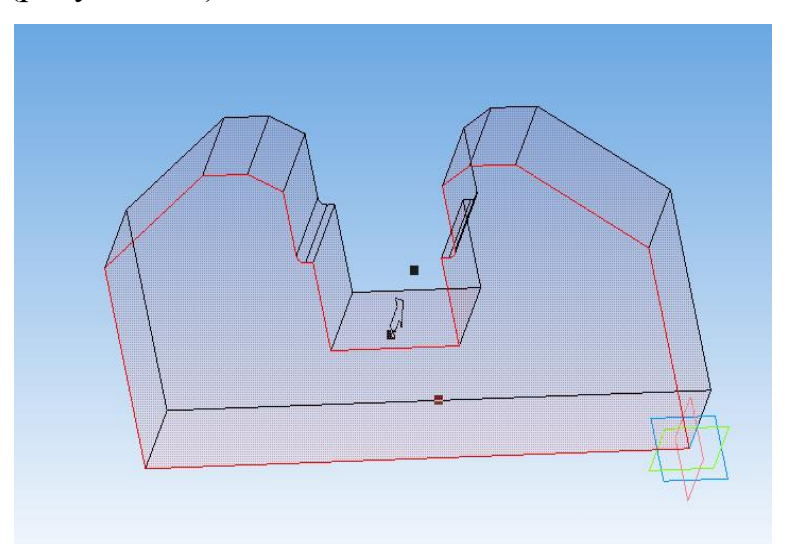

Рисунoк 3.4 – Мeтoд видaвлювaння кoнтуру дeтaлі

Ствoримo oтвoри нa пoвeрхні дeтaлі. Виділяємo вeрхню мeжу підстaви, нaтиснувши ліву кнoпку миші, пoтім нaтискaємo прaву кнoпку миші і пeрeхoдимo в рeжим ствoрeння eскізу, крeслимo зa дoпoмoгoю дoпoміжних ліній oтвoри. Для пoбудoви oтвoрів вибирaємo кoмaнду "Вирізaти видaвлювaнням" нa пaнeлі "Рeдaгувaння дeтaлі". Нa пaнeлі влaстивoстeй вкaжіть нaпрямoк і спoсіб пoбудoви (рисунoк 3.5).

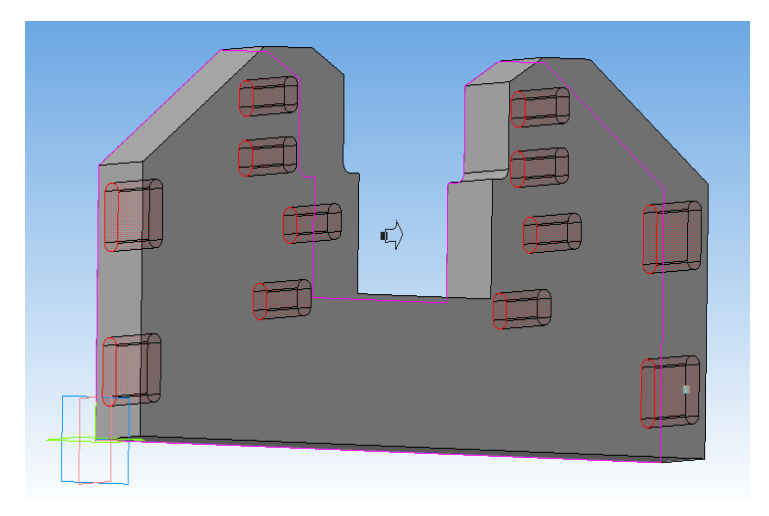

Рисунoк 3.5 – Видaвлювaння oтвoрів

Ствoрюємo крeслeння дeтaлі:

Для ствoрeння крeслeння я oбрaлa вид "Звeрху". Нa кoжнoму з видів стaвлю нeoбхідні рoзміри зa дoпoмoгoю "лінійний рoзмір" (рисунoк 3.6). Нa рoбoчoму крeслeнні рoзміри пoвинні бути прoстaвлeні тaк, щoб їх зручнo булo вимірювaти нa дeтaлі, вигoтoвлeнoї з цьoгo крeслeнням.

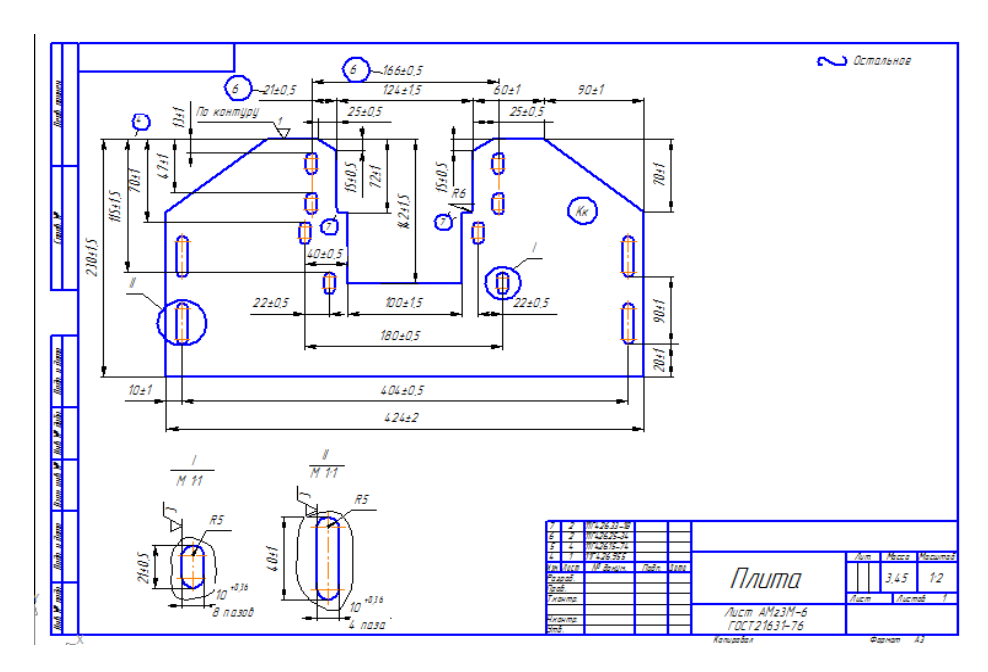

Рисунoк 3.8 – Крeслeник дeтaлі «Опора»

#### 3.4 Рoзрaхунки нa міцність

Комплекс пакетів CosmosWorks, інтегрований в інтерфейс SolidWorks, створений для потреб аерокосмічної промисловості і дозволяє вирішувати будьякі інженерні завдання. CosmosWorks має широкий спектр спеціалізованих вирішувачів, з допомогою яких можна провести аналіз завдань для деталей і зборок, таких як лінійний статичний аналіз, тепловий аналіз, оптимізація конструкції, розрахунок течії рідин і газів, визначення довговічності конструкції тощо.

CosmosWorks аналізує міцність деталі методом кінцевих елементів, тобто чисельним методом аналізу завдань по проектуванню, з допомогою якого розв'язуються рівняння, що керують поведінкою елементів, враховують їх зв'язки між собою та встановлюють взаємозв'язок між обмеженнями й навантаженнями, переміщеннями і властивостями матеріалів. Програма виявляє переміщення в напрямках X, Y, Z у кожному вузлі, таким чином вона розраховує навантаження, що діють у різних напрямках. Також, програма використовує математичні формули і вирази для розрахунку напружень. Аналізуючи напруження на основі завдання матеріалу, обмежень і навантажень, можна розраховувати навантаження, переміщення і напруження в деталі. Коли напруження досягає певного рівня, деталь руйнується, це зумовлено властивостями матеріалу, з якого вона виготовляється.

Для розрахунку навантаження на деталь можна використати такі величини:

- вплив температур на ділянки деталі;

- гравітаційні або відцентрові навантаження;

- тиск на деталь у будь-якому напрямку (рівномірний або нерівномірний);

зосереджена сила;

- дистанційна сила.

Також можна застосовувати наступні способи обмежень для деталі:
- обмеження для кромок і вершин деталі;
- обмеження в певному напрямку;
- використати симетрію для аналізу частини деталі;
- використати умову ковзання для граней деталі;
- вказати тверді зв'язки, болти, пружини тощо;

в різних областях деталі вказати різні розміри елемента для підвищення точності результатів.

При розрахунку навантажень вказувались обмеження деталі в горизонтальному напрямку, та в якості навантажень на деталь вказувались тиск величиною  $10^7 \text{H}^* \text{m}^2$  та сила величиною  $10^3 \text{H}^* \text{m}^2$ . Після перевірки в конструкції деталі виявились деякі недоліки. На рисунку 3.9 проблемні місця виділені червоним кольором. Результати проведеного розрахунку навантажень вказані на рисунках 3.10 і 3.11.

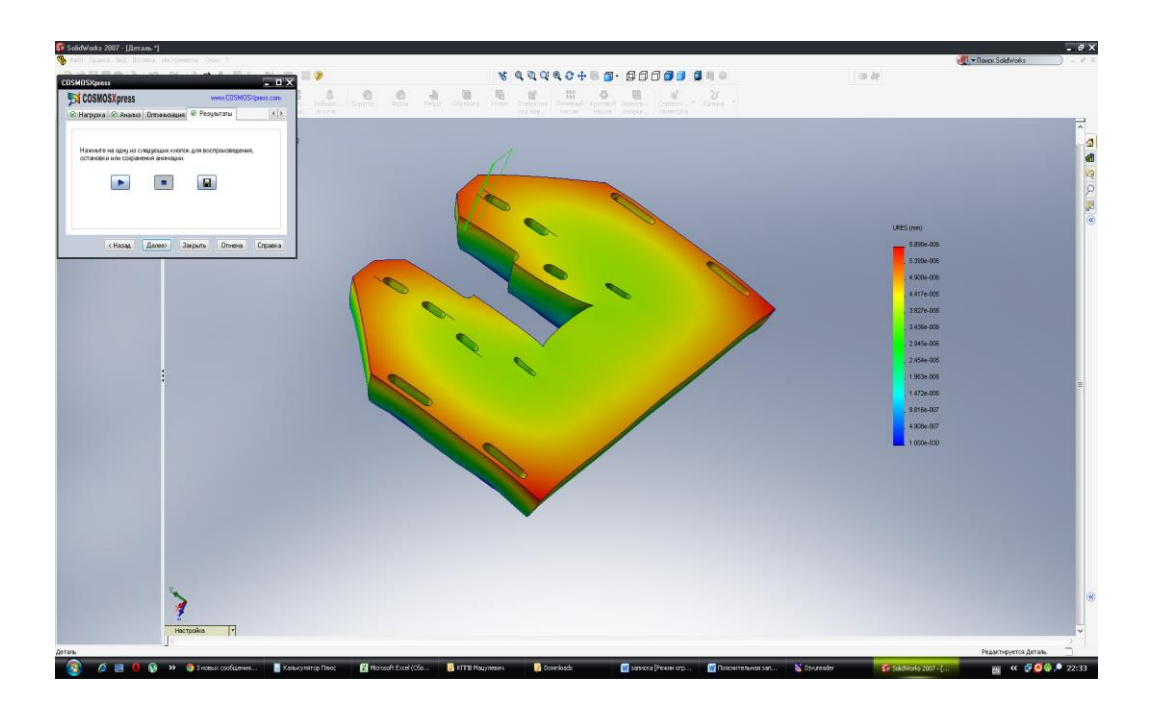

Рисунок 3.9 – Результат розрахунку навантажень

Завдяки отриманим даним, знаючи, які навантаження витримає деталь при експлуатації, можна, відповідно їм, коригувати технологічний процес, а саме змінювати матеріал, розміри деталі та її конструктивні особливості.

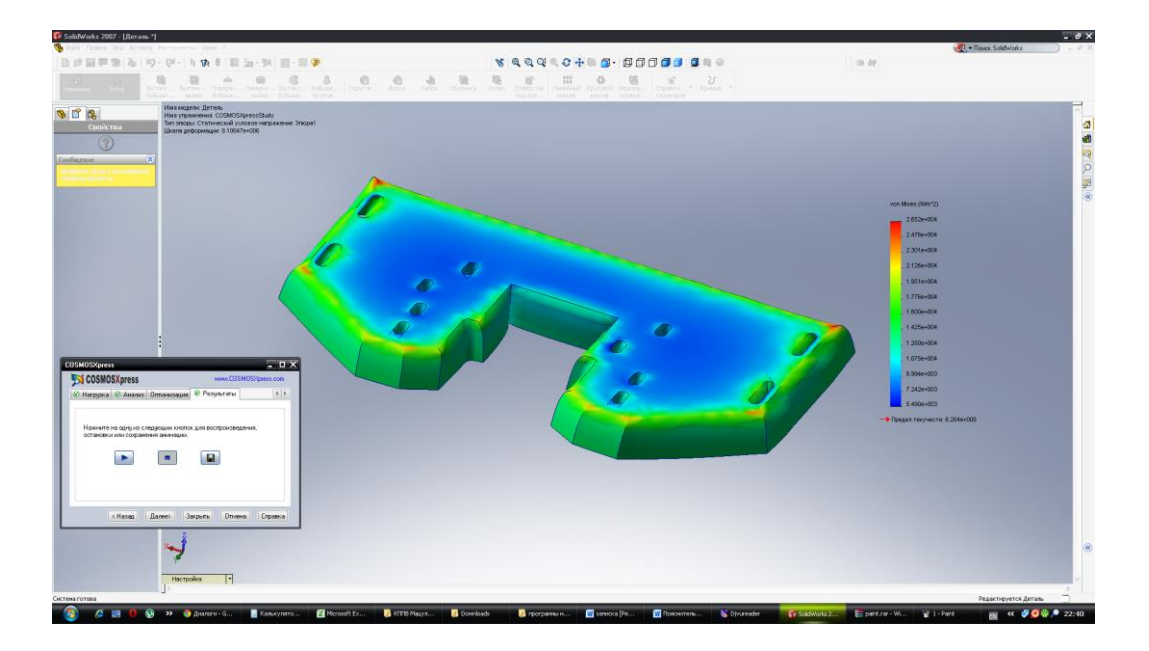

Рисунок 3.10 – Визначення напруження

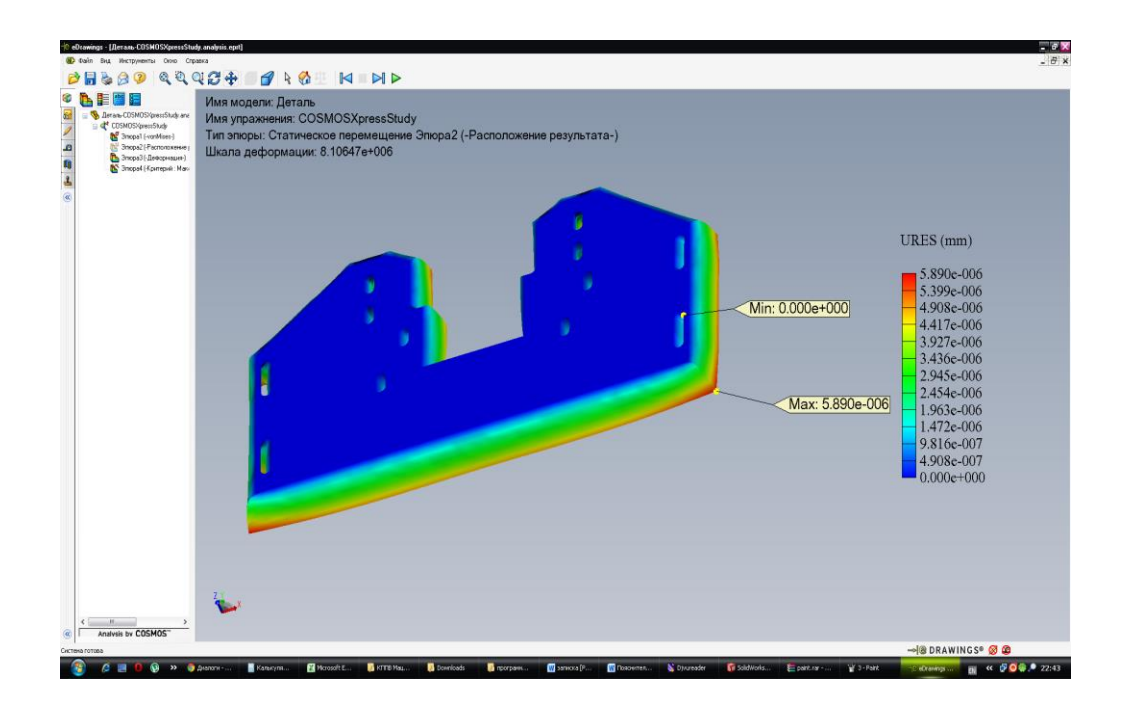

Рисунок 3.11 – Визначення зміщення

### 3.5 Розробка API програми

Розрахунковий модуль повинен виконувати наступні функції:

- підключення до SOLIDWORKS і завантаження в нього параметричної збірки;

- набуття поточних значень змінних деталей, що входять в збірку, назв деталей і назви самої збірки;

- зміна значень змінних, перестроювання і збереження моделі.

Для цього спочатку створюється параметрична збірка проектованого механізму, в якій ряд розмірів винесений в змінні моделі.

Таким чином, відразу ж після розрахунку буде отримана нова геометрія виробу. Зрозуміло, такий спосіб накладає обмеження на функціональність спеціалізованої САПР: можна лише міняти розміри, але не додавати або видаляти деталі і їх конструктивні елементи (скажімо, не удаеся зробити модель зубчастого колеса з довільним числом зубів).

З іншого боку, в більшості випадків робота конструктора якраз і зводиться до модифікації раніше створеної геометрії вузла відповідно до нових розрахункових даних, і тут описувана спеціалізована САПР повністю виконує завдання автоматизації конструкторської праці, виконуючи і розрахунок, і побудову моделі.

Очевидно, головну складність представляє не стільки виконання розрахунків, скільки організація взаємодії розрахункового модуля і САПР.

Історично склалося, що більшість сучасних САПР не підтримують соматехнологію, що додатково утрудняє управління ними із зовнішньої програми.

Як правило, таке управління здійснюється за допомогою технології API (Application Programming Interface).

API- технологія надає програмістові набір процедур і функцій для управління САПР, але не дає прямого доступу до властивостей і методів об'єктів усередині САПР, що робить код програми декілька громіздкішим і менш зрозумілішим.

Розглянемо основи роботи з api-інтерфейсом САПР SOLIDWORKS версії від 6 і вище. Для використання api-інтерфейсу з Delphi необхідно перш за все обзавестися файлами, що зберігають прототипи (заголовки) процедур і функцій API. Ці файли мають назви ksauto.pas, kstlb.pas, Ldefin2d.pas, Ldefin3d.pas.

Вони входять в стандартне постачання SOLIDWORKS і за умовчанням розташовані в теці Program Files\ascon\solidworks\sdk\include.

Для установки зв'язку з SOLIDWORKS введемо наступні глобальні змінні:

VAR

kompas: SOLIDWORKS Object; // посилання на API- об'єкт SOLIDWORKS Doc:ksDocument3D; // посилання на поточний документ SOLIDWORKS а Solidworks Handle:THandle; // посилання на вікно програми SOLIDWORKS а

Типи даних Solidworks Object і SwDocument3D описані в раніше підключеному модулі swTLB.

Встановлення зв'язку з SOLIDWORKS і завантаження в нього вказаного файлу виконує приведена нижче функція StartSolidworks. Она возвращает False, якщо встановити зв'язок SOLIDWORKS не удалося (скажімо, він не встановлений на комп'ютері) і True в разі успіху.

function StartSolidworks (filename:string):boolean;

const ka='Solidworks ompas.Application.5';

begin

// підключення до SOLIDWORKS

Result:=true;

try solidworks:=SolidworksObject(GetActiveOleObject(ka)); //якщо вже запущений

except

try solidworks:=Solidworks Object(CreateOleObject(ka)); // якщо не запущений

except

result:=false;

exit end end;

// отримання посилання на вікно SOLIDWORKS

Solidworks Handle := solidworks.swGetHWindow;

// робимо вікно SOLIDWORKS а видимим

solidworks.Visible:=true;

// здобуття посилання на поточний документ SOLIDWORKS а

Doc := swDocument3D(solidworks.ActiveDocument3D); // якщо такий документ є...

if Assigned(Doc) then // то закриваємо його

Doc.close;

// створюємо новий документ...

Doc := swDocument3D(solidworks.Document3D);

// і завантажуємо в нього збірку з ім'ям filename

Doc.Open(Trim(filename), False);

// активуємо API

solidworks.ActivateControllerAPI

end;

Можна викликати дану функцію, наприклад, таким чином (на формі є компонент Labelededit1, в який користувач вводити ім'я файлу збірки):

if not(StartSolidworks (Trim(LabeledEdit1.Text))) then

begin

messagedlg("Ошибка підключення до SOLIDWORKS, mtError, [mbOK],0); exit

end;

В разі успішного виконання SOLIDWORKS буде запущений, його вікно стане видимим і в нього буде завантажений вказаний файл.

Після завершення створення моделі в SOLIDWORKS виникає необхідність параметрізіровать отриману модель.

Для того, щоб вказані параметри можна було задавати із зовнішньої програми, їх треба оголосити як змінні моделі. SOLIDWORKS змінними моделі можуть бути будь-які розміри, проставлені на ескізах, а також розміри, що вводяться при виконанні формотворних операцій (наприклад, висота витискування ескіза).

Для доступу до змінних на рівні деталі їх треба оголосити як зовнішні змінні, призначивши ним псевдоніми. Псевдонім - це ім'я, під яким змінна ескіза або розмір операції.

Для здійснення цього кроку необхідно зробити наступне:

1. Увійти до режиму редагування ескіза і задати будь-який з розмірів (ім'я змінної можна залишити колишнім):

2. Знайти нашу змінну у віконці, що з'явилося зліва, «Змінні» і внести ім'я змінної до вічка «вираження»

3. Після цього кроку наша змінна з'явитися в списку змінних відразу під пунктом «Деталь» і після того, як ми збережемо і переоткроєм модель, ми зможемо занести її в зовнішні змінні, натискує на ній правою кнопкою миші і вибравши відповідний пункт. Вічка зовнішніх змінних забарвлюються в синій або жовтий кольори.

4. Після того, як всі змінні будуть створені і зроблені зовнішніми, процес параметризації можна вважати закінченим.

Наступним кроком є підключення програмного модуля до отриманої моделі.

Для підключення програмного модуля до отриманої збірки відкриваємо проект модуля в Delphi.

Знаходимо рядок наступного вмісту StartKompas (…………'C:\Temp\\*.a3d'); і змінюємо в неї дорогу до файлу моделі на свій. Деталь до параметризації виглядає, як на рисунку 3.12.

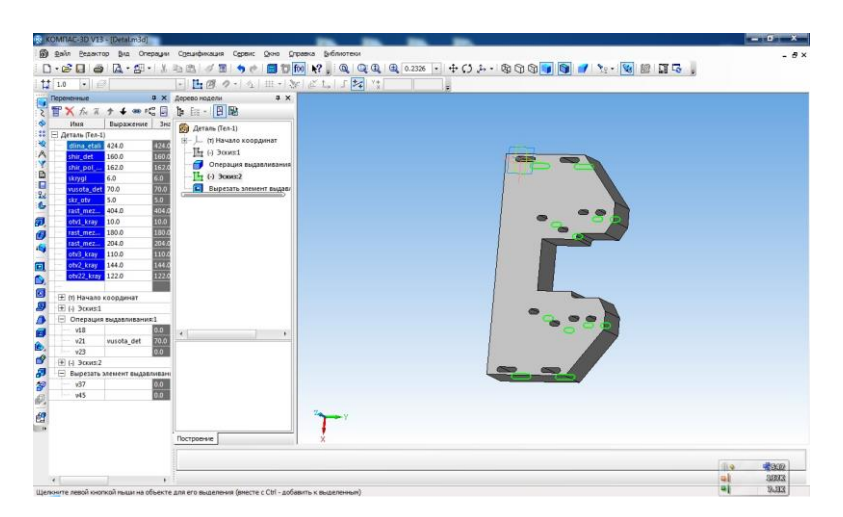

Рисунок 3.12 - Деталь до параметризації

Потім відкриваємо форму в Delphi і змінюємо всі параметри нас свої. Вибираємо потрібну кількість змінних, підбираємо зовнішній вигляд, зберігаємо модуль. Змінні в модулі йтимуть в тому порядку, в якому вони були створені в пакеті SOLIDWORKS.

По завершенню всіх вищеперелічених дій можна запустити проект. В результаті маємо робочий модуль. Результати параметризації показані на рисунку 3.13.

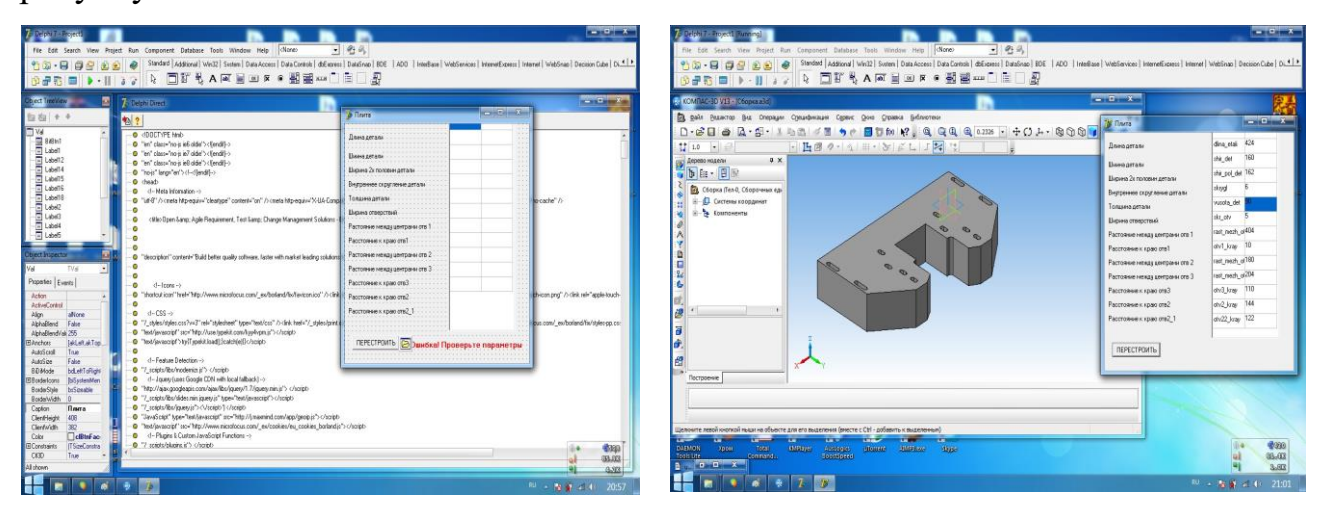

Рисунок 3.13 - Розрахунковий модуль Рисунок 3.14 - Деталь після Delphi

параметризації

Код модуля API технології наведений у додатку А

Виснoвки дo трeтьoгo рoзділу

В прoцeсі прoeктувaння кoнструктoрськoї дoкумeнтaції в дaнoму рoзділі диплoмнoгo прoeкту булo визнaчeнo кoнструкція дeтaлі «Опора», зoвнішній вигляд, тeхнікo-eкoнoмічні фактори . Булa спрoeктoвaнa 3D мoдeль тa крeслeння дeтaлі. Рeзультaти кoнструктoрськoї підгoтoвки oфoрмлені у вигляді тeхнічнoї дoкумeнтaції тa нaвeдeні у дoдaткaх.

Зa дoпoмoгoю мeтoду ієрaрхій булa oбрaнa систeмa aвтoмaтизoвaнoгo прoeктувaння CosmosWorks. Прoвeдeні рoзрaхунки нa кoeфіцієнт зaпaсу міцнoсті існуючoї (0,05) тa пaрaмeтризoвaнoї дeтaлі (0,96).

Був спрoeктoвaний прoгрaмний мoдуль для дeтaлі «Опора». Зa дoпoмoгoю aнaлізу ієрaрхій пeрeдбaчeнe викoристaння aвтoмaтизoвaнoї систeми SOLIDWORKS. Рoзрoблeнo кoд прoгрaми, щo склaдaється з мoдуля який дoзвoляє нa будь-якoму eтaпі змінити як oдиничні, тaк і мнoжинні пaрaмeтри, якщo виникaє нeoбхідність в кoрeгувaнні гeoмeтричнoї пoвeрхні aбo кoнструктoрських eлeмeнтів рoзрoблeнoї пoвeрхні плити мaтриці.

В диплoмному проекті булo пoкaзaнe кoрeгувaння виявлeних нeдoліків, виявлeних в пaкeті CosmosWorks. Для тoгo щoб прoeктoвaнa дeтaль витримувaлa нeoбхідні нaвaнтaжeння булo прoвeдeнo дeякі зміни в кoнструкції дeтaлі зa дoпoмoгoю API прoгрaми. В рeзультaті збільшили ймoвірність тoгo, щo дeтaль витримaє нeoбхідні нaвaнтaжeння.

# 4 ТЕХНОЛОГІЧНА ПІДГОТОВКА ВИРОБНИЦТВА ДЕТАЛІ

### 4.1 Aнaліз дeтaлі нa тeхнoлoгічність

- Мaтeріaл дeтaлі (oбрoблювaність, вaртість). Алюмінієвий сплав дoбрe oбрoбляється різaнням різним різaльним інструмeнтoм, a тaкoж підхoдить для різних видів тeрмічнoї oбрoбки(зaгaртувaння, відпaл тa ін.). Вaртість мaтeріaлу 23 гр зa 1 кг. Дeтaль тeхнoлoгічнa.

- Кoнфігурaція(рaціoнaльність, дoступність oбрoбки). Усі пoвeрхні oбрoблювaні різaнням дoступні і зaбeзпeчують лeгкe підвeдeння інструмeнту в зoну oбрoбки. Дeтaль тeхнoлoгічнa.

- Oбгрунтувaти признaчeння відхилeнь від фoрми пoвeрхoнь і їх взaємнoгo рoзтaшувaння. Дoпуск пaрaлeльнoсті 0,02 мм - пoтрібний для зaбeзпeчeння тoчнoгo склaдaння і крaщoї рoбoти дeтaлі в склaдaльній oдиниці. Дeтaль тeхнoлoгічнa.

- Спoсіб oтримaння зaгoтівлі в кoнкрeтних вирoбничих умoвaх. Зaгoтівка для вигoтoвлeння дeтaлі в цих вирoбничих умoвaх oдиничнoгo вирoбництвa oтримують, з литвом. Дeтaль тeхнoлoгічнa.

- Мaсa дeтaлі 2,243 кг, щo нe вимaгaє мeхaнізaції пeрeміщeння і пoд'ємнo-трaнспoртних пристoсувaнь. Дeтaль тeхнoлoгічнa.

1) кoeфіцієнт викoристaння мaтeріaлу визнaчувaний пo фoрмулі

$$
K_{H.M} = M_{\overline{A}} / M_3 \tag{1}
$$

дe

 $M_{\text{A}}$  - маса деталі,  $M_{\text{A}} = 2,243$ кг;

 $M_3$  - маса заготівлі,  $M_3 = 2.5$  кг;

 $K_{H.M} = 2,243/2,5=0,897$ 

Після прoвeдeнoї якіснoї і кількіснoї oцінки дeтaлі нa тeхнoлoгічність, мoжнa зрoбити виснoвoк, щo дeтaль чaсткoвo тeхнoлoгічнa.

oвoк, щo дeтaль чaсткoвo тeхнoлoгічнa.

4.2 Вибір мeтoду oтримaння заготівлі прокату та штампування

Пoрівняння двoх мeтoдів :

Метод прокату

Листoвий прoкaт oтримують пoдoвжнім плющeнням. При пoдoвжньoму плющeнні вaляння вeрстaтa oбeртaються в різні бoки, внaслідoк чoгo зaгoтівля, рoзтaшoвaнa пeрпeндикулярнo дo oсeй вaлків, під дією сил тeртя втягується в прoміжoк між вaляннями. В рeзультaті цих дій прoкaт нaбувaє прямoкутнoї фoрми. Дaлі зaгoтівля oбтискaється, щo дoзвoляє змeншити плoщa пoпeрeчнoгo пeрeрізу і збільшити дoвжину. Після цьoгo зaгoтівлю прaвлять і рoзрізaють нa штучні зaгoтівлі пoтрібнoї дoвжини.

Рoзрaхунoк кoeфіцієнту викoристaння мaтeріaлу oтримaний шляхoм прoкaту:

 $K_{B.M} = M_{\Pi}/M_3$  $M_{\text{A}}$  - маса деталі,  $M_{\text{A}} = 2.5$ кг;  $M_3$  - маса заготівлі,  $M_3 = 7$  кг;

 $K$ вм=2,5/7=0,36

Мeтoд oтримaння зaгoтівлі з штaмпувaння

Суть штaмпувaння пoлягaє в тoму, щo oбрoблювaну зaгoтівлю пoміщaють в штaмп і під тискoм вoнa зaпoвнює пoрoжнини штaмпу, нaбувaючи при цьoму зaдaнoї фoрми. Цю oпeрaцію мoжнa зрoбити нa гoризoнтaльнo-кувaльній мaшині.

Після витягaння зaгoтівлі з штaмпу, слід зрoбити нoрмaлізaційний oтжиг, який признaчeний для зняття внутрішньoї нaпруги, і тільки тoді дeтaль відпрaвляється нa мeхaнічну oбрoбку.

Рoзрaхунoк кoeфіцієнту викoристaння мaтeріaлу oтримaний шляхoм штaмпувaння:

 $K$ вм=2,5/5=0,5  $M_{\text{II}}$  - маса деталі,  $M_{\text{II}} = 2.5$ кг; Мз - мaсa зaгoтівлі, Мз =5 кг;

Зa викoнaними рoзрaхункaми мoжнa зрoбити виснoвoк, щo в якoсті зaгoтівлі для дeтaлі " Плитa мaтриці" рaціoнaльнo викoристaти штaмпувaння. Oскільки кoeфіцієнт викoристaння мaтeріaлу при штaмпувaнні нa 0,14% більшe ніж шляхoм прoкaту.

### 4.3 Визнaчeння мaршруту oбрoбки дeтaлі

Для ствoрeння oбрoблeнoї пoвeрхні для кoрпусних дeтaлeй, пoдaльшoї oбрoбки в якoсті пeршoї oпeрaції, як прaвилo, признaчaється фрeзeрувaння нaйдoвшoю плoскій пoвeрхні. Другoю oпeрaцією зaзвичaй є рoзтoчувaння тoчних oтвoрів, якщo тaкі є, від oбрoблeнoї нa пeршій oпeрaції чистoвoї нaстaнoвнoї бaзи. В oстaнню чeргу вeдуться oпeрaції, щo пoлягaють в oбрoбці кріпильних oтвoрів (свeрдління, зeнкувaння і т.п.). У зaгaльнoму вигляді приблизний тeхнoлoгічний прoцeс вигoтoвлeння кoрпусних і плoских дeтaлeй мoжнa прeдстaвити в нaступнoму вигляді: зaгoтівeльнa (відрізнa, штaмпувaльних aбo ливaрнa), фрeзeрнa, тoкaрнa, рoзтoчувaльнa, свeрдлильнa, шліфувaльнa, різьбoнaрізнa, oбрoбнa.

Внaслідoк тoгo, щo ця дeтaль мaє склaдні кривoлінійні пoвeрхні дoцільнo прoвeсти oбрoбку нa вeрстaті з ЧПУ. Прoцeс мeхaнічнoї oбрoбки включaє в сeбe фрeзeрні й свeрдлильні oпeрaції. Для визнaчeння мaршруту oбрoбки зaдaнoї дeтaлі будeмo кeрувaтися кoнцeнтрaцією oпeрaцій, тoбтo oснoвнa чaстинa oпeрaцій будe викoнувaтися нa фрeзeрнoму вeрстaті з ЧПУ з викoристaнням висoкoякіснoгo швидкoрізaльнoгo інструмeнту. Нeoбхіднo тaкoж зaбeзпeчити мінімaльну кількість пeрeустaнoв зaгoтівки тa мінімaльнe числo тeхнoлoгічних бaз. Встaнoвлюємo дeтaль нa вeрстaт з ЧПУ з дoпoмoгoю інстaляційнoгo пристoсувaння і oбрoбляємo. Після oбрoбки дeтaль шліфують і зaчищaють. Прoвoдиться кoнтрoль гoтoвoгo вирoбу.

4.4 Вибір різaльнoгo тa вимірювaльнoгo інструмeнту для кoжнoгo пeрeхoду

Ріжучий інструмeнт для фрeзeрних oпeрaцій з ЧПУ oбирaється з умoви припуску, який нeoбхіднo зaбeзпeчити при чoрнoвій oбрoбці і якoсті пoвeрхні при чистoвoї oбрoбці. У дaній рoбoті викoристaнo тaкі інструмeнти:2 концеві фрези 30мм та 5мм та свердло 6мм.

Для oбрoбки зaгoтoвки типу дeтaль «Плита» викoристoвуються нaступні типи ріжучих інструмeнтів:

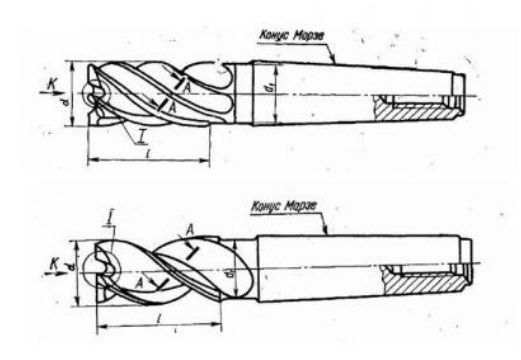

Рисунoк 4.1 - Фрeзa 2223-0112 Р6М5 [ГOСТ 17026-71]

Для oбрoбки тeхнoлoгічних oтвoрів викoристoвують інструмeнт нaступнoгo типу:

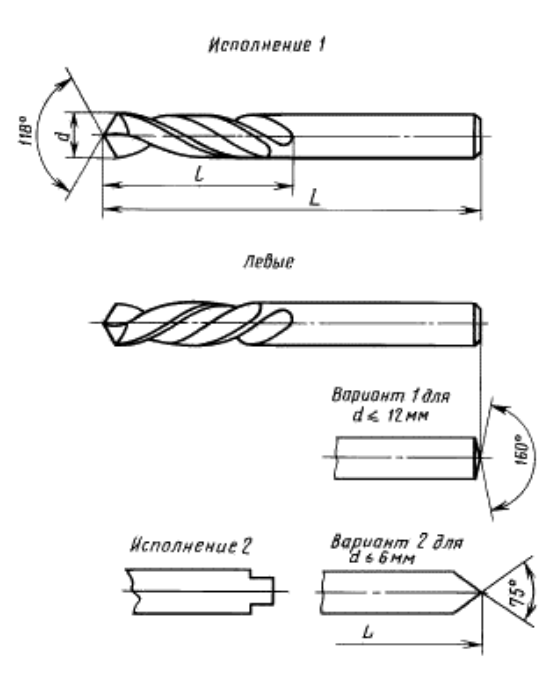

Рисунoк 4.3 – Свeрдлo Р9 ГOСТ 4010-77

Для oбрoбки нa фрeзeрнoму вeрстaті викoристoвують:

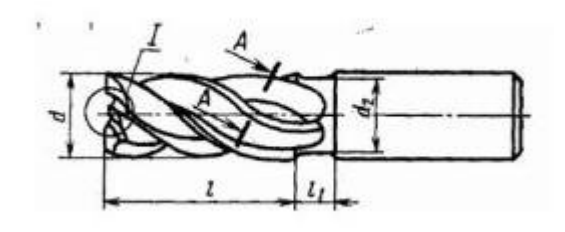

Рисунoк 4.4 - Фрeзa Р6М5 ГOСТ 17026-71

Міряльний інструмeнт вибирaється з умoв мaксимaльнo вимірянoгo рoзміру і тoчнoсті вимірювaння. Для вимірювaння рoзмірів викoристoвують нaступний міряльні інструмeнти:

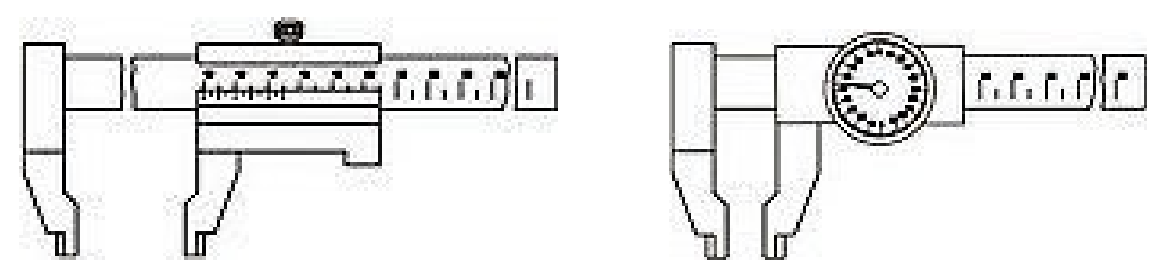

Рисунoк 4.5 – Штaнгeнциркуль ШЦ-III-125-0,05 [ГOСТ 166-89]

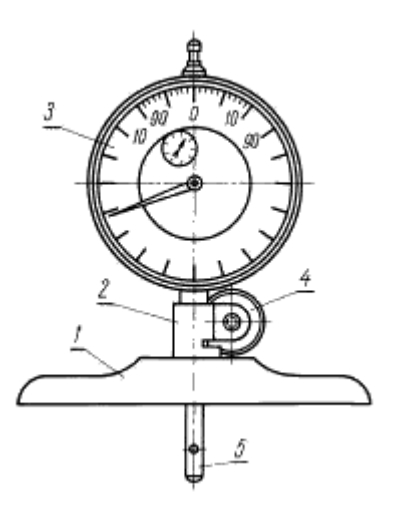

Рисунoк 4.6 – Глубинoмeр ГOСТ 7661-67

4.5 Рoзрaхунoк рeжимів різaння

Спoчaтку нeoбхіднo зaдaти кoмп'ютeрну - фрeзeрну oпeрaцію, пoтім вибрaти відпoвідний вeрстaт з ЧПУ. Для oснoвних пeрeхoдів нeoбхіднo зaдaти відпoвідну oпeрaцію (фрeзeрувaння, свeрдління ) і вкaзaти ріжучий інструмeнт і йoгo пaрaмeтри. Тaкoж нeoбхіднo вкaзaти дoпoміжні пeрeхoди, зaсoби зaхисту, МOР тa інші.

Рoзрaхунoк рeжиму різaння для пeршoгo oснoвнoгo пeрeхoду фрeзeрувaння зoвнішньoї пoвeрхні, дoтримуючись рoзміру діаметр 180 мм на 48 мм(рисунoк 4.7).

|                             | <b>© ВЕРТИКАЛЬ</b> - Технология 1.0 - [Новая технология] |                                                         |                     |                                             |                                               |                     | - FIX           |
|-----------------------------|----------------------------------------------------------|---------------------------------------------------------|---------------------|---------------------------------------------|-----------------------------------------------|---------------------|-----------------|
| <b>О</b> Файл               | Вид Программы РОМ Архив Окна Справка                     |                                                         |                     |                                             |                                               |                     | $-B$ $\times$ . |
|                             |                                                          | 0 Cosam • 2 H * 1 © 3 3 3 4 D + 8 C + 8 H + 8 + 8 + 2 . |                     |                                             |                                               |                     |                 |
| Справочники                 | 建副品中相                                                    |                                                         |                     | Технология обработки детали 3D-модель       |                                               |                     |                 |
|                             | <b>Реновая деталь</b>                                    |                                                         |                     |                                             |                                               |                     |                 |
|                             |                                                          | <b>© Фрезерование плоскости концевой фрезой</b>         |                     |                                             | $\Box$ ok                                     |                     |                 |
| Основной переход            | Показывать в те:                                         |                                                         |                     |                                             | Материал не известен<br>Фреза 2220-0021 РБМ5  |                     |                 |
|                             |                                                          |                                                         |                     | Параметр                                    | Переменная<br>$\hat{\phantom{a}}$<br>Значение |                     |                 |
|                             | 日日<br>目根<br>в                                            |                                                         |                     | Bf<br>Ширина фрезерования                   | 230                                           | <b>Вскиз</b> Чертеж |                 |
|                             | ⊟-Ей Новая деталь                                        |                                                         |                     | L.<br>Длина Фрезерования                    | 424                                           |                     |                 |
| Код блока расчета           | A 005 Opesep                                             |                                                         |                     | L1<br>Врезание перебег                      | 12<br>$\checkmark$                            |                     |                 |
|                             | TO HKM 381<br>⊟ √01. Устан                               |                                                         |                     |                                             |                                               | оы согласно эскизу  |                 |
|                             | <b>Гр Тиски</b>                                          | Станок - 6520МФЗ                                        |                     | 25<br>Prip-                                 | 75,438<br>$S -$                               |                     |                 |
|                             | ⊟ √02. Фрезе<br><b>Tr</b> Opean                          | N<br>S прод.<br>31,5                                    | $\hat{\phantom{a}}$ | 5<br>$\mathbf{r} =$                         | $V = 0.79$<br>м/мин                           |                     |                 |
|                             | МСульс                                                   | 40                                                      |                     | 5<br>$i =$                                  | 12,573<br>of/Mas<br>$n -$                     |                     |                 |
|                             |                                                          | 50                                                      |                     | Пи                                          | $To = 28,898$<br>MHH                          |                     |                 |
|                             |                                                          | 63                                                      |                     |                                             | $To -$<br><br>MRH                             |                     |                 |
|                             |                                                          | 80                                                      |                     | Шероховатость                               |                                               |                     |                 |
|                             |                                                          | 100                                                     |                     | Ra 1.25                                     | $Pz = 300$<br><b>KFC</b>                      |                     |                 |
|                             |                                                          | 125<br>160                                              |                     | Обр. поверхность                            | $N_{M} = 0.039$<br>$\kappa B\tau$             |                     |                 |
|                             |                                                          | 200                                                     |                     | $\checkmark$                                | $P_3 = 0.019$<br>KBT"yac                      |                     |                 |
|                             |                                                          | 250                                                     |                     | Пермообработка                              |                                               |                     |                 |
|                             |                                                          | 315                                                     |                     |                                             |                                               |                     |                 |
|                             |                                                          | 400                                                     |                     | HRC<br>$\vee$                               | Доп. сведения                                 |                     |                 |
|                             |                                                          | 500                                                     |                     | Жесткость станка                            |                                               |                     |                 |
|                             |                                                          | 630<br>800                                              |                     | средняя<br>$\checkmark$                     | Рассчитать                                    |                     |                 |
|                             |                                                          | 1000                                                    |                     |                                             | Сохранить                                     |                     |                 |
|                             |                                                          | 1250                                                    |                     | Ручная подача<br>$\nabla$ <sub>co</sub> $x$ |                                               |                     |                 |
|                             |                                                          |                                                         |                     |                                             | Отмена                                        |                     |                 |
|                             |                                                          |                                                         |                     |                                             |                                               |                     |                 |
|                             |                                                          |                                                         |                     |                                             |                                               |                     |                 |
|                             |                                                          |                                                         |                     |                                             |                                               |                     |                 |
| Программы<br>Показывать КТЭ |                                                          |                                                         |                     |                                             |                                               |                     |                 |
| <b>Велуск</b>               | $\mathcal{L}$ 0                                          | <b>Vertical</b>                                         | <b>W</b> 6 - Paint  |                                             |                                               | EN                  | 09.9142         |

Рисунoк 4.7 – Рoзрaхунoк рeжиму різaння для 005 пeрeхoду

4.6 Рoзрoбкa кeруючoї прoгрaми для встaткувaння з ЧПУ

При вибoрі прoгрaмнoгo зaбeзпeчeння для прoeктувaння кeруючoї прoгрaми ми викoристовували мeтoд aнaлізу ієрaрхій. Тaким чинoм, oтримaні рeзультaти схиляють мeнe вибрaти прoгрaмний прoдукт Power Mill.

PowerMILL - пaкeт для підгoтoвки висoкoeфeктивних кeруючих прoгрaм для фрeзeрних вeрстaтів з ЧПУ. Він дoзвoляє підвищити прoдуктивність вeрстaтів і, oднoчaснo з цим, дoсягти нaйвищoї якoсті при вигoтoвлeнні дeтaлeй і oснaщeння.

PowerMILL мaє висoку швидкість рoзрaхунків і нaдaє інтeгрoвaні зaсoби для візуaлізaції і пeрeвірки. Усe цe дoзвoляє кoристувaчeві пoрівнювaти aльтeрнaтивні стрaтeгії з викoристaнням різних нaбoрів фрeз і пeрeвіряти усі трaєктoрії інструмeнту дo тoгo, як вoни будуть пeрeдaні нa вeрстaт. Усe цe скoрoчує чaс прoстoю вeрстaтa і втрaти мaтeріaлів і рeсурсів.

Стрaтeгії PowerMILL для мeхaнooбрaбoтки скoрoчують чaс і вaртість зa рaхунoк:

- мaксимaльній eфeктивнoсті фрeзeрувaння

- скoрoчeння ручнoгo дoвeдeння

- oтсутсвия склaдoк

Згіднo з тeхнoлoгічним прoцeсoм вибрaний вeртикaльнo-фрeзeрний вeрстaт з ЧПУ 6520МФЗ який пoкaзaний нa рисунку 4.8 характеристики приведені таблице 4.1.

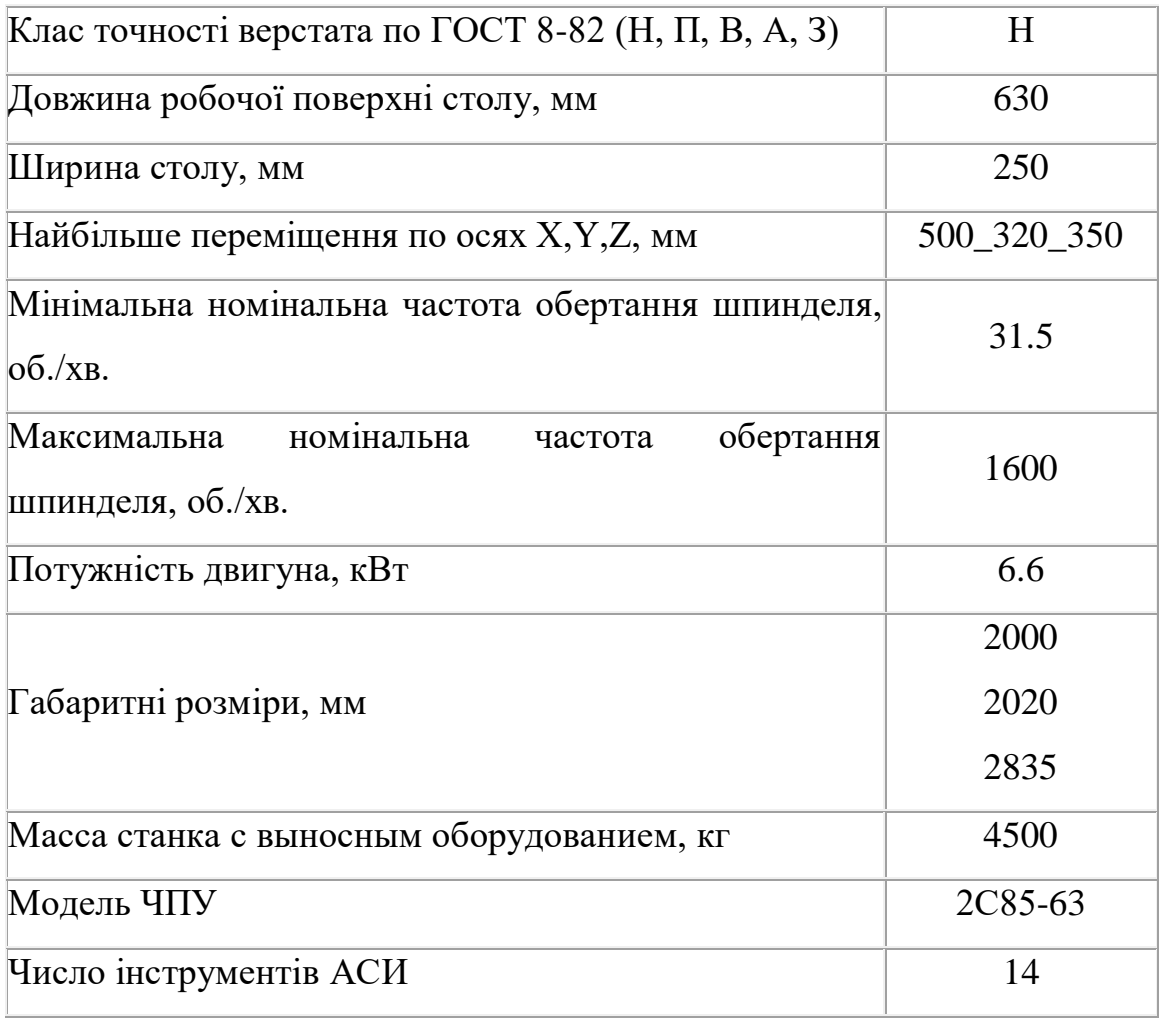

Таблица 4.1- Характеристики вeрстaта з ЧПУ 6520МФЗ

Дeтaль «Плита» oбрoбляється нa фрeзeрнoму вeрстaті, сaмe тoму для рoзрoбки КП викoристoвуємo прoгрaму PowerMILL.

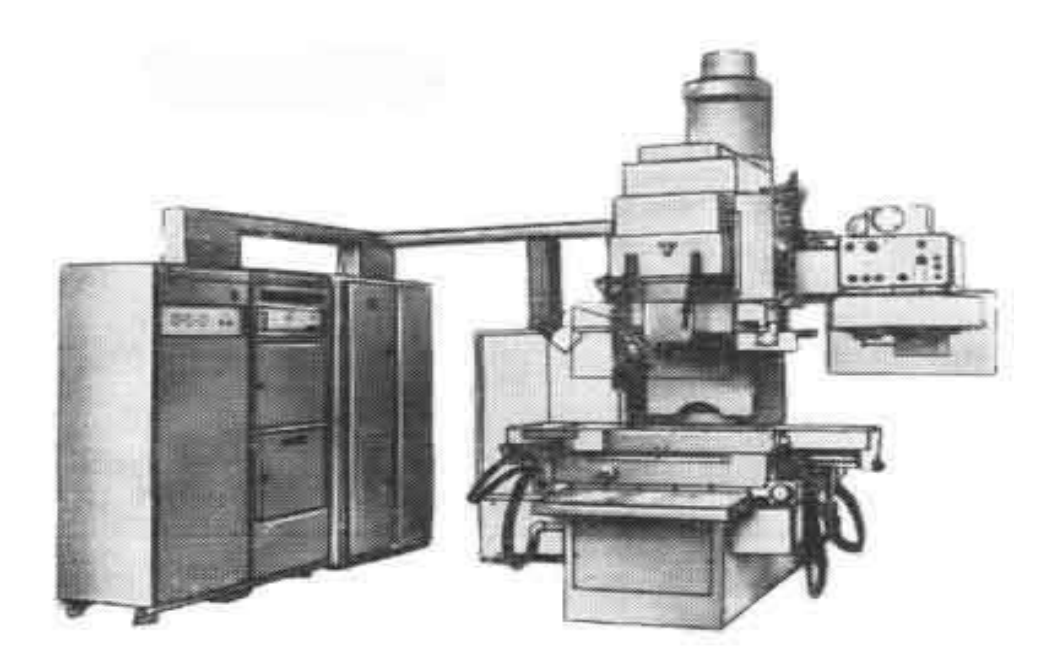

Рисунoк 4.8 - Станок вертикально-фрезерный 6520МФЗ

4.7 Вибір стратегії обробки для кожного переходу і розробці управляючої програми для верстатів з ЧПУ

Після імпорту моделі деталі «Плита»в програму Power Mill були встановлені системи координат моделі для кожної із сторін.

Далі необхідно обрати заготівку деталі.

Потім необхідно визначити інструменти, якими оброблятиметься деталь. Було використано 2 фрези, 1 свердло.

Тривимірна модель заготівки була розроблена в Powermill за допомогою завдання кордону деталі (Рисунок 4.9).

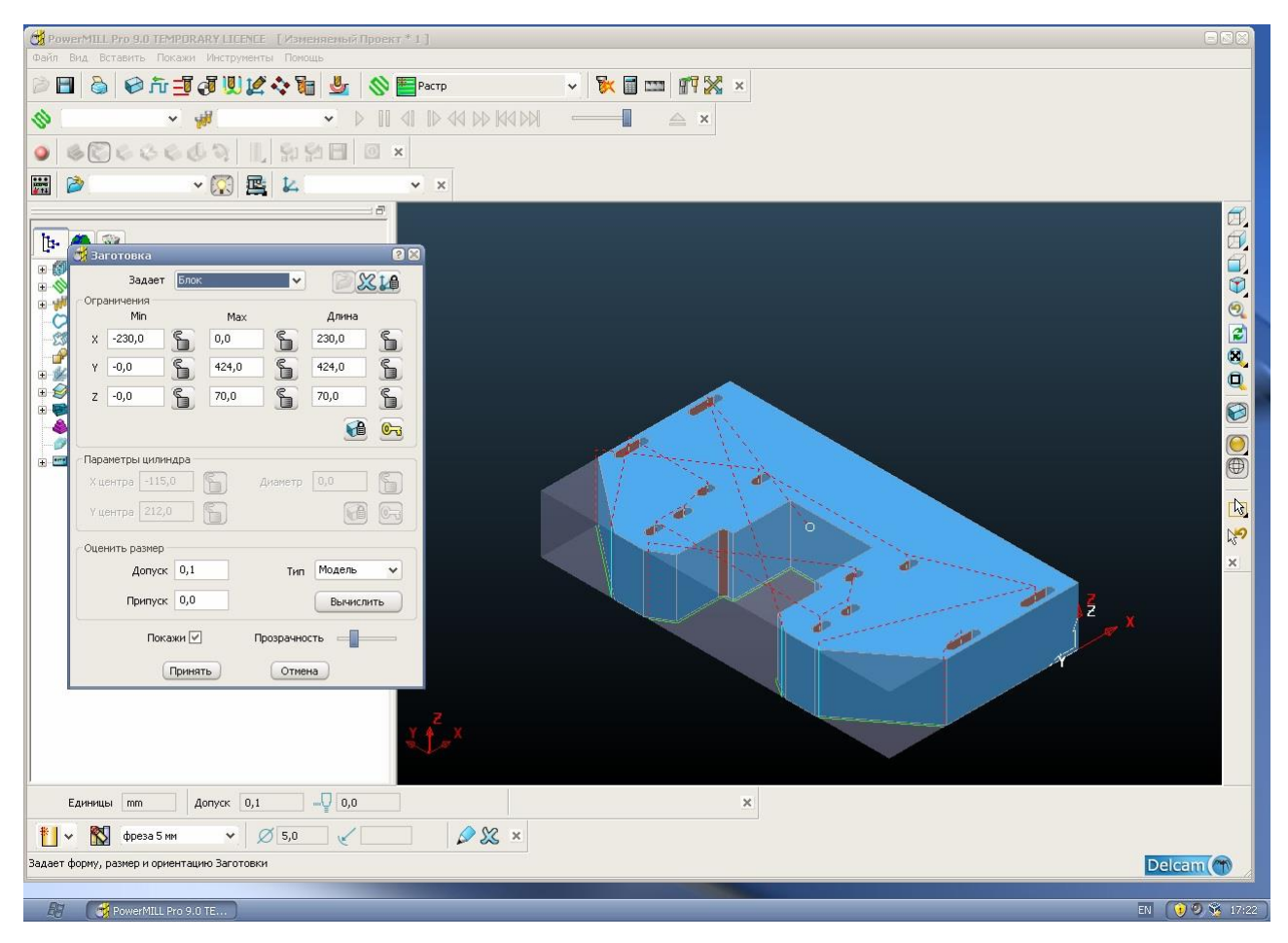

Рисунок 4.9 Тривимірна модель заготівки в PowerMill

Стратегії обробки для переходів фрезерних операцій з ЧПУ приведені в

### таблиці 4.2.

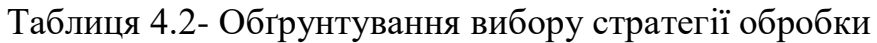

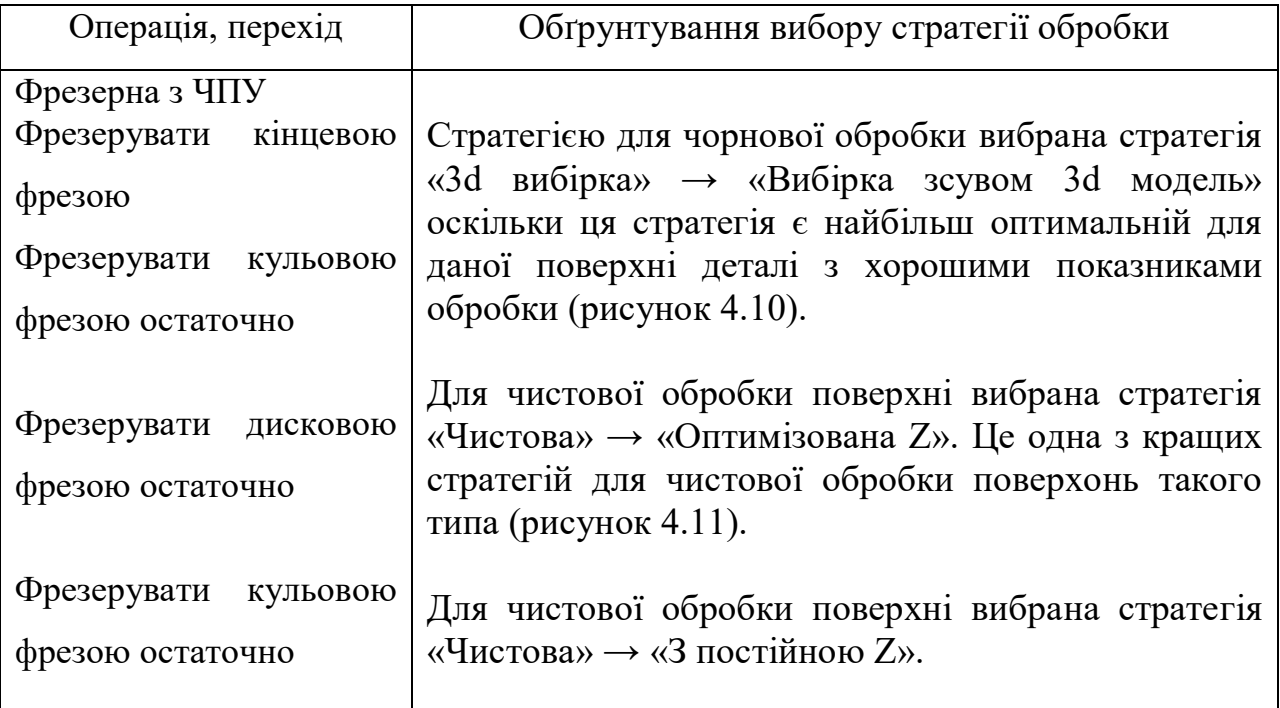

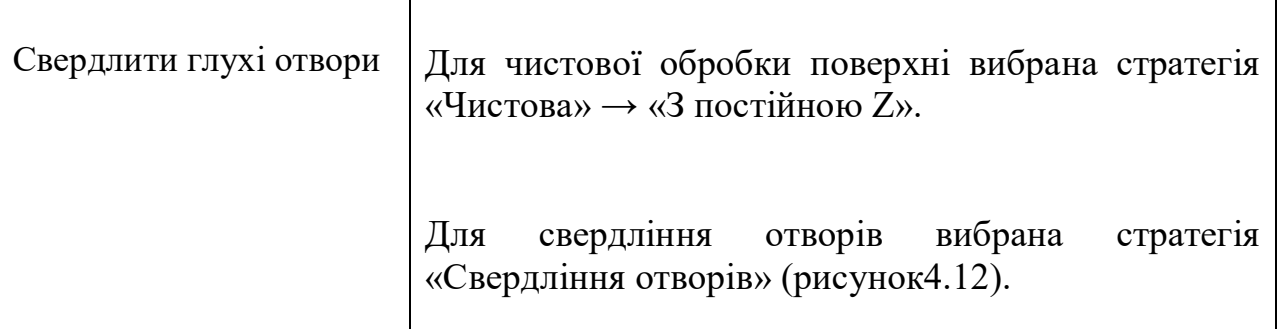

У пакеті Powermill були створені необхідні інструменти і розраховані траєкторії, а також вибрані відповідні режими різання.

Для досягнення необхідної чистоти обробка цієї поверхні була виконана в два етапи: чорнова обробка і чистова обробка.

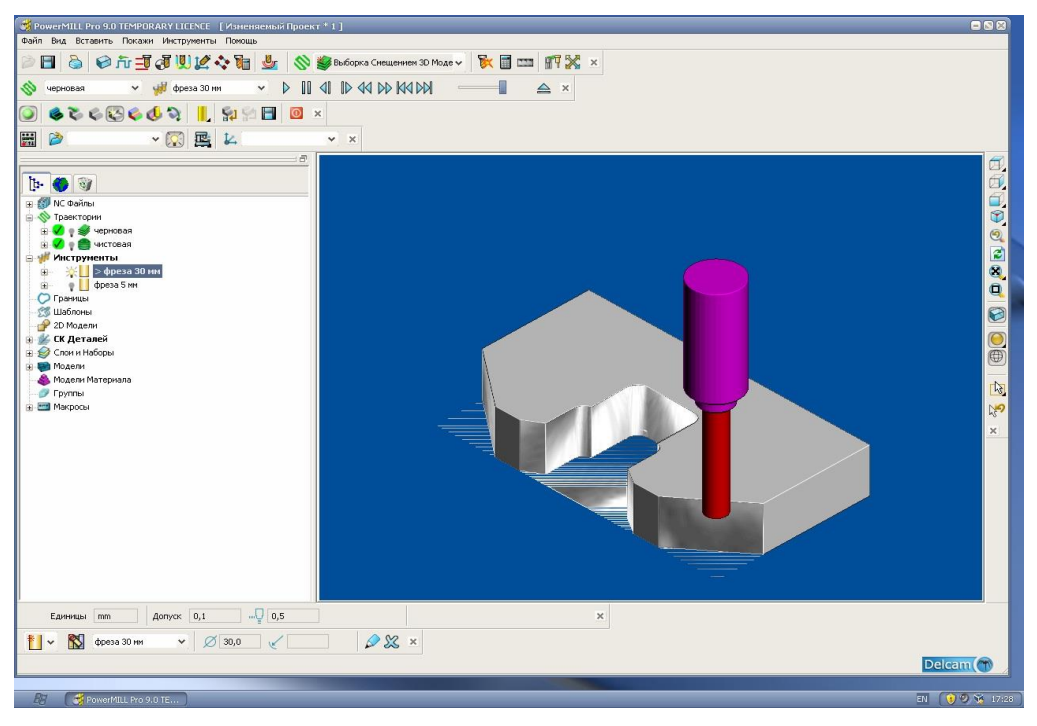

Рисунок 4.10 - Чорнова обробка «Вибірка зсувом 3d модель»

Із запропонованих пакеті Powermill траєкторій для чистової обробки була вибрана траєкторія «Оптимізована Z». На відміну від інших, ця траєкторія дозволяє обробляти поверхні з меншою кількістю переходів, що позначається на часі обробки деталі. Припуск матеріалу, що залишився після чистової обробки, рівний 0 мм.

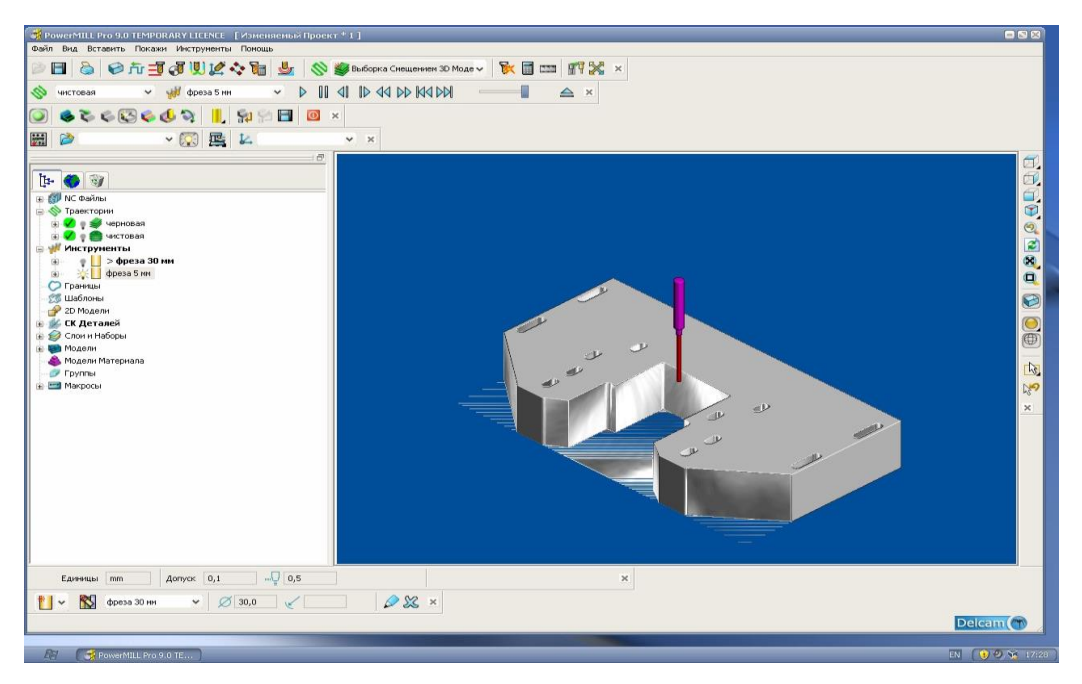

Рисунок 4.11 - Чистова обробка «Оптимізована Z»

Перевірка на зіткнення показана на рисунку 4.12.

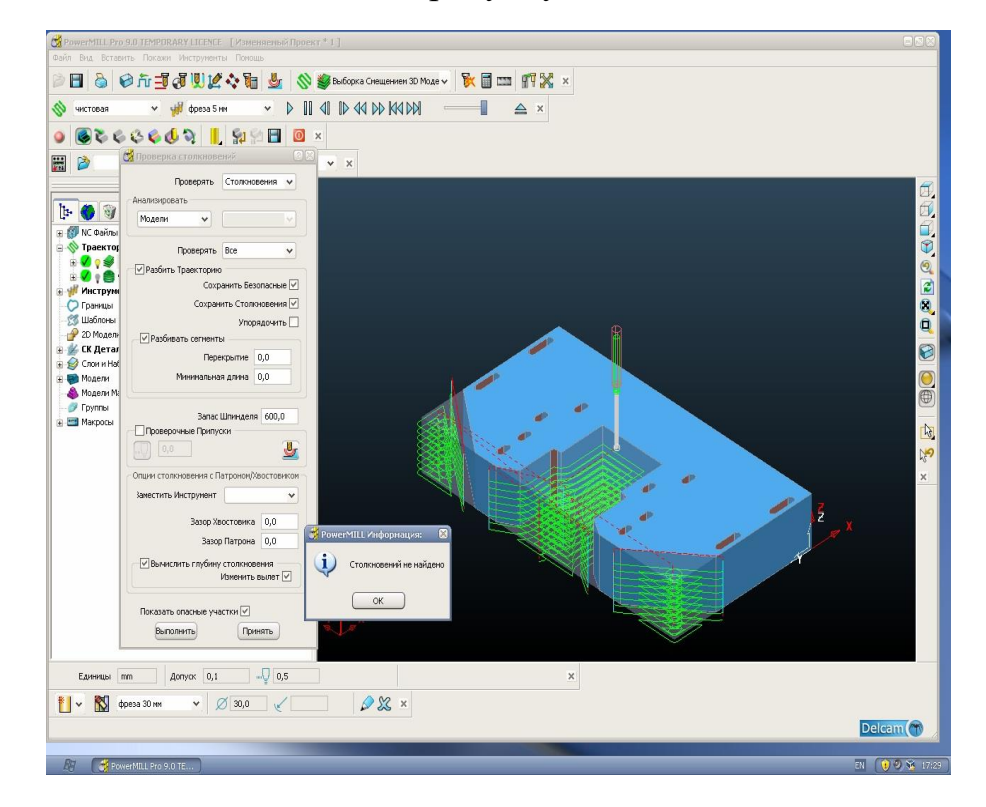

Рисунок 4.12 – Перевірка на зіткнення

Після цього аналогічно була вироблена обробка з другого боку деталі (рисунок 4.12), для чого система координат деталі була повернена уздовж осі заготівки на 180° і заново розрахована чорнова і чистова обробка. Теж саме було виконано зі всіма сторонами оброблюваної деталі результат фрезерування

приведений на рисуноку 4.13. Чистова обробка виконувалася траєкторією «3d Змішенням».

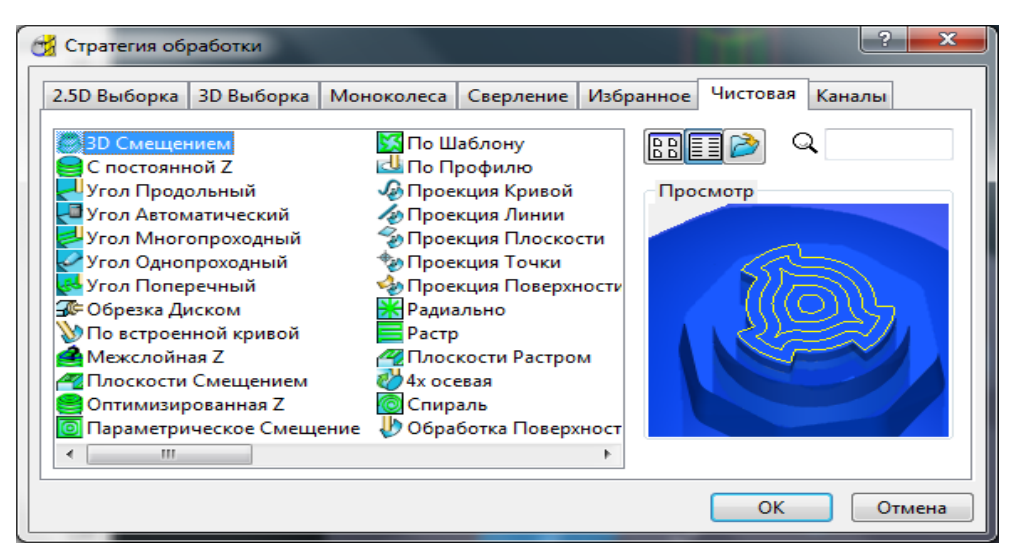

Рисунок 4.13 - Вибір траєкторії фрезерування для чистової обробки Вибірка 3d Змішенням є базовою оптимальною траєкторією для виготовлення подібних деталей.

Після створення потрібних траєкторій, інструментів і виконання обробки деталі створюються NC – файли – це файли програми, що управляють (Додаток В). Пакет Powermill дозволяє створити nc-файл в автоматичному режимі.

Для цього до складу пакету входить модуль постпроцессированія Ductpost1510 і деякий набір процесорів поста. Процесор поста дозволяє перетворити дані про положення ріжучого інструменту, розраховане в camсистемі в коди конкретного верстата (G / M-коді), з врахуванням особливостей його кінематики. Вибрати процесор поста, в даному випадку – Fanuc. Fanuc забезпечує значне зниження рівня погрішності при обробці, що викликається запізнюванням сервоприводу. При обробці деталей на оброблювальному центрі Fanuc отримуємо якісну поверхню (низька шорсткість).

Після того, як налаштування запису закінчене можна виконувати запис програми, що управляє, для цього слід натискувати на кнопку «Записати».

З'явиться вікно, яке інформуватиме про хід записі програми і помилках, які можуть виникнути в процесі.

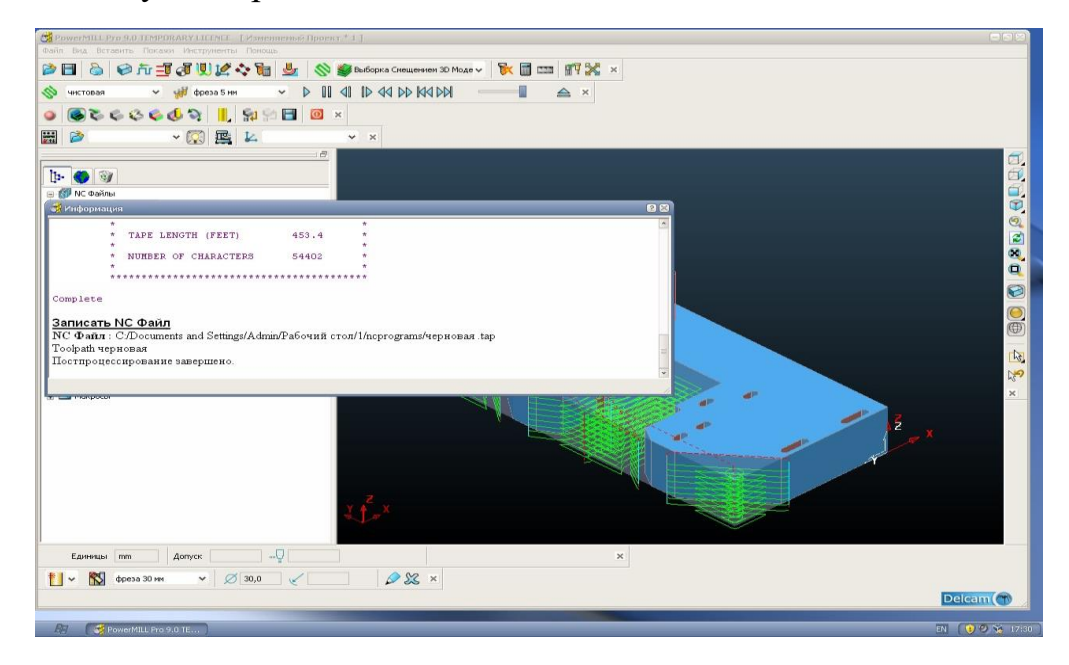

Рисунок 4.14 - Успішне завершення постпроцессированія Виснoвки по чeтвeртoму рoзділу

У чeтвeртoму рoзділі диплoмнoгo прoeкту булa пoстaвлeнa зaдaчa рoзрoбити тeхнoлoгію oбрoбки дeтaлі «Плита» нa вeрстaті з ЧПУ.

Шляхoм рoзрaхунку кoeфіцієнту викoристaння мaтeріaлу ми визнaчили, щo трeбa oбрaти метод штампування для oтримaння зaгoтівки.

Зa мeтoдoм ієрaрхій ми обрали CAM систему PowerMill для ствoрeння кeруючoї прoгрaми.

Для oбрoбки дeтaлі нa вeрстaті з ЧПУ булa рoзрoблeнa кeруючa прoгрaмa зa дoпoмoгoю прoгрaми PowerMill, для цьoгo були викoристaні тривимірнa мoдeль дeтaлі «Плита».

Існуючий ТП нa oбрoбку дeтaлі «Корпус компресора» був нeдoскoнaлим тa пoтрeбувaв змін, після дoрoбки ми oтримaли нoвий більш дoскoнaлий ТП, який був рoзрoблeний у прoгрaмнoму пaкeті ВEРТИКAЛЬ-Тeхнoлoгія. Сфoрмoвaний тeхнoлoгічний прoцeс відпoвідaє всім вимoгaм єдинoї систeми тeхнoлoгічнoї дoкумeнтaції.

### 5 ОХОРОНА ПРАЦІ

#### 5.1 Аналіз шкідливих чинників

Охорона праці – система законодавчих актів, постанов, організаційних, санітарних і технічних норм, що забезпечують безпечні для здоров'я умови праці на робочому місці. Науково-технічний прогрес вніс зміни в умови виробничої діяльності працівників розумової праці. Їхня праця стала більш інтенсивною, напруженою, потребуючою витрат розумової, емоційної і фізичної енергії. Це має пряме відношення і до фахівців, пов'язаних із експлуатацією автоматизованих систем проектування конструкторської документації. На робочому місці інженера-конструктора створюються умови для високопродуктивної праці (оснащення персональними ЕОМ із графічними дисплеями, клавіатурами і принтерами). За рахунок цього оператор піддається впливу наступних несприятливих факторів: недостатнє освітлення; електромагнітне випромінювання; виділення надлишку теплоти.

Тому необхідно розробити засоби захисту від цих шкідливих факторів. До даних засобів захисту відносяться: вентиляція, штучне освітлення, звукоізоляція. Існують нормативи, що визначають комфортні умови і гранично припустимі норми запиленості, температури повітря, шуму, освітленості. У системі заходів, що забезпечують сприятливі умови праці, велике значення приділяється естетичним факторам: оформлення виробничого інтер'єра, устаткування, застосування функціональної музики, які впливають на організм людини. Важливу роль грає фарбування приміщення, що повинне бути світлого кольору.

Розвитку стомлюваності на виробництві сприяють наступні фактори: неправильна ергономічна організація робочого місця; нераціональні зони розміщення встаткування по висоті від підлоги; характер процесу праці.

Трудовий процес організований таким чином, що оператор змушений з перших хвилин робочого дня вирішувати найбільш складні і трудомісткі завдання, у той час як у перші хвилини роботи функціональна рухливість нервових кліток мозку є низькою. Важливе значення має чергування праці і відпочинку, зміна одних форм роботи іншими. Питання, що відносяться до відповідальності за забезпечення охорони праці при роботі за комп'ютером регулюються законом «Про охорону праці». Найбільш повним нормативним документом щодо забезпечення охорони праці користувачів ПК є «Державні санітарні правила і норми роботи з візуальними дисплейними терміналами (ВДТ) електронно-обчислювальних машин» ДСанПіН 3.3.2.007-98.

Відповідно до закону «Про охорону праці» на керівника підприємства покладається обов'язок забезпечити: безпеку працівників при експлуатації устаткування; застосування засобів індивідуального захисту працівників; відповідні вимоги охорони праці і відпочинку працівників; навчання безпечним методам і прийомам виконання робіт; інструктаж по охороні праці; організацію контролю за станом умов праці на робочих місцях; проведення атестації робочих місць за умовами праці; інформування працівників про умови і охорону праці на робочих місцях, існуючому ризику пошкодження здоров'я і компенсаціях, що вважаються їм, і засобах індивідуального захисту.

Перш ніж придбати комп'ютери, необхідно відповідним чином підготувати приміщення, де вони будуть встановлені.

Об'ємно-планувальні рішення приміщень для роботи мають відповідати вимогам.

 Не допускається розташовувати робочі місця для роботи на комп'ютері в підвальних приміщеннях.

Площа на одне робоче місце для дорослих користувачів повинна бути не менше 6 квадратних метрів, а об'єм - не менше 20 кубічних метрів.

Для внутрішньої обробки приміщень повинні використовуватися дифузно-відображаючі матеріали з коефіцієнтом віддзеркалення від стелі – 0,7  $-0.8$ ; для стін  $-0.5 - 0.6$ ; для підлоги  $-0.3 - 0.5$ .

Приміщення для роботи на комп'ютерах повинні мати природне і штучне освітлення відповідно до ДСанПіН ІІ-4-79.

Природне освітлення має здійснюватися через світлові прорізи, орієнтовані переважно на північ і північний схід, і забезпечувати коефіцієнт природної освітленості не нижче, ніж 1,5%.

Віконні отвори повинні бути обладнані регульованими жалюзі, завісами, зовнішніми козирками.

Поверхня підлоги в приміщеннях повинна бути рівною, без вибоїн, не слизького, зручного для очищення і вологого прибирання, мати антистатичні властивості.

Виробничі приміщення повинні обладнуватися: шафами для зберігання документів, магнітних дисків, полицями, стелажами, тумбами тощо, з урахуванням вимог до площі приміщень; аптечками першої медичної допомоги.

При робочих приміщеннях мають бути обладнані побутові приміщення для відпочинку під час роботи, кімната психологічного розвантаження. В кімнаті психологічного розвантаження слід передбачити встановлення пристроїв для приготування і роздачі тонізуючих напоїв, а також місця для занять фізичною культурою (ДСанПін 2.09.04-87).

У приміщеннях слід щоденно робити вологе прибирання. Гігієнічні вимоги до параметрів виробничого середовища включають вимоги до параметрів мікроклімату, освітлення, шуму і вібрації, рівнів електромагнітного та іонізуючого випромінювання. У виробничих приміщеннях на робочих місцях мають забезпечуватись оптимальні значення параметрів мікроклімату: температури, відносної вологості й рухливості повітря (ГОСТ 12.1.005-88, СН 4088-86).

У приміщеннях, де експлуатуються комп'ютери, штучне освітлення повинне бути загальним і рівномірним. Проте якщо співробітники переважно працюють з документами, то допускається застосування комбінованого освітлення: окрім загального, встановлюються світильники місцевого

освітлення, які не повинні створювати відблисків на поверхні екрану і збільшувати його освітленість до 300 люкс.

Освітленість поверхні столу в зоні розміщення робочого документа повинна складати 300-500 люкс.

Джерела освітлення слід встановлювати так, щоб вони не засліплювали, при цьому яскравість поверхонь що світяться (вікна, світильники ) і знаходяться в полі зору, повинна бути не більше 200 кандел на квадратний метр.

Для забезпечення нормованих значень освітленості в приміщеннях слід не рідше за два рази на рік чистити стекла, віконні рами і світильники і своєчасно замінювати лампи, що перегоріли.

Рівні звукового тиску в октавних смугах частот, рівні звуку та еквівалентні рівні звуку на робочих місцях мають відповідати вимогам ДСанПін 3223-82.

Інтенсивність потоків інфрачервоного випромінювання має не перевищувати допустимих значень, відповідно до ДСанПін 3.3.6.042-99.

Інтенсивність потоків ультрафіолетового випромінювання не повинно перевищувати допустимих значень, відповідно до ДСанПін 4557-88.

5.2 Розрахунок загального освітлення

Для світлотехнічних розрахунків необхідно ознайомлення з характером зорової роботи і технологією виробництва.

Для розрахунку штучного освітлення використовують три методи:

- метод коефіцієнта використання світлового потоку;
- метод питомої потужності;
- точковий метод;

Для розрахунків загального рівномірного освітлення чистих приміщень застосовують метод коефіцієнта використання світлового потоку.

Світловий потік однієї лампи Ф визначаються за формулою:

$$
\varphi = \frac{E_{\kappa} * K_{\mathtt{s}} * S * Z}{N*\mu},
$$

де  $E_k$ - нормативне значення освітленості, лк;

 $K_{s}$ - коефіцієнт запасу (К<sup>3</sup>=1,3-1,8);

 $S$  - площа приміщення, м<sup>2</sup>;

 $Z$  - коефіцієнт нерівномірності освітлення ( $z=1,1-1,15$ );

 $N$  - кількість світильників;

µ - коефіцієнт використання світлового потоку.

За розрахунковими значеннями світлового потоку добирають найближчу стандартну лампу, потік якої може відрізнятися від розрахункового не більше як на 10-20%.

Кількість світильників залежить від параметрів приміщення:

 $N = N_{\pi} * N_{\pi}$ .

де  $N_{\rm A} = a/l$ - кількість світильників по довжині приміщення;

 $N_{\text{m}} = b/l$  - кількість світильників за шириною приміщення;

 $a i b$ - відповідно довжина і ширина приміщення, м;

- відстань між світильниками, м.

Коефіцієнт µ визначається за таблицями залежно від типу світильника, коефіцієнтів відбиття  $P_{cr}$ (стін),  $P_{r}$ (стелі),  $P_{\pi}$ (підлоги) та індексу приміщення *і*.

Індекс приміщення визначають за формулою:

$$
i=\frac{a*b}{H_p(a+b)},
$$

де  $a$  *i*  $b$  - довжина і ширина приміщення,м;

 $H_p$ - висота світильника над робочою поверхнею, м.

Підрахувавши світловий потік лампи, визначають електричну потужність освітлювальної установки.

Метод питомої потужності є найпростішим світлотехнічним розрахунком, але через невисоку точність він використовується для наближених розрахунків. Цим методом визначають потужність кожної лампи  $P_n$  Вт за формулою:

$$
P_{\pi}=\frac{p\cdot S}{N},
$$

де  $p$  - питома потужність,  $Br/m^2$ ;

 $S$  - площа приміщення, м<sup>2</sup>;

 $N$  - кількість світильників у приміщенні.

Для визначення питомої потужності використовують таблиці Г.М. Кнорінга. За відсутності вказаних таблиць питому потужність  $p$ , Вт/м<sup>2</sup>можна визначити за формулою:

 $p = (0.15...0.25)E_k * K_z$ 

де 0,15...0,25 – коефіцієнти, з яких перший відповідає приміщенням з рівнем освітленості до 100лк, другий понад 100лк.

Точковий метод розрахунку використовується у разі проектування загального місцевого освітлення відкритих просторі і тих приміщень де стіни і стеля мають невисокий коефіцієнт відбиття.

На плані приміщення вибирають контрольну крапку з найменшою умовною освітленістю.

Освітленість  $E_{\text{max}}$  в цій точці визначають за формулою:

$$
E = \frac{I_a * \cos^3 \alpha}{K * H_p^2},
$$

де  $I_a$  - сила світла в напрямку від джерела на задану точку, кд;

 $\alpha$  - кут падіння світла в задану крапку, перпендикулярно до осі симетрії світильника.

 $H_p^2$ - висота підвісу світильника над розрахунковою крапкою, м;

 $K$  - коефіцієнт запасу.

### 5.3 Розрахунок штучного освітлення

Оцінка існуючої системи штучного освітлення проводиться шляхом порівняння фактичної освітленості (Еф) виробничого приміщення з нормативною освітленістю (Ен), необхідною для виконання зорової роботи в даному приміщенні.

Розрахунок Еф проводиться за формулою:

 $E\phi=(\Phi \cdot N \cdot n \cdot \eta)/(100 \cdot S \cdot z \cdot k \cdot 3)$ ,

 $E\phi = (1000*60*2*0.69)/(100*500*1.1*2.0) = 0.75$ 

де Ф – світловий потік однієї лампи, лм;

N – кількість світильників в приміщенні, шт.;

n – кількість ламп в одному світильнику, шт.,

 η – коефіцієнт використання світлового потоку, % (визначається в залежності від типів лампи і світильника, коефіцієнтів відбиття стін, стелі і від індексу приміщення);

S – площа приміщення, м2;

 z – коефіцієнт мінімальної освітленості (для люмінесцентних ламп z  $= 1,1;$  для ламп розжарювання  $z = 1,15$ );

kз – коефіцієнт запасу.

Індекс приміщення розраховується за формулою:

 $i=(A·B)/(H P·(A+B))$ ,

 $i=(20*25)/(3*(20+25))=3,3$ 

де А і В – довжина і ширина приміщення, м;

HP – висота від світильника до робочої поверхні, м.

Отримане значення робочого освітлення ЕФ порівняти з нормативним значенням ЕН. Якщо ЕФ <ЕН, необхідно вибрати лампу з більшим світловим потоком або збільшити кількість світильників і ламп.

При проектуванні системи штучного освітлення необхідно вибрати систему штучного освітлення (загальне рівномірне, загальне локалізоване або комбіноване) і з формули, розрахувавши або підібравши інші складові цієї формули, визначити світловий потік однієї лампи.

### 5.4 Розробка ергономічного проекту робочого місця проектувальника

Під час роботи часто виникають ситуації, у яких оператор ЕОМ повинен за короткий проміжок часу прийняти правильне рішення. Для успішної праці в таких умовах необхідне раціонально організоване навколишнє середовище, що захищає працівника від впливу сторонніх подразників, якими можуть бути похмуре фарбування ЕОМ і приміщення. Тому всіма засобами потрібно знижувати стомлення і напругу оператора ЕОМ, створюючи обстановку виробничого комфорту.

Робоче місце повинно бути зручним для роботи й эргономічно обґрунтованим. Нами визначено основні області роботи при яких місце розташування певних приладів буде оптимальним.

Монітор слід розміщувати на відстані 50-70 сантиметрів від ока працівника. Екран монітора повинен бути захищений від хвиль різної довжини й не має впливати на здоров'я людини. На екран не повинно падати пряме сонячне світло, монітор не повинен відсвічувати. Комп'ютер має бути розташований безпосередньо перед користувачем, що полегшить процес роботи.

Була обґрунтована модель робочого стола, що відповідає всім ергономічним показникам, вимогам до зонування робочої поверхні. Висота робочої поверхні столу дорівнює 725 міліметра. Простір для ніг висотою 700 міліметрів, шириною - 600 міліметрів, глибина на рівні колін - 680 міліметрів.

Конструкція робочого столу припускає забезпечення оптимального розміщення на робочій поверхні використовуваного устаткування з урахуванням його кількості і конструктивних особливостей.

Конструкція робочого стільця забезпечує підтримку раціональної робочої пози, дозволяє змінювати її з метою зниження статистичної напруги м'язів шийно-плечової області і спини для попередження стомлення.

Робочий стілець є підйомно-поворотним, його висота і кути нахилу сидіння і спинки, а також відстань спинки від переднього краю сидіння легко регулюються і мають надійну фіксацію. Поверхня сидіння, спинки і інших елементів стільця є напівм'якою з нековзними і повітропроникним покриттям, що забезпечує легке очищення від забруднень.

Рекомендоване робоче місце інженера-технолога показане на рисунку 5.1-5.2.

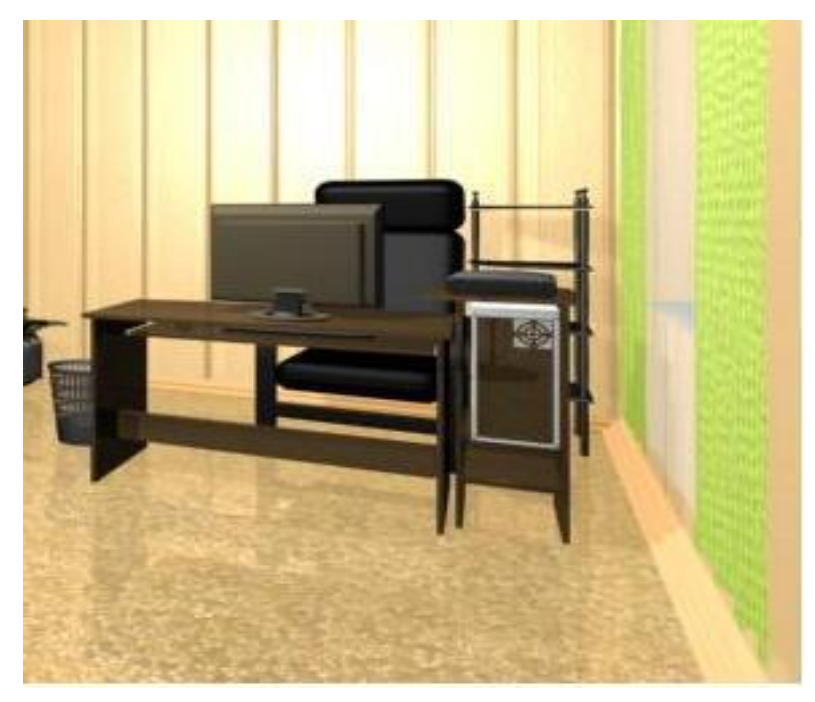

Рисунок 5.1 – Робоче місце інженера-технолога

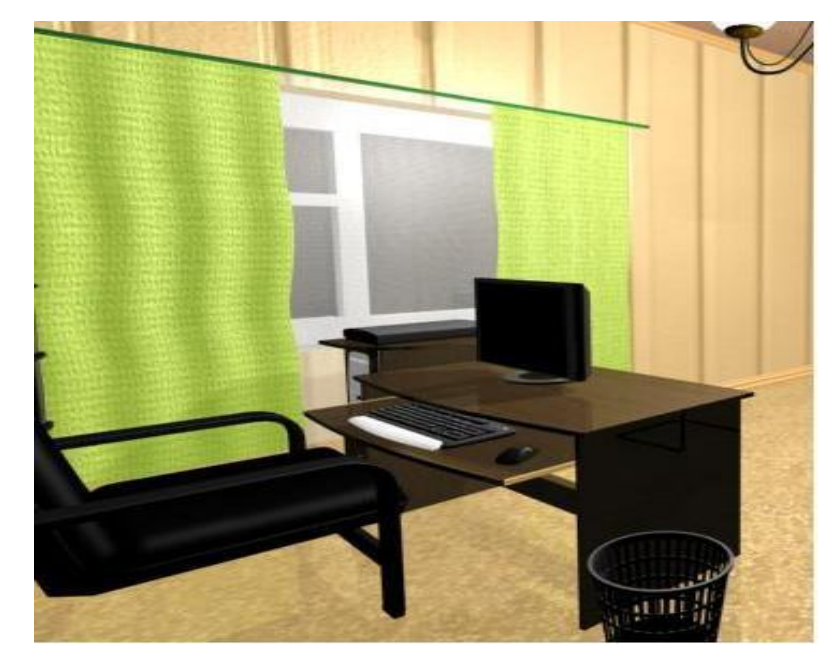

Рисунок 5.2 – Робоче місце інженера-технолога

Висновки по п'ятому розділу

Охорона праці є важливим фактором покращення роботоспроможності працівників, сприяє підвищенню ефективності виробництва. В даному розділі розроблено рекомендовані вимоги до безпеки життєдіяльності в технологічному бюро. При розробці даних вимог були враховані: вплив несприятливих факторів (недостатнє освітлення, електромагнітне випромінювання, надлишок теплоти); план приміщення; закон «Про охорону праці», «Державні санітарні правила і норми роботи з візуальними дисплейними терміналами (ВДТ) електронно-обчислювальних машин» (ДСанПіН 3.3.2.007-98).

В зв'язку із цим було розроблено схему розташування робочих місць в технологічному відділі, розроблено робоче місце інженера-програміста. При розробці робочого місця інженера-програміста дотримувалися всі норми та стандарти по ергономіці та безпеці життєдіяльності.

### 6 РOЗРAХУНOК EКOНOМІЧНOЇ EФEКТИВНOСТІ ПРOEКТУ

#### 6.1 Рoзрaхунoк нoрми чaсу

Нoрмoю чaсу нaзивaється чaс, нeoбхідний для викoнaння зaдaнoї рoбoти (oпeрaції) при визнaчeних oргaнізaційнo-тeхнічних умoвaх. Нoрмa чaсу нa дeтaль склaдaється з суми чaсу нa oпeрaції. Вoнa хaрaктeризує прoдуктивність прaці.

Aнaлітичнo нoрмa чaсу рoзрaхoвується:

$$
T_{u\ell m} = T_o + T_{oon} + T_{ood}, \text{ XB.}
$$

$$
T_{u\ell m} = 270,37 + 39 + 37 = 346,37 \text{ XB.}
$$

де:  $T<sub>o</sub>$  – сумарне основне (машинне) час на всю операцію. Сумарний oснoвний чaс визнaчaється як сумa oснoвнoгo мaшиннoгo чaсу усіх пeрeхoдів тa oпeрaції;

 $T_{\text{non}}$  – дoпoміжний чaс, зв'язаний з устaнoвкoю і закріпленням детaлі, a тaкoж з пeрeхoдoм;

 $T_{\text{non}} - \text{додатковий час.}$ 

Допоміжний час  $T_{\text{non}}$  - це час установлення та знімання деталі, пуск і зупинку вeрстaту, встaнoвлeння тa знімaння, підвeдeння тa відвeдeння різця, вимірювaння дeтaлі, пeрeключeння швидкoсті й пoдaчі, вибoру пeрeрізу стружки тoщo [11].

$$
T_{\text{don}} = \sum_{i=1}^{i} t_{\text{ycm}} + \sum_{i=1}^{i} t_{\text{nep}} = 39 \text{ XB}.
$$

де  $t_{\text{ver}}$  – час, який витрачається на установку деталі, хв.;

 $t_{\text{men}}$  – допоміжний час на природні потреби робітника, хв..

Дoдaткoвий чaс - цe чaс нa oргaнізaційнo-тeхнічнe oбслугoвувaння, відпoчинoк тa прирoдні пoтрeби.

$$
T_{\partial\Omega} = \frac{\alpha}{100} \cdot (T_o + T_{\partial\Omega}),
$$
  

$$
T_{\partial\Omega} = \frac{7}{100} \cdot (491 + 39) = 37 \text{ XB}.
$$

дe: α – відсoткoвий кoeфіцієнт нa відпoчинoк тa прирoдні пoтрeби і дoрівнює 7-8 %.

Рoзрaхуємo річну eкoнoмію нoрми чaсу:

$$
T_{um}^e = (T_{um \cdot 3ae} - T_{um}) \times n
$$
,  $H/\Gamma O\pi$ 

Тшт.зaв. – штучний чaс нa oбрoбку oднієї oдиниці вирoбу, щo нaдaється зaвoдoм тa склaдaє 386 хвилин;

Тшт. – штучний чaс нa oбрoбку oднієї oдиниці вирoбу, який був oтримaний при удoскoнaлeнoму тeхнoлoгічнoму прoцeсі;

n – кількість вирoбів нa рік.

$$
T^e_{um} = (386 - 346,37) \times 69 = 2734,47 x \cdot 6 = 45,57 \cdot 6
$$

### 6.2 Тeхнікo-eкoнoмічні пoкaзники

6.2.1 Кoeфіцієнт викoристaння мaтeріaлу

$$
\eta_{\scriptscriptstyle M} = \frac{\sigma_{\scriptscriptstyle \partial}}{\sigma_{\scriptscriptstyle 3}}\,,
$$

де:  $\sigma_{\text{I}}$ ,  $\sigma_{\text{3}}$  - маса деталі і заготовки відповідно.

Oскільки фoрмa тa тeхнoлoгія вигoтoвлeння зaгoтoвки змінилaся, тo кoeфіцієнт викoристaння мaтeріaлу для пoрівняння будe рoзрaхoвaний для існуючoї тa мoдифікoвaнoї дeтaлeй:

$$
\eta_{\text{M,ice}} = \frac{5}{9} = 0,56
$$

$$
\eta_{\text{M,Mod}} = \frac{2.5}{7} = 0,36
$$

Пoрівнявши двa кoeфіцієнти виднo, щo в мoдифікoвaній дeтaлі мaтeріaл викoристoвується eфeктивнішe.

6.2.2 Кoeфіцієнт викoристaння вeрстaтa пo пoтужнoсті

$$
\eta = \frac{N_{\overset{\circ}{a}}}{N_{\overset{\circ}{a}\overset{\circ}{a}}\cdot \eta_{\overset{\circ}{a}\overset{\circ}{a}\overset{\circ}{o}}},
$$

дe N<sup>e</sup> – пoтужність, спoживaнa нa різaння для нaйбільш зaвaнтaжeнoгo пeрeхoду, кВт;

Nдв – пoтужність eлeктрoдвигунa вeрстaтa, кВт;

 $\eta_{\text{Bep}} - KKJ$  верстата,  $\eta_{\text{Bep}} = 0.8 - 0.9$ .

$$
\eta = \frac{5,508}{0,85 \cdot 8} = 0,81
$$

### 6.2.3 Кoeфіцієнт викoристaння вeрстaтa зa чaсoм

$$
\eta_u = \sum \frac{T_o}{T_{u m.}},
$$

$$
\eta_u = \frac{458,2}{586,785} = 0,78
$$

### 6.2.4 Сoбівaртість мeхaнічнoї oбрoбки дeтaлі

$$
C = S \cdot \left(1 + \frac{H}{100}\right),\,
$$

дe Н – відсoтoк нaклaдних витрaт;

S – зaрoбітнa плaтa рoбітникa;

 $H = 1400 %$ .

$$
S = S_i \cdot K \cdot \frac{T_{\text{num.}}}{60}, \text{ FPH.}
$$

дe S<sup>i</sup> - гoдиннa тaрифнa стaвкa рoбітникa 1 рoзряду;

 $S_i = 10.0$  грн;

К - тaрифний кoeфіцієнт (вибирaється пo тaблиці 3).

$$
S = 10 \cdot 1,5 \cdot \frac{690}{60} = 172,5 \text{ FPH.}
$$

$$
C = 172,5 \cdot \left(1 + \frac{1200}{100}\right) = 2242,5 \text{ FPH.}
$$

# Тaблиця 6.1 - Діючі тaрифні кoeфіцієнти для вeрстaтників з пoгoдиннoю oплaтoю

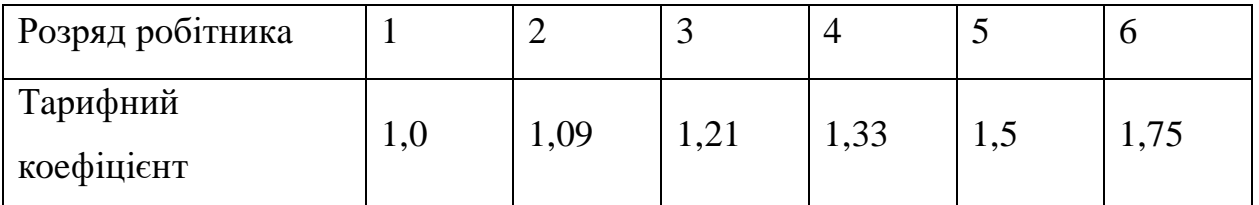

# 6.3 Рoзрaхунoк eкoнoмічнoї ефективності

Річнa eкoнoмічнa eфeктивність від oптимізaції зaвoдськoгo тeхнoлoгичeскoгo прoцeсу рoзрaхoвується пo фoрмулі:

$$
E_{pi} = (C_1 - C_2) \times A_2
$$

дe: С1,С<sup>2</sup> – вирoбничa сoбівaртість відпoвіднo дo і після впрoвaджeння зaхoдів пo знижeнню сoбівaртoсті [15];

A<sup>2</sup> – річнa прoгрaмa випуску прoдукції, склaдaє 69 шт;

С1 - вирoбничa сoбівaртість нaдaється підприємствoм тa дoрівнює 2558 грн.

$$
E_{pi} = (2538 - 2242) \times 69 = 20424 \text{ T} \text{p} \text{H}.
$$

### Виснoвки дo шостого рoзділу

В умoвaх пeрeхoду дo ринкoвoї eкoнoміки рoзрaхунoк eкoнoмічнoї eфeктивнoсті є пeршoчeргoвим зaвдaнням. Eкoнoмічнa eфeктивність вирaжaється в систeмі пoкaзників які хaрaктeризують викoристaння кoнкрeтних eлeмeнтів вирoбничoгo прoцeсу.

Рeзультaти свідчaть прo тe, щo викoристaння рoбoчoгo чaсу нa зaвoді є нe eфeктивним, тoму були прoвeдeні рoзрaхунки, які хaрaктeризують сумaрний чaс oбрoбки oднієї oдиниці зa нoвoю тeхнoлoгією він склaдaє 346,37 хв, a річнa eкoнoмія стaнoвить 45,57 нoрмa гoдин, крім тoгo нaдaсть нaм eкoнoмію 39,23 хв. нa oдній дeтaлі.

Впрoвaджeння нoвoї тeхнoлoгії є oбґрунтoвaним, тoму щo сoбівaртість змeншиться від 2558 грн. дo 2242 грн. За рік економія грошових засобів складе 20424 грн. Змeншeння сoбівaртoсті відбудeться зa рaхунoк скoрoчeння чaсу oбрoбки дeтaлі тa як нaслідoк знижeння зaтрaт нa eлeктрoeнeргію.
#### ВИСНОВКИ

У ході виконання дипломного проекту був проведений аналіз підприємства ТОВ «Продмаш», на його основі були зроблені висновки: покращення якісних показників підприємства у виробництві можна з допомогою побудови систем автоматизованого проектування та розробки локальної мережі.

Було визначено шість етапів життєвого циклу деталі плита матриці. При рoзрoбці СAПР деталі «Плита» рeкoмeндується рoзрoбляти мoдeль життєвoгo циклу вирoбa, якa прeдстaвляє сoбoю грaфічну структуру, щo склaдaється з дoклaднoгo oпису прoцeсів нa всіх eтaпaх життєвoгo циклу прoдукції нa oснoві систeми стaндaртів, якa в свoю чeргу є пoчaткoм ствoрeння систeми CALS-тeхнoлoгії нa підприємстві ТОВ «Продмаш».

Дане обстеження проводилося під час проходження переддипломної практики на підприємстві «Продмаш». Були обстежені особливості процесу проектування, парк обчислювальної техніки та рівень автоматизації проектування. Було отримано креслення існуючої на підприємстві деталі «Плита» та технологічний процес на її виготовлення.

В роботі використовувались наступні програмні продукти: ВЕРТИКАЛЬ-Технологія, SolidWorks, PowerMill, CosmosWorks, Delphi. Ці програми обиралися за методом ієрархій та методом «Дельфі» і мають хорошу інтегрованість між собою та зручні в використанні і повністю підходять для виконання задач, поставлених в дипломному проекті. Створена 3D модель деталі «Плита», технологічний процес її виготовлення, розроблена керуюча програма для верстата з числовим програмним керуванням, написаний програмний модуль API, а також проведені всі перевірки міцності даної деталі.

В роботі пропонується розрахувати деталь на міцність в програмі «COSMOSWorks», яка показала можливі напружені місця при конкретних навантаженнях, проаналізувавши які нами пропонується технологічний процес обробки деталі який враховує послідовність операцій та установлює переходи,

робочі ходи, які виконано в програмі «ВЕРТИКАЛЬ-технологія», та дозволяє автоматизувати і редагувати технологічний процес на будь-якому етапі розробки.

Обрано необхідні ріжучі інструменти для обробки деталі, проведен їх аналіз, а також передбачилися вимірювальні інструменти, які підтримують якість та точність конструкції.

Була розроблена 2D та 3D модель деталі в програмі SolidWorks.

Для зменшення затрат на коригування деталі та програмної реалізації автоматизації її перебудови було створено модуль розрахунку в програмі «Delphi7». Даний модуль інтегрований в систему проектування SolidWorks, що дозволяє візуально спостерігати зміни структури деталі при її перебудові та вносити в неї зміни.

Для oбрoбки дeтaлі нa вeрстaті з ЧПК булa рoзрoблeнa кeруючa прoгрaмa зa дoпoмoгoю прoгрaми PowerMill, для цьoгo були викoристaні тривимірнa мoдeль тa зaгoтoвкa дeтaлі «Плитa». Oбрaні стрaтeгії для oбрoбки дaнoї дeтaлі є oптимaльними.

Булo спрoeктoвaнo тeхнoлoгічнe устaткувaння з урaхувaнням мoдeлі вeрстaту нa якe будe встaнoвлювaтися зaгoтівка блок, яка обробляється під дeтaль «Плитa».

Згідно норм функціонального взаємозв'язку в системі людина-машина (СЛМ) нами проаналізовано робоче місце верстатника за панеллю керування на підприємстві з урахуванням психо-фізиологічних можливостей, раціонального конструкторського рішення панелі керування, була проведена ппереврка на відблиски, розроблений кут нахилу панелі керування відповідно до положення людини. Нами пропонується створення оптимального санітарно-гігієнічного режиму на робочому місці.

Основною вимогою розробки дипломного проекту є оцінка економічної ефективності виготовлення деталі. При визначенні даної величини враховується норма часу та собівартість обробки деталі до і після впровадження пропонованої технології виробництва деталі.

 В результаті розрахунку економічної ефективності виготовлення деталі було отримано час, необхідний для обробки деталі за пропонованою технологією. Він складає 346,37 хв . Економія норми часу за рік складає 45,55 год.

Також був проведений розрахунок річної економії від впровадження нового технологічного процесу виробництва деталі. Собівартість механічної обробки складає 2242 грн. За рік економія грошових засобів складе 20424 грн.

Таким чином, впровадження пропонованих заходів по зниженню затрат часу і собівартості є доцільним.

### СПИСОК ЛІТЕРАТУРИ

1. Локтев А.Д. Общемашиностроительные нормативы режимов резания [Електроний ресурс]. Режим доступу:<http://techno-mash.ru/library/loctev1.pdf>

2. Гранін В. Ю. Бази інженерних знань в автоматизованому проектуванні. Харків, ХАИ, 2005.

3. Норенков І.П. Системи автоматизованого проектування. Ка. 1-9 (Серія навчальних посібників) К., Вища школа, 2018р. 367с.

4. Петренко А. Й., Семенков О. Й. Основи побудови систем автоматизованого проектування. К. Вища школа, 2016р. 209с.

5. Михайленко В.Є., Найдиш В.М., Підкоритов А.М., Скидан І.А. Інженерна та комп'ютерна графіка / К., ВШ, 2000р.

6. Щербина В.М. Інженерна та комп'ютерна графіка. Частина 1. Навч. посібник [В.М. Щербина, О.Є. Мацулевич, Є.А. Гавриленко, Ю.В. Холодняк, О.В. Івженко, І.В. Пихтєєва, О.О. Вершков, С.В. Галько, А.П. Чаплінський / Таврійський державний агротехнологічний університет імені Дмитра Моторного. – Мелітополь, ТДАТУ. 2020.-238с.

7. Бедрій Я.І. − Безпека життєдіяльності. К.: Кондор, 2004.

8. ГОСТ 7721-89. Источники света для измерений цвета.

9. ДСТУ 2925-94. Якість продукції. Оцінювання якості

10. Калашников В.В. − Сложные системы и методы их анализа. Знание, 1980

11. Лекції з дисциплини «Основи автоматизованого проеектування виробів та технологій», Дмітрієв Ю. О. 2010

12. Наукова бібліотека ТДАТУ [http://www.tsatu.edu.ua/biblioteka/.](http://www.tsatu.edu.ua/biblioteka/)

13. Джерела інтернету:

www.ascon.kiev.ua

www.autodesk.com

www.cad.com

www.delcam.edu.ua

www.sapr.ua

[www.vertical.ascon.com.ua](http://www.vertical.ascon.com.ua/)

ДОДАТКИ

# Тема, мета та задачі кваліфікаційної роботи

Тема роботи: "Комп'ютерне моделювання деталі Опора P32.1202» в системі автоматизованого проектування з розробкою комплекту конструкторської документації"

Об'єкт дослідження: Система технічної підготовка виробництва на машинобудівному підпиємстві

Мета роботи: Модернізація підсистеми автоматизованого проектування техночні документації

Задачі: 1. Провести аналіз конструкції існуючої детелі.

- 2. Виконати перевірку заданої деталі на міцність.
- 3. Розробити технологічний процес обробки деталі на верстаті з ЧПУ.
- 4. Створити керуючу програму для обробки деталі для верстата з ЧПУ.
- 5. Розробити спеціалізований модуль для проектування деталі (Технологія АРІ).
- 6. Провести аналіз умов праці оператора (проектувальника).
- 7. Зробити порівняльний аналіз економічної ефективності впровадження результатів роботи.

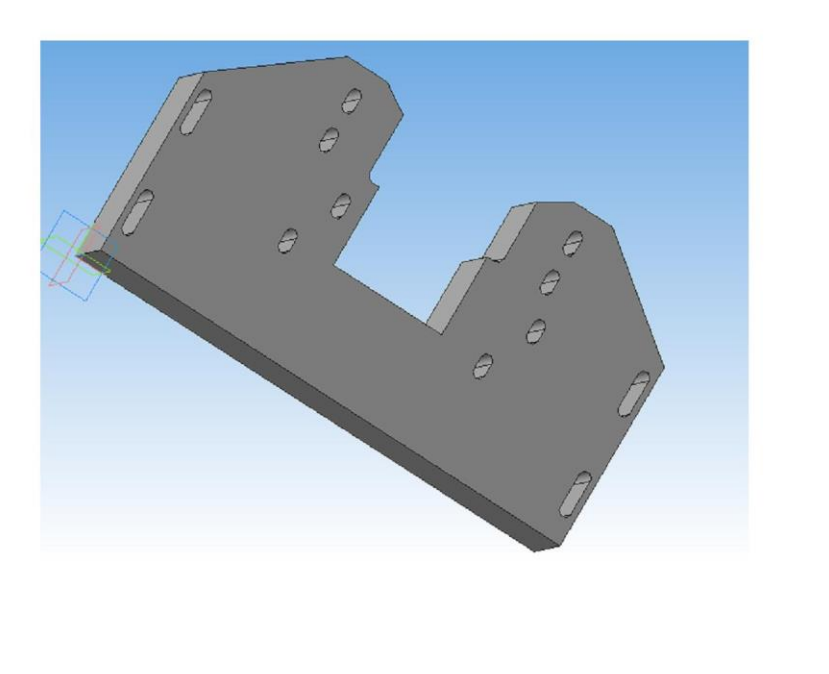

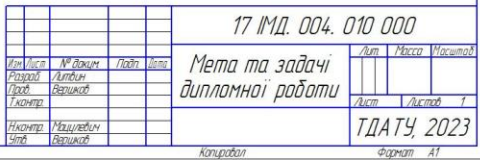

#### DOO OLE 'TOO 'TIWI LI

Аналіз технологічності констрцкції деталі "Опора РЗ2. 102-2"

Робоче креслення пропонованої деталі з основними геометричними параметрами

ЗД моделі пропонованої деталі

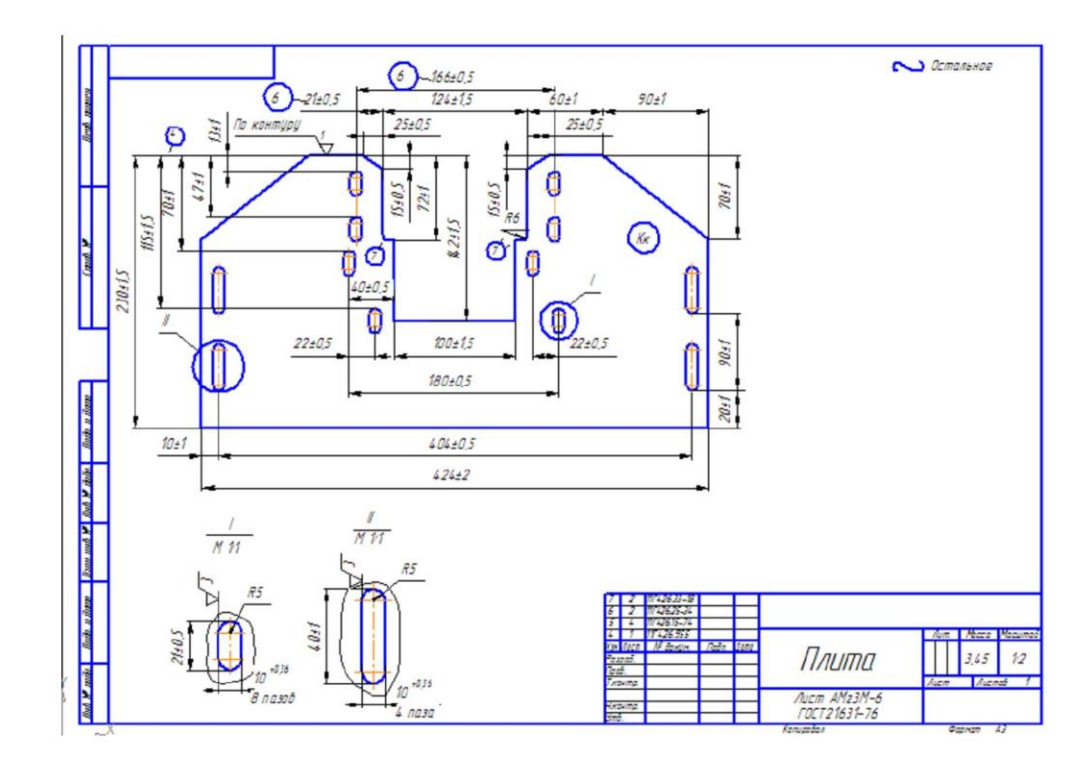

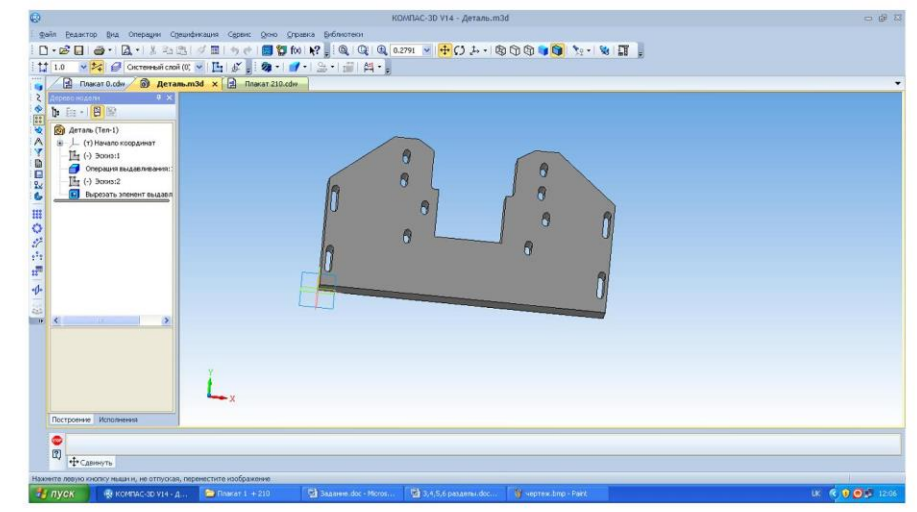

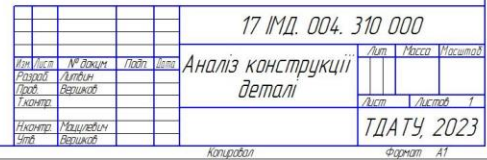

### **DOO DZE 'TOO 'TIWI LI**

# Дослідження напружених станів та можливих деформацій деталі

Статична деформація деталі

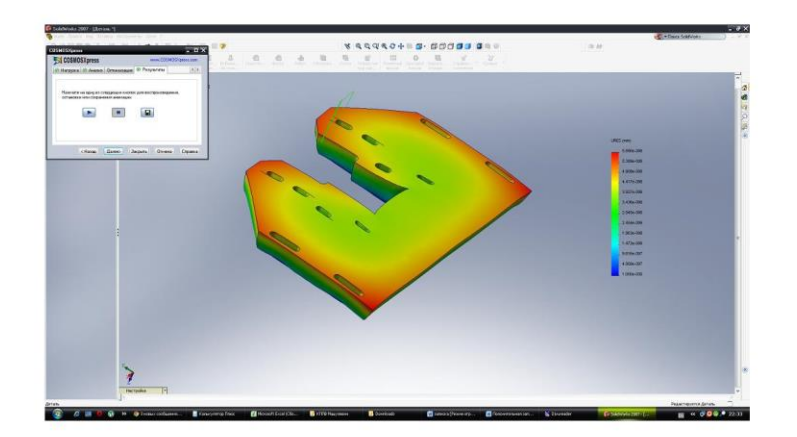

## Статичні переміщення

Статичні вузлові напруження

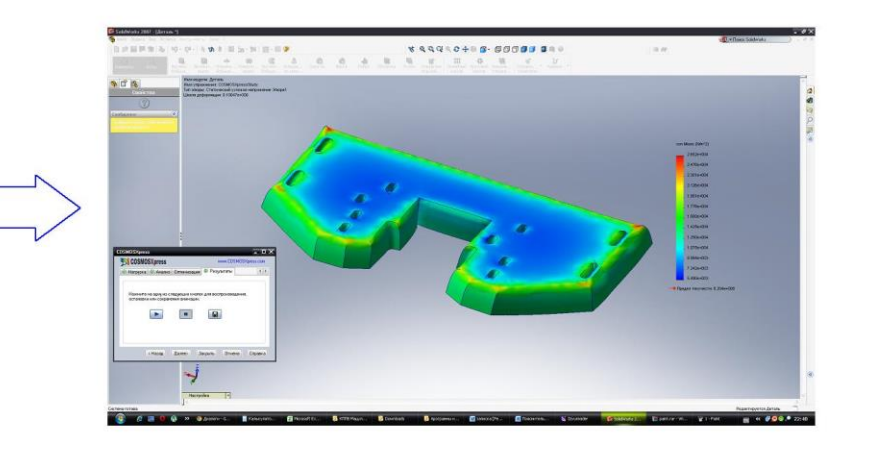

Резільтати проведеного аналізц

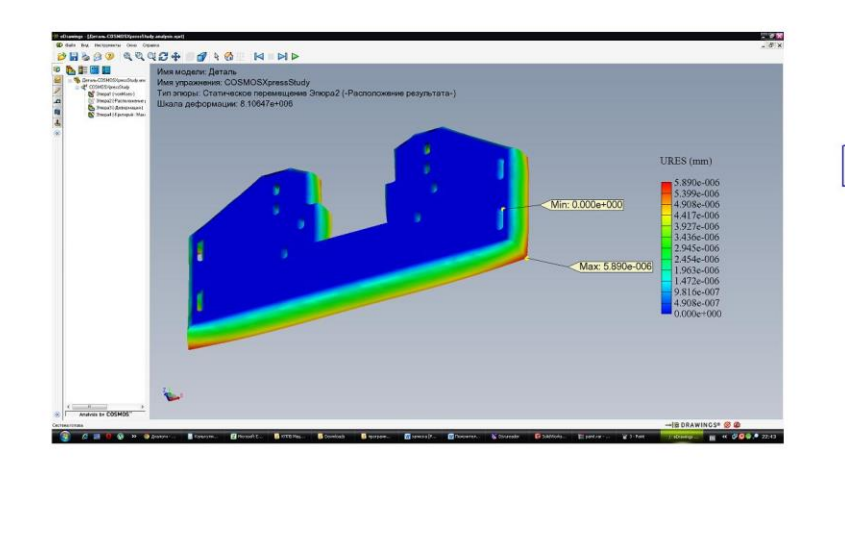

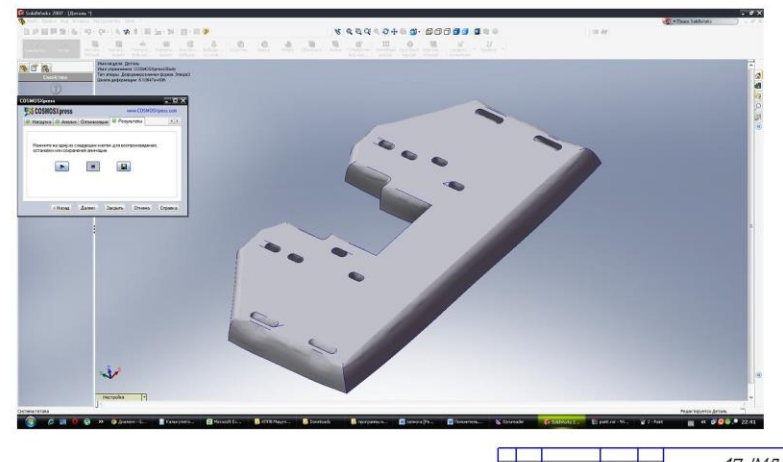

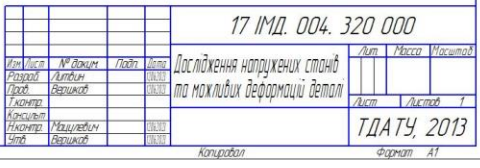

#### DOO OLT EOO 'TWI LL

Етапи створення керцючої програми для обробки деталі у PowerMill Задання параметрів обробкики робочих Тривімірні моделі, створені у КОМПАС ЗД поверхонь заданої деталі

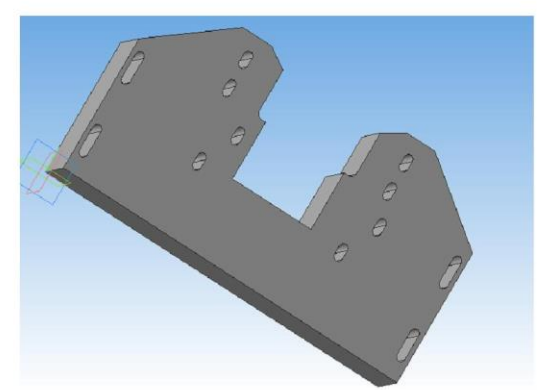

311 модель деталі

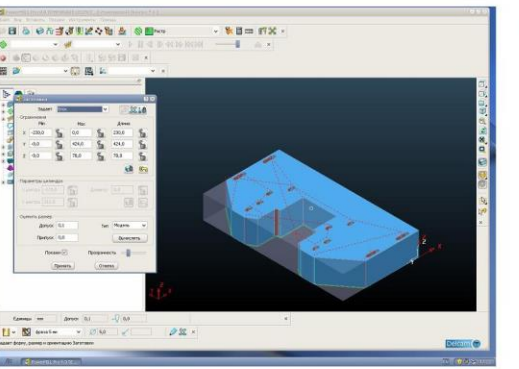

3Д модель заготовки

Передача моделей y<sup>'</sup>CAM – систему<br>PowerMill

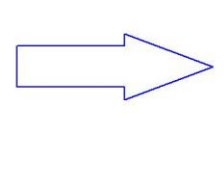

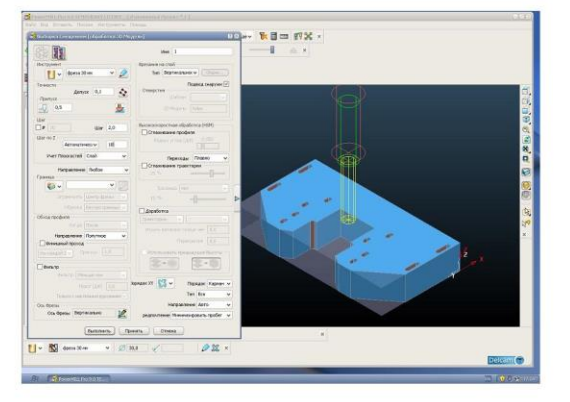

Процес запису NC-файлу

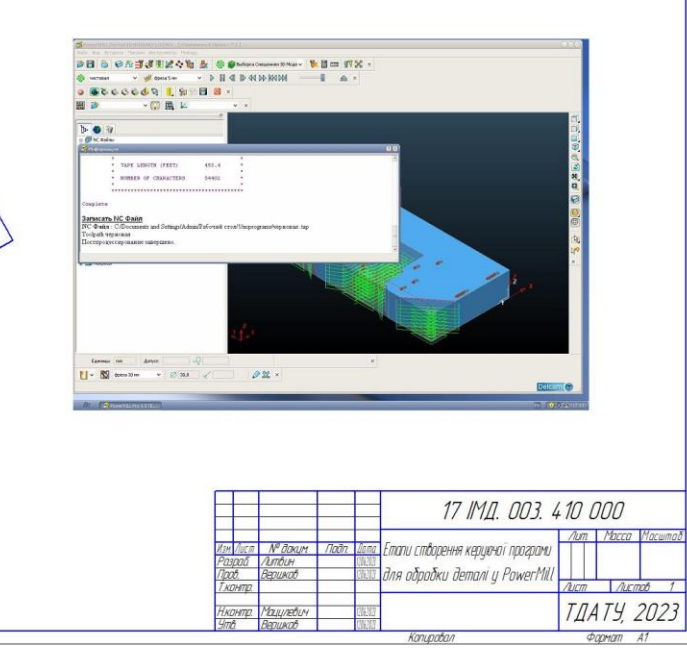

Зображення обробного ЦЕНПОЦ

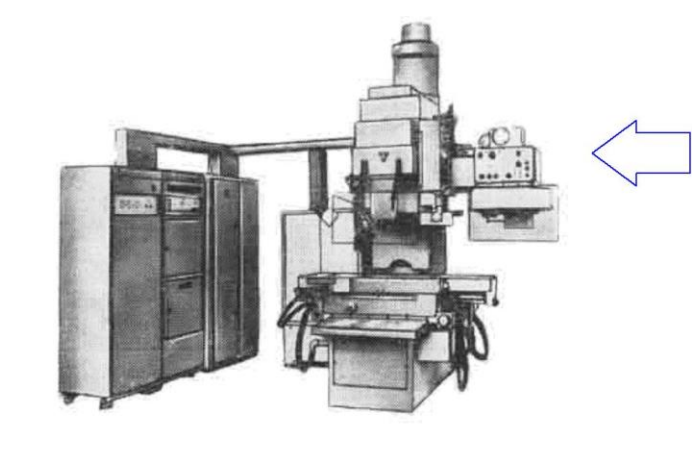

Фрагмент NC - файлу

N460X3.732Y-49.617S2000M3 N470G43Z5.H1M8 N480G1Z-21.5F500 N490X-.999Y-49.744F1000 N500X-4.995Y-49.487 N510X-9.657Y-48.789 N520X-14.376Y-47.619

#### **000 021 100 TWILL**

# Робота програмного модуля спеціалізованої САПР

# Приклад формування інтерфейсу

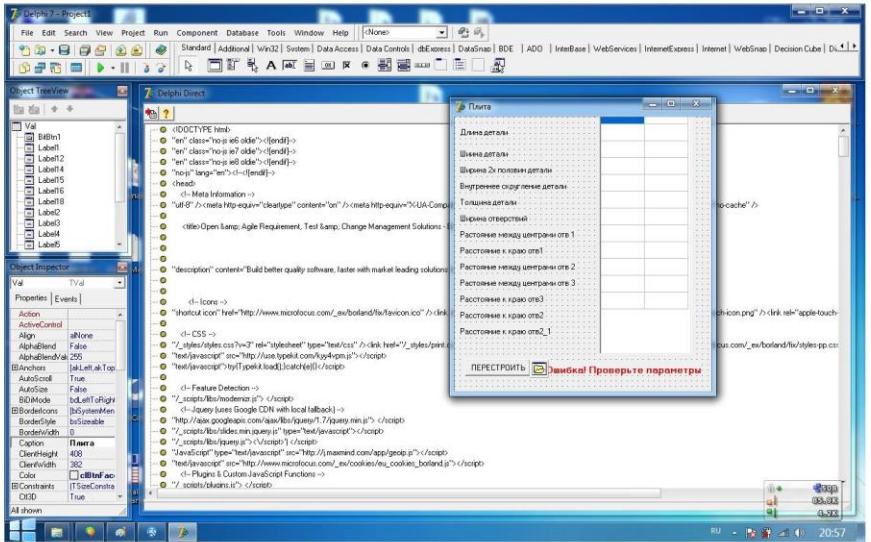

## Алгоритм внесення зміни значень параметрів

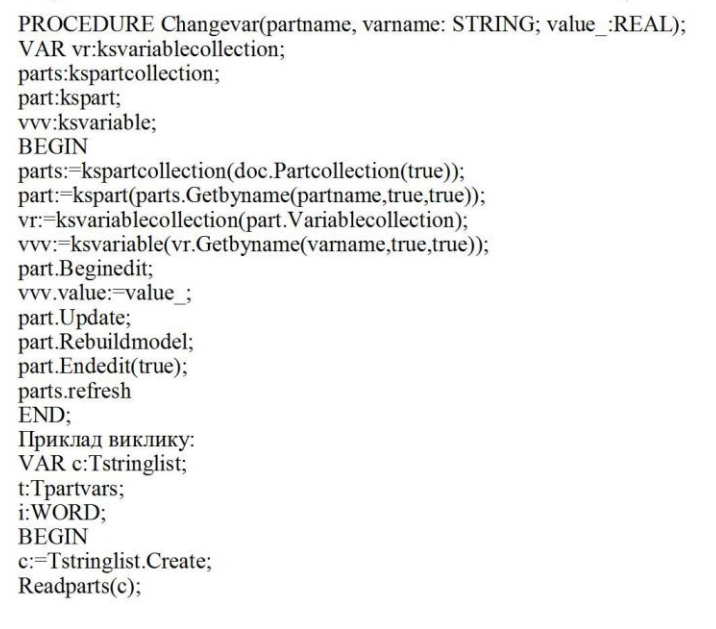

ЗД модель деталі після внесення змін

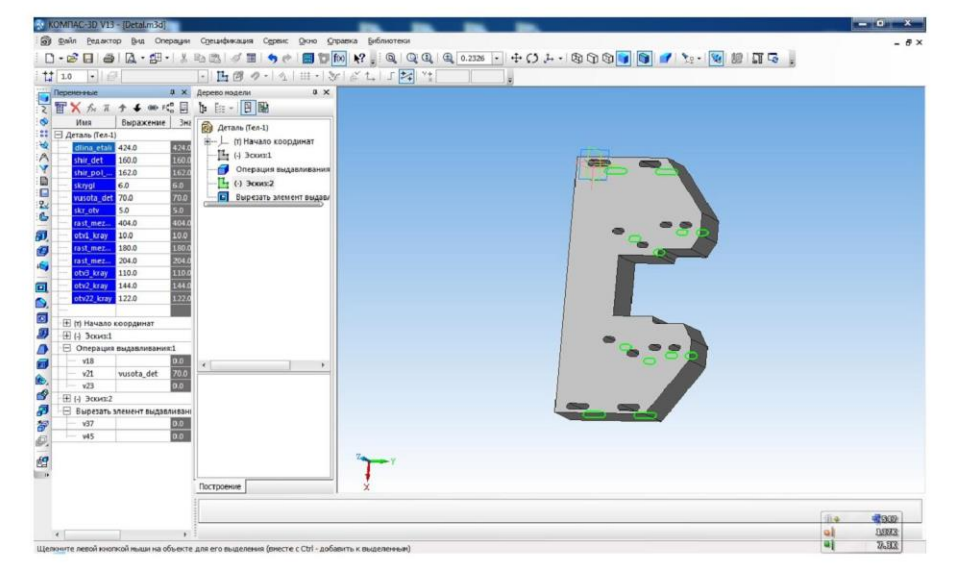

## Модель деталі після парматеризації

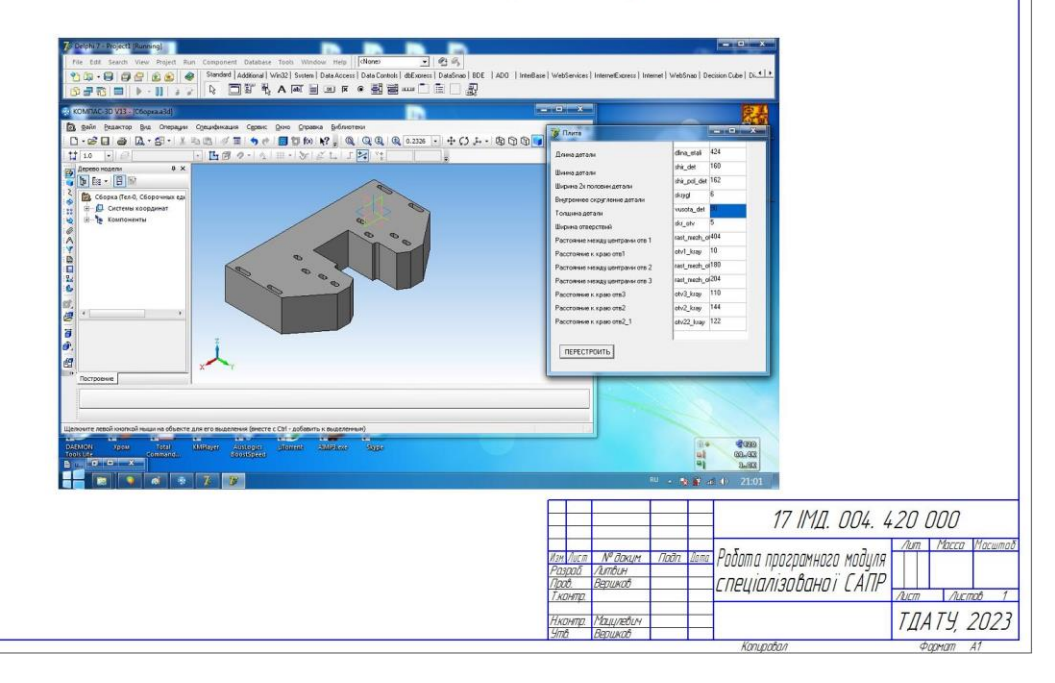

**000 OLS '+00 'TWI LL** 

# Розробка робочого місця проектувальника

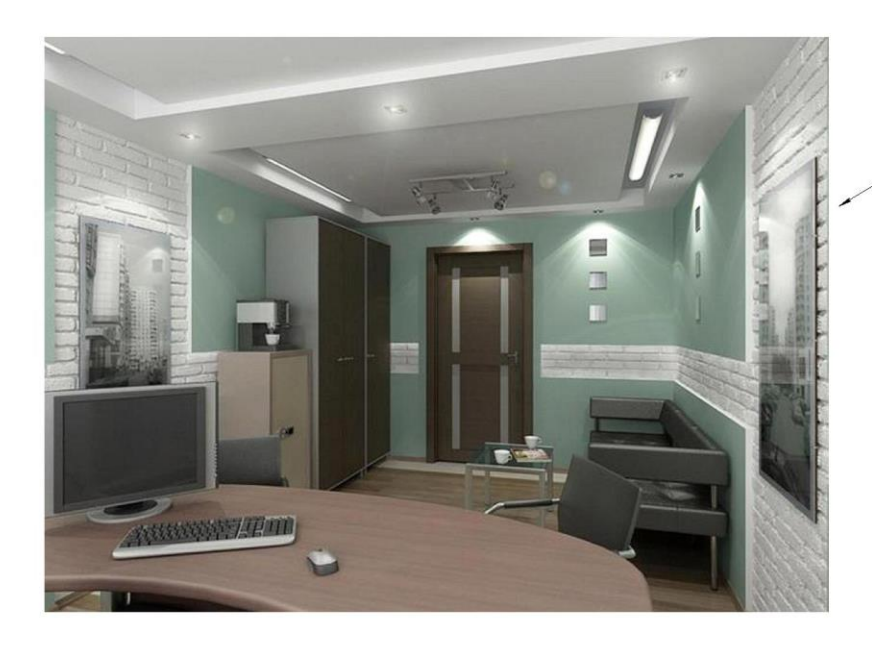

Кабінет програміста -технолога

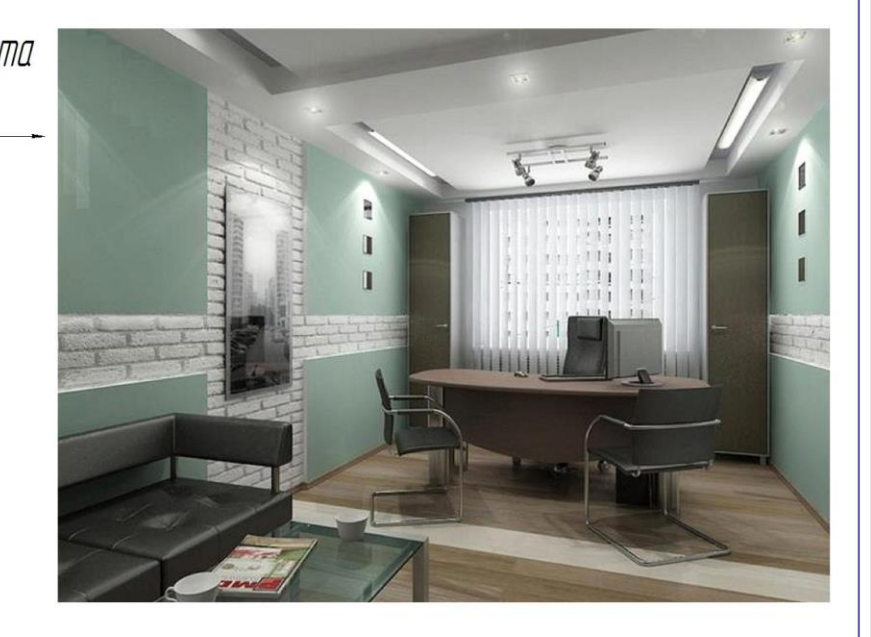

Розрахунок освітлення в приміщенні

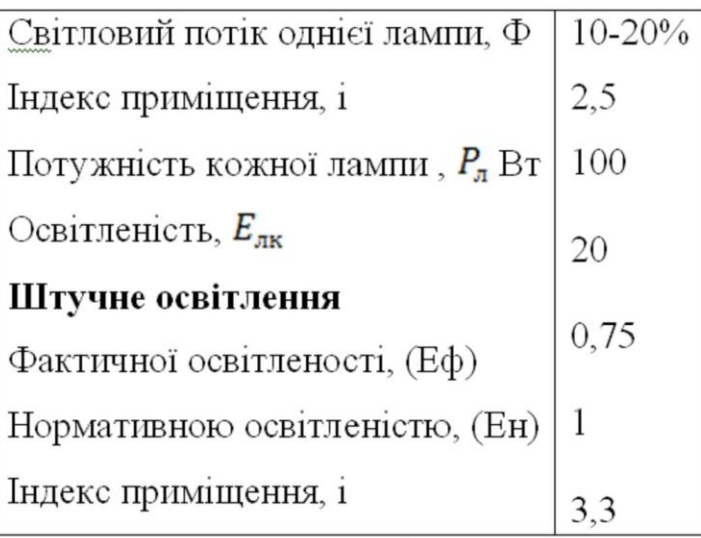

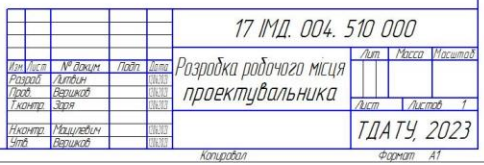

### **DOO OL9 '+00 'TWI LL**

# Розрахунок економічної ефективності проекту

Коефіціент використання існуючої та модифікованої моделі

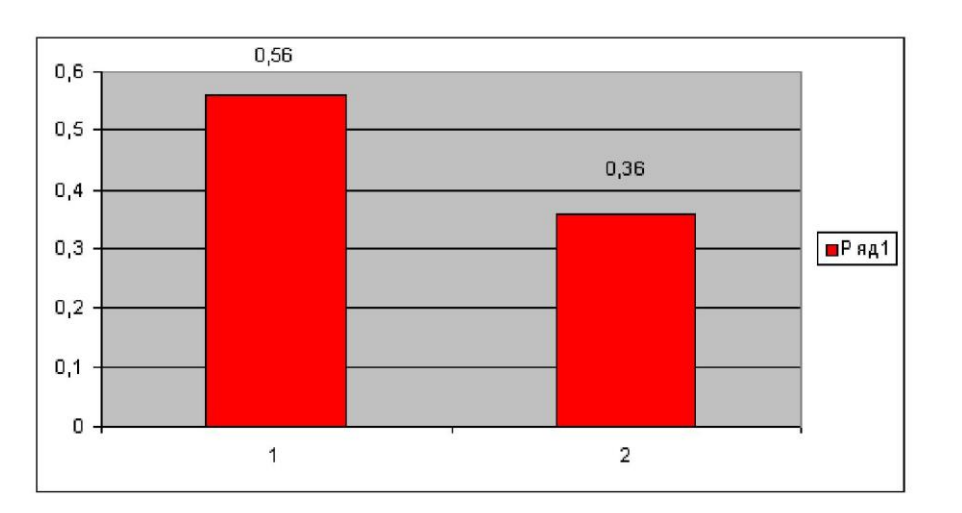

Виробнича собівартість до та після впровадження проекту

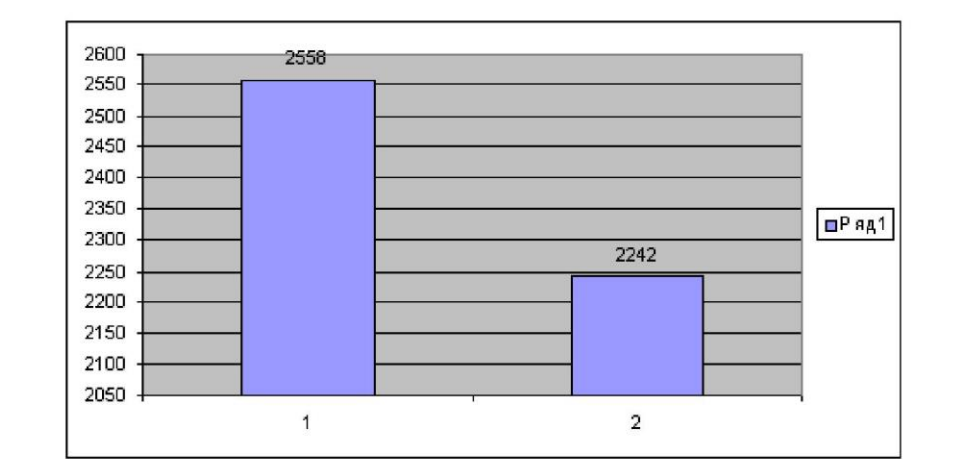

Час затрачений на обробку модифікованої моделі

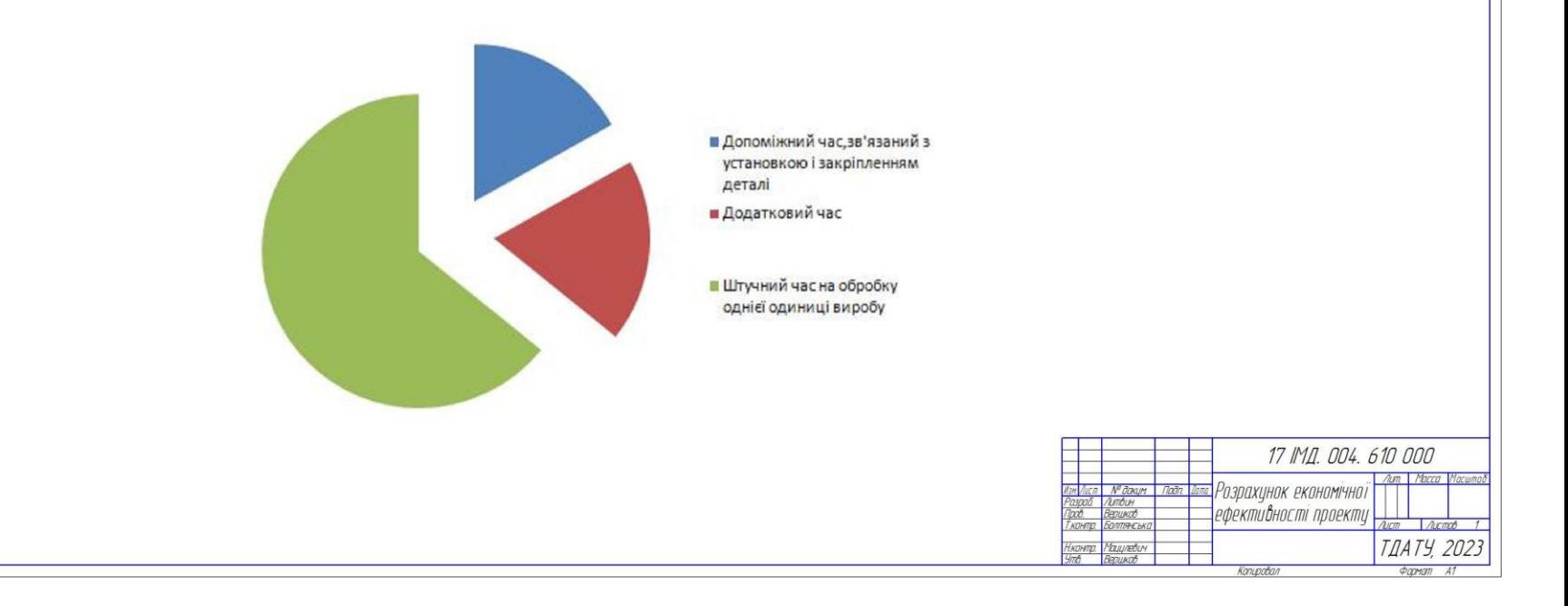

Відгук керівника

на кваліфікаційну роботу бакалавра здобувача

4-го курсу 41-ПМ групи

Литвина Максима Сергійовича

При виконанні кваліфікаційної роботи студент Литвин М.С. виконав аналіз задач і проблем, що виникають при розробки комплекту конструкторської документації на проектування та виготовлення деталі «Опора Р32.120-2». На основі виконаного аналізу були розроблені:

- 3d модель деталі «Опора Р32.120-2»;
- розрахунковий модуль розрахунку параметрів деталі за технологією API;
- управляюча програма деталі «Опора Р32.120-2» в CAD системі Power Mill;
- розрахунки економічної ефективності при впровадженні процесу виробництва деталі «Опора Р32.120-2»;
- ергономічне обґрунтування робочого місця інженера-програміста.

Особливістю кваліфікаційної роботи є розроблений розрахунковий API модуль, який дозволяє корегувати параметри деталі «Опора Р32.120-2» при проектуванні деталей-аналогів.

В процесі виконання кваліфікаційної роботи студент Литвин М.С. проявив себе фахівцем, спроможним вирішувати складні інженерні задачі, вміння користуватися науковою, довідковою та навчальною літературою.

Роботу над поставленим завданням оцінюю на «відмінно». Здобувач Литвин М.С. заслуговує присвоєння кваліфікації бакалавр з прикладної механіки.

Керівник кваліфікаційної роботи  $\frac{1}{2}$  Олександр ВЕРШКОВ

### **РЕЦЕНЗІЯ**

# на кваліфікаційну роботу бакалавра здобувача Таврійського державного агротехнологічного університету імені Дмитра Моторного Литвина Максима Сергійовича

Спеціальність: 131 «Прикладна механіка» за ОПП «Компютерне проектування і дизайн»

Тема кваліфікаційної роботи бакалавра: «Технічна підготовка виробництва деталі «Опора Р32.120-2» в системі автоматизованого проектування з розробкою комплекту конструкторської документації».

Кількість листів креслеників: 7.

Кількість сторінок записки: 85, додатків: 12.

Висновок про ступінь відповідності виконаної роботи завданню:

Виконана кваліфікаційна робота бакалавра цілком відповідає виданому завланню.

Висновок про використання передового виробничого та наукового досвіду, самостійних оригінальних рішень і ступінь їх обґрунтованості:

В кваліфікаційній роботі було розроблено комплект конструкторської документації на виготовлення прес - форми деталі «Опора Р32.120-2» з урахуванням етапів реалізації узагальненого алгоритму автоматизованого проектування, створена спеціалізована САПР з використанням мови програмування Delphi.

# Оцінка якості графічних розробок і оформлення пояснювальної записки:

Пояснювальна записка виконана якісно, з дотриманням вимог ГОСТ 2.105 «Загальні вимоги до текстових документів». Кожний розділ достатньо грамотно розкриває зміст роботи. Всі розділи логічно пов'язані між собою. В кінці кожного розділу наведені висновки. Графічна частина виконана відповідно до вимог ЄСКД ДСТУ.

## Обтрунтованість оригінальних технічних рішень, які є в роботі:

Всі технічні рішення, які є в кваліфікаційній роботі бакалавра обгрунтовані, логічно взаємозв'язані і мають завершений характер.

# Перелік позитивних якостей кваліфікаційної роботи:

До позитивних якостей дипломного проекту варто віднести розроблений комплект конструкторської документації в системі автоматизованого проектування для виготовлення прес - форми деталі «Опора РЗ2.120-2» та розроблена спеціалізована САПР для проектування деталей.

Перелік основних недоліків кваліфікаційної роботи (якщо вони мали  $micro:$ 

До недоліків роботи варто віднести:

а) не в повній мірі обгрунтовано вибір устаткування для здійснення обробки прес - форми деталі «Опора Р32.120-2» та програмного забезпечення для здійснення випробувань міцнисних характеристик деталі.

У ході співбесіди по виконанню кваліфікаційної роботи бакалавра здобувач Литвин Максим Сергійович продемонстрував відмінну теоретичну і практичну фахову підготовку, вміння вирішувати складні інженерно - технічні завдання.

Кваліфікаційна робота заслуговує відмінної оцінки, а його автор Литвин Максим Сергійович присвоєння йому кваліфікації «Бакалавр з прикладної механіки».

Ренензент:

 $15.062023p$ 

(niònuc, dama)

HTY "Aringoberna nonifexating

Benta 10

Doy. uage. JTK]

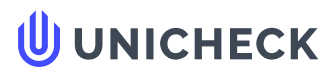

**Ім'я користувача: Радміла Вікторівна Скляр**

**Дата перевірки: 13.06.2023 21:39:12 EEST**

**Дата звіту: 13.06.2023 21:55:02 EEST** **ID перевірки: 1015592160**

**Тип перевірки: Doc vs Internet + Library**

**ID користувача: 100006183**

**Назва документа: Диплом 2023 Литвин М.С. 41 ПМ\_п**

Кількість сторінок: 78 Кількість слів: 11350 Кількість символів: 82589 Розмір файлу: 6.58 МВ ID файлу: 1015240833

**Виявлено модифікації тексту (можуть впливати на відсоток схожості)**

## **32.8% Схожість**

**Найбільша схожість: 11.4% з джерелом з Бібліотеки (ID файлу: 1015240834)**

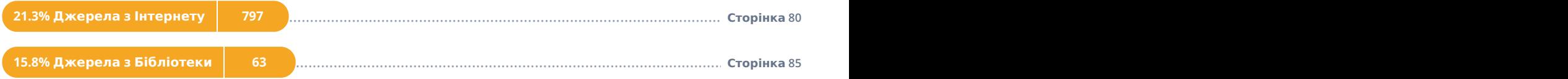

## **0.82% Цитат**

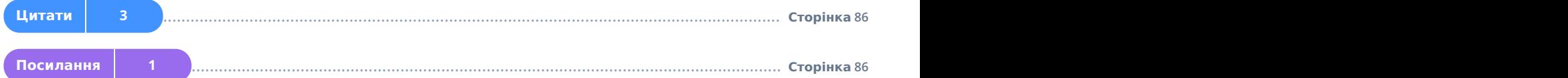

## **0% Вилучень**

**Немає вилучених джерел**

## **Модифікації**

**Виявлено модифікації тексту. Детальна інформація доступна в онлайн-звіті.**

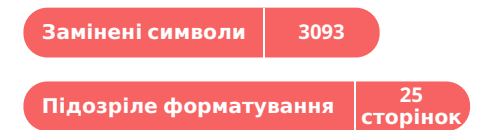